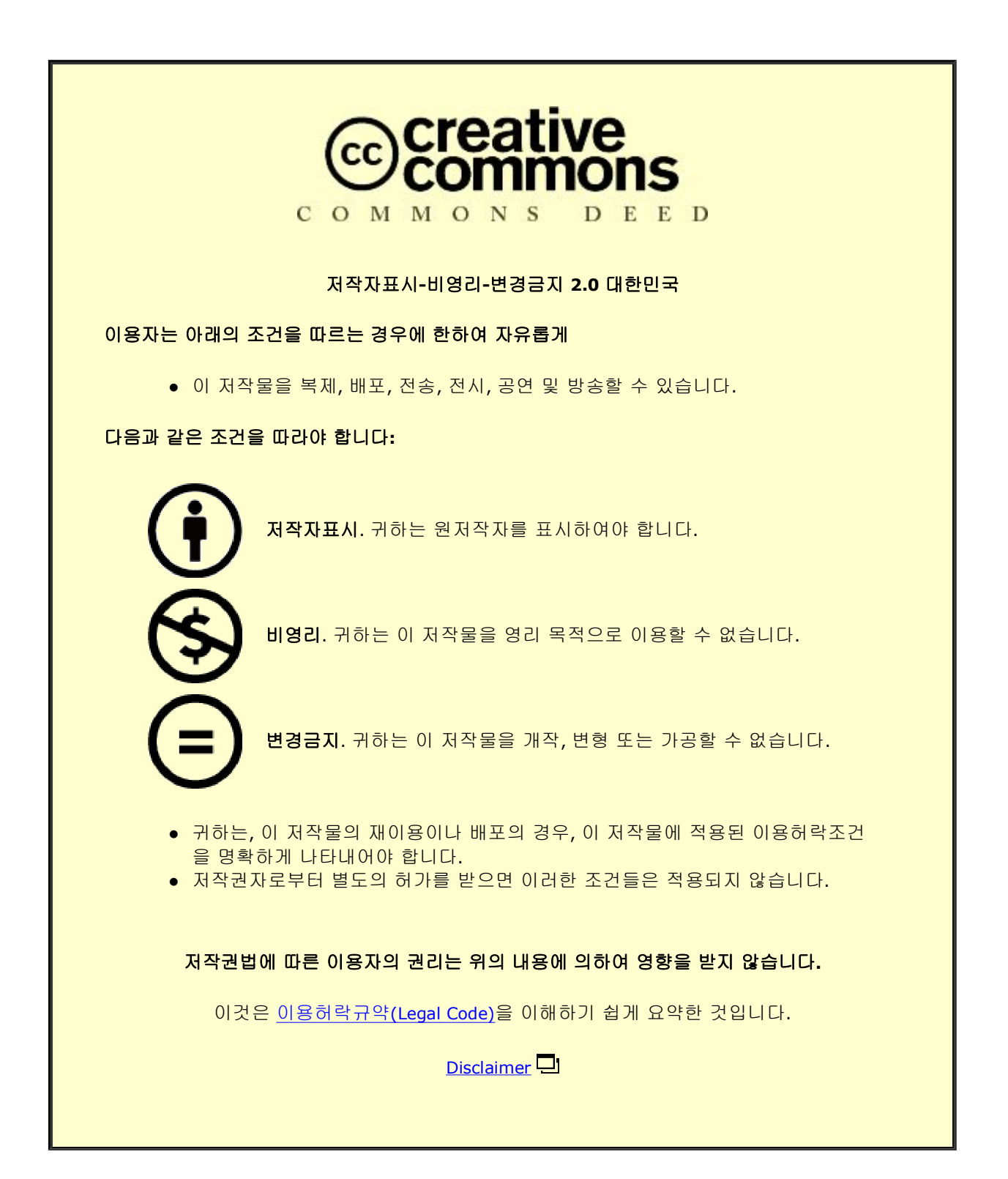

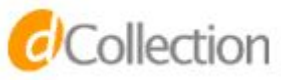

## 공학박사학위 논문

# Human-in-The-Loop (HiTL) 시뮬레이션을 이용한 유·무인항공기 통합 운용 연구

A Study on the Integrated Operation of Manned and Unmanned Aircraft using Human-in-The-Loop (HiTL) Simulations

2023년 2월

### 인하대학교 대학원

항공우주공학과(항공우주공학전공)

이 현 웅

## 공학박사학위 논문

# Human-in-The-Loop (HiTL) 시뮬레이션을 이용한 유·무인항공기 통합 운용 연구

A Study on the Integrated Operation of Manned and Unmanned Aircraft using Human-in-The-Loop (HiTL) Simulations

2023년 2월

## 지도교수 이 학 태

## 이 논문을 박사학위 논문으로 제출함

이 논문을 이현웅의 박사학위논문으로 인정함.

## 2023년 2월

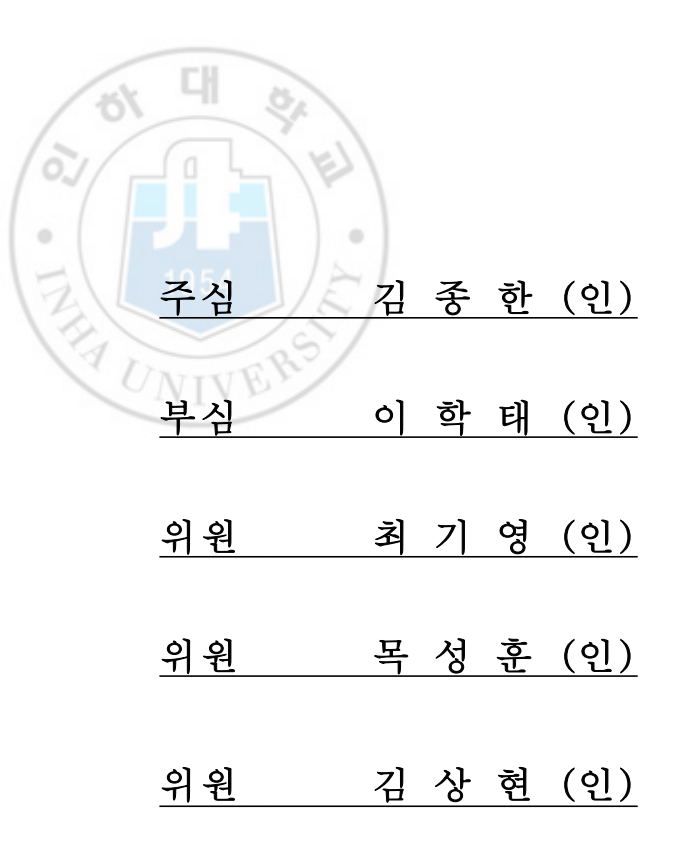

초록

유인항공기와 무인항공기가 통합 운용될 미래 항공교통상황에 있어, 무인항공기의 운용은 기존 유인항공기의 운용과 크게 다르지 않지만, 조종사가 직접 탑승하지 않기에 원격으로 조종하거나 자동 비행하는 방향으로 개발되고 있기에 이를 위한 운용 표준을 수립하고 항 공법의 제정이 요구된다.

무인항공기 운용 표준을 수립하기 위해서는 무인항공기의 등장으로 인하여 나타날 수 있 는 위험 상황이나 비상 상황에 대해 정확히 식별하고 정확한 해결방안을 도출해야 한다. 따 라서 본 논문에서는 미래항공 교통상황을 시뮬레이션하기 위한 Human-in-The-Loop (HiTL) 시뮬레이터 개발과 시뮬레이션 결과를 분석하는 기법을 제시하는 데 중점을 둔다. 본 연구에서 개발한 항공교통관제용 HiTL 시뮬레이터는 조종사 시스템과 관제사 시스템 으로 구성하였으며, 실제 관제환경과 유사한 형태이면서 미래항공 교통상황도 적용할 수 있 는 형태로 개발하였다. 이를 이용한 HiTL 시뮬레이션 결과분석으로 관제사의 업무부하도 계산과 공중 충돌 위험도 분석을 통해 유·무인 통합 운용 상황을 평가하였다. 관제사의 업 무 부하를 도출하기 위하여 기존 NASA TLX와 ISA 결과를 기반으로 공역 수용량,<br>Hand-On 지연, 비행 지연 분석이 있으며, 본 논문에서 새롭게 제시하는 관제사 시선 이동 량을 추정하는 기법을 이용한다. 추가로 무인항공기의 Detect-And- Avoid Well Clear 지표를 이용하여 위험도 분석으로 결과를 종합한다.

본 연구의 대표적인 시뮬레이션과 결과는 인천공항에서 이륙한 무인항공기가 C2 Link가 단절되었을 시 두 비행 절차 중 어떤 비상절차가 관제사의 업무 부하가 낮게 나왔으며, 상 대적으로 더 안전하였는가를 확인하는 것이다. 그 결과 인천공항 33L/R 방향으로 무인항공 기가 복귀하는 비상절차가 15L/R로 복귀하는 비상절차보다 관제사에게 더 큰 업무부하를

주는 것으로 나타났다.<br>-<br>**핵심어:** 무인항공기, 통합운용, 미래항공 교통, 항공교통관제, 관제사 업무부하 평가

## Abstract

The International Civil Aviation Organization is working to cope with the rapidly increasing air traffic volume and, in the future, the air traffic situation in which manned and unmanned aircraft are mixed. The operation of the unmanned aircraft is not much different from the operation of the manned aircraft, but since the pilot does not board it, it is being developed in the direction of remote control or autopilot system, so it is necessary to establish standards and enact the aviation law. In order to establish the operation standards for unmanned aircraft, it is necessary to accurately identify dangerous or emergency situations that may appear due to the advent of unmanned aircraft and to derive accurate solutions. Therefore, this paper focuses on developing a Human-in-The-Loop (HiTL) simulator for simulating future air traffic conditions and presenting a technique for analyzing simulation results.

The HiTL simulator for air traffic control developed in this study is composed of a pilot system and a controller system. In addition, it was developed in a form similar to the actual air traffic control environment and applicable to future air traffic conditions. By analyzing the HiTL simulation result using this, the workload of the controller was calculated and the risk of air collision was analyzed to evaluate the mixed operation of manned and unmanned. To derive the controller's workload, there are airspace capacity, hand-on delay, and flight delay analysis based on the existing NASA TLX and ISA results. In addition, the results are synthesized through risk analysis using the Detect-And-Avoid Well Clear metric for the unmanned aerial vehicle.

The representative simulation and results of this study are to check which

contingency procedure of the two procedures reduces the workload of the controller and is safe when the C2 link of an unmanned aircraft take-off from Incheon International Airport is lost. As a result, it was found that the contingency procedure in which the unmanned aircraft returns to the 33L/R of Incheon International Airport places a higher workload on the controller than returns to the 15L/R direction.

Keywords: Unmanned Aircraft, Mixed Operation, Future Air Traffic, Air Traffic Control, Assessment Workload

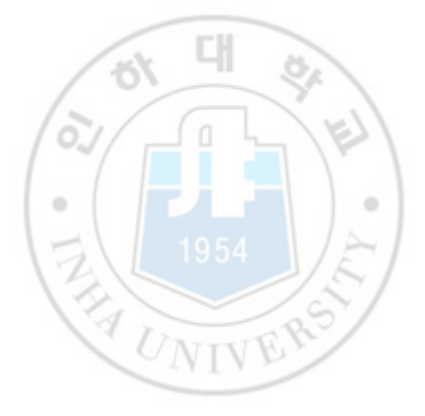

목 차

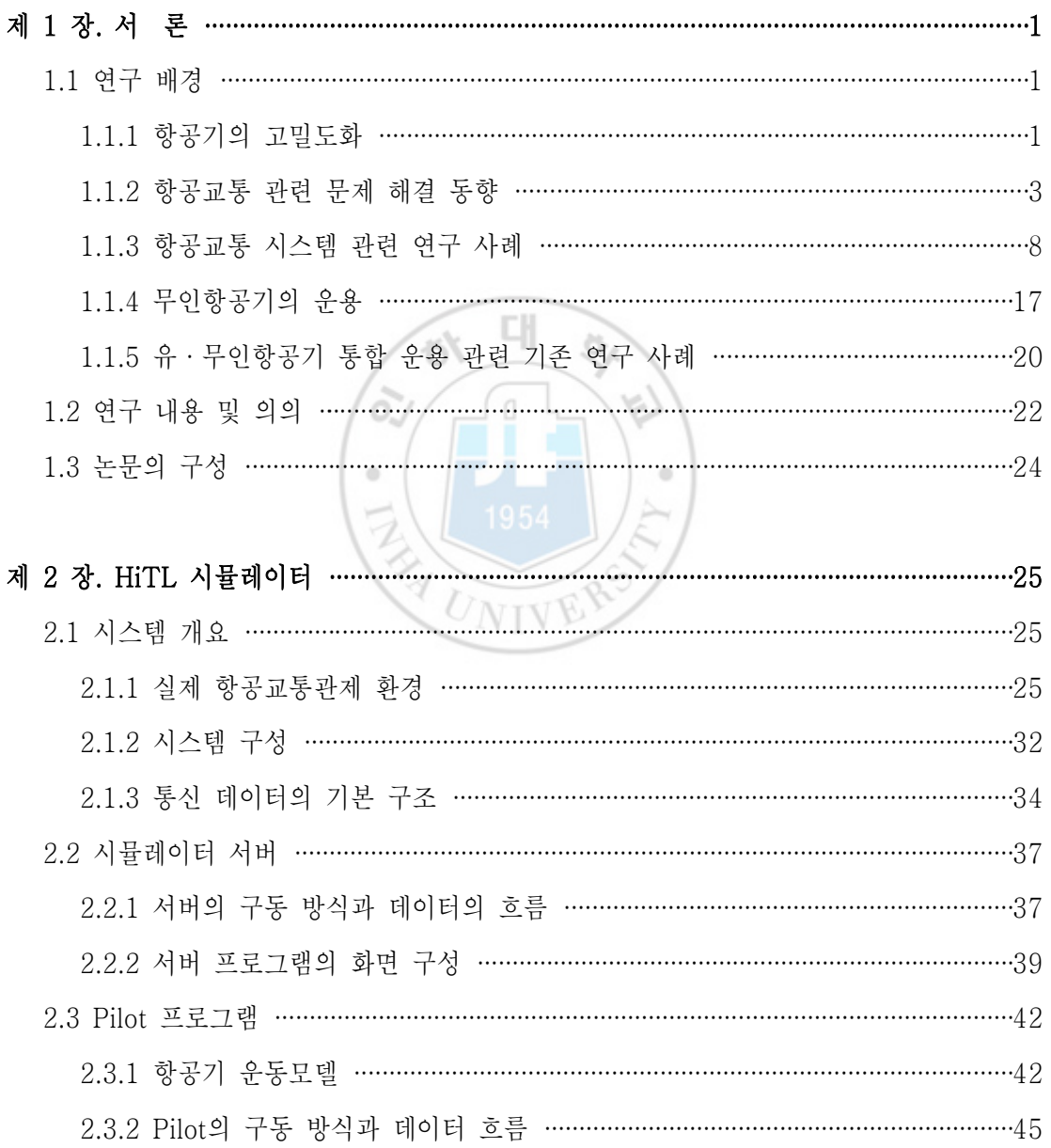

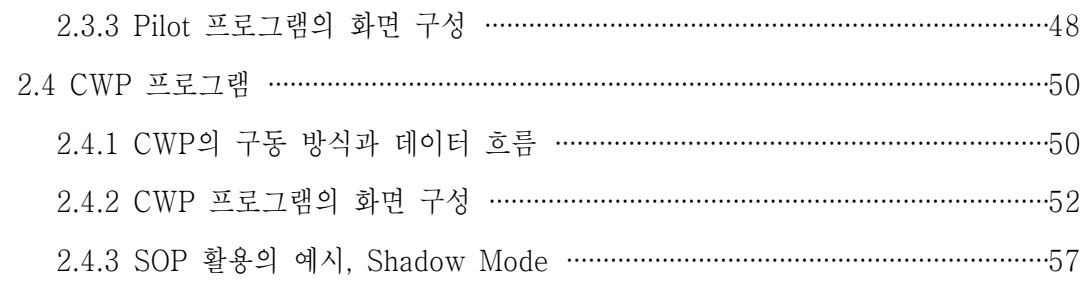

### 제 3 장. 시나리오 생성기법 ………………………………………………………………………………………60

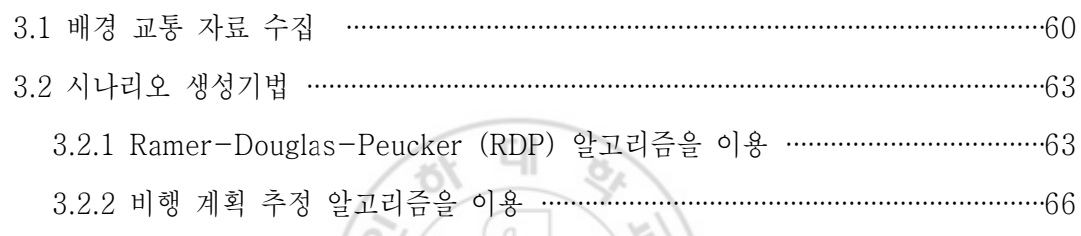

# 제 4 장. HiTL 시뮬레이션

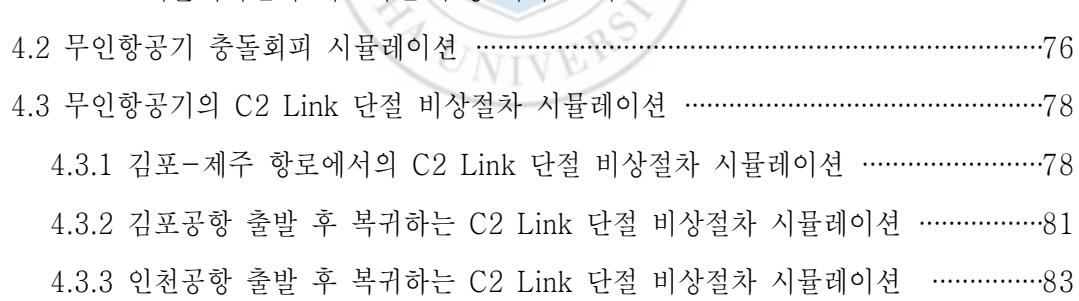

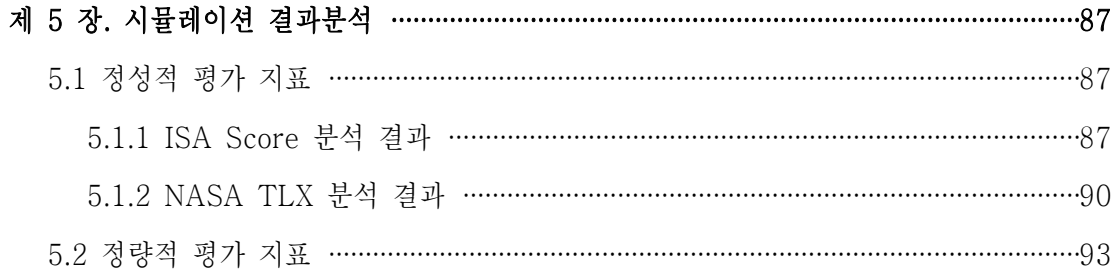

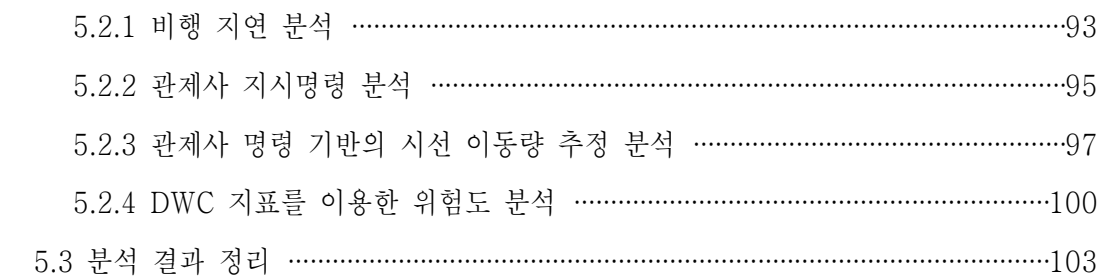

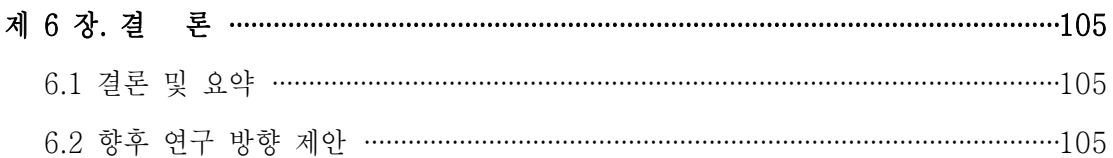

대 Q.  $\frac{1}{10}$ 참고 문헌 ……………… ...........................107 . . . . . . .

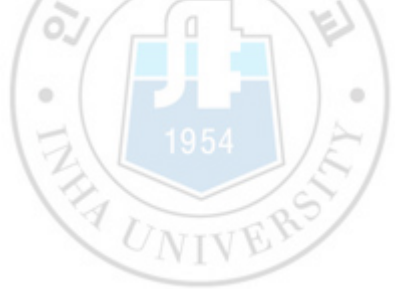

# 표 목차

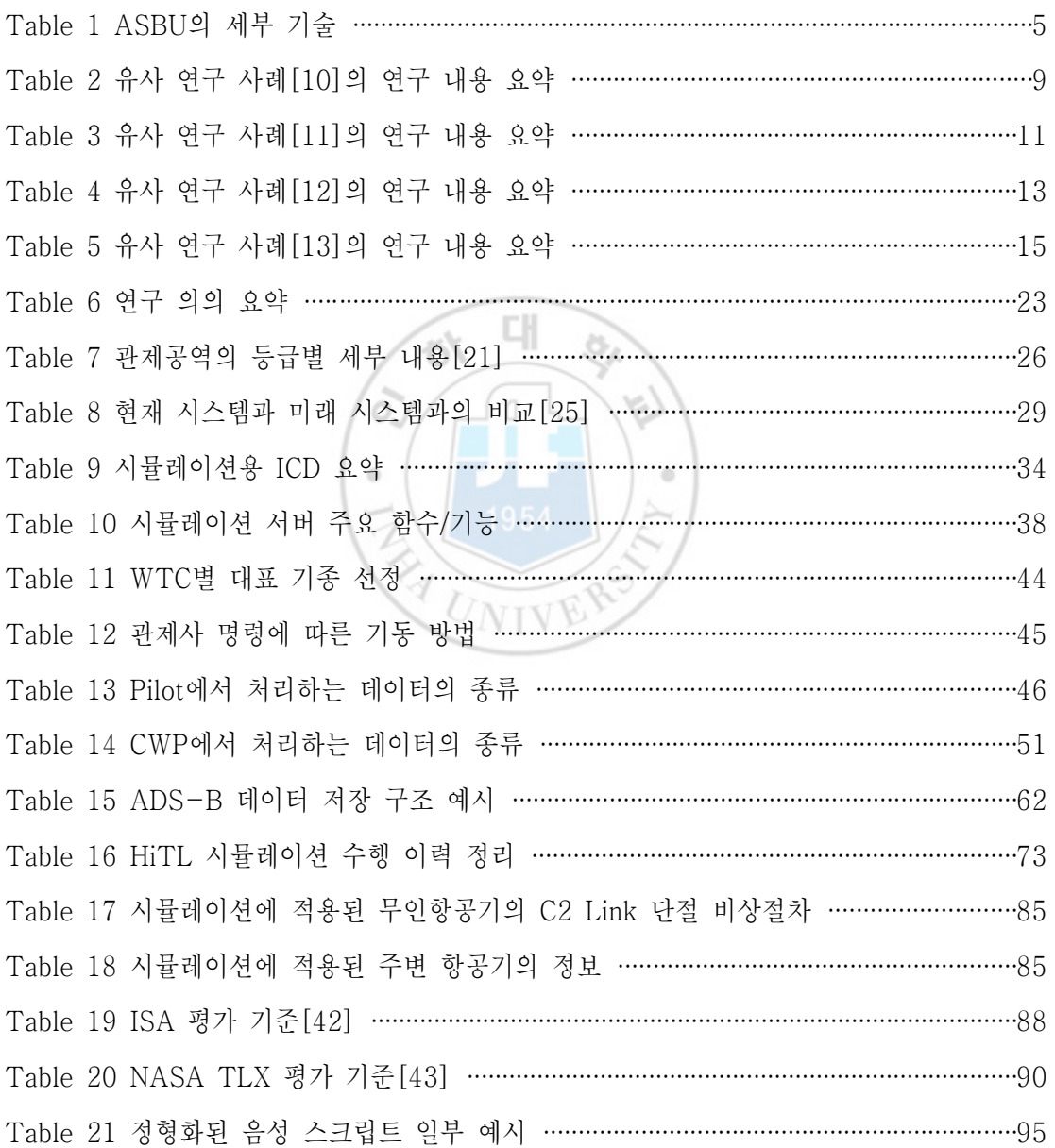

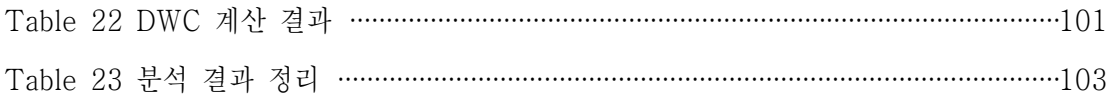

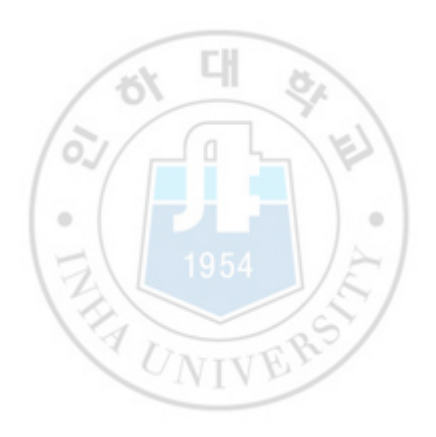

## 그림 목차

그림 1 항공 통계 자료 재구성 (좌: 연도별 항공편 수, 우: 연도별 승객 수) ····················1 그림 2 공역 상황 (FlightAware 웹사이트[2], 2022년 9월 29일 17:00) ··························2 그림 3 ICAO 가입국의 여객 운송실적 추이(상), 화물 운송실적 추이(하)[1] …………………3 그림 4 ASBU의 프레임워크(Framework) [5] ····································································3 그림 5 NextGen의 단계적 접목 기술 재구성 ·······································································7 그림 6 SESAR의 목표와 로드맵[9] ······················································································8 그림 7 유사 연구 사례[10]의 관제사 디스플레이 ································································9 그림 8 유사 연구 사례 [13]의 시뮬레이션 수행 장면[11] ··············································12 그림 9 유사 연구 사례[12]에서의 Solution Space Diagram 구조 ·································14 그림 10 유사 연구 사례[13]에서 사용한 시뮬레이터 (좌: Enroute, 우: TRACON) ····16 그림 11 ICAO의 무인항공기 분류 및 명칭 ········································································17 그림 12 RPA 운용 개념의 예[16] ······················································································19 그림 13 음성 지연을 포함한 HiTL 시뮬레이션[20] ·························································21 그림 14 관제공역의 등급별 구조[22] ·················································································25 그림 15 국내 Sector 지도 (AIP EN-ROUTE CHARTS 중 일부 발췌)[24] ··············27 그림 16 국내 TMA 지도 (AIP EN-ROUTE CHARTS 중 일부 발췌)[24] ·················28 그림 17 인천 ACC의 항공교통 관제 통신시스템[26] ·······················································30 그림 18 인천 ACC의 관제사 주 디스플레이[27] ······························································30 그림 19 항공교통관제 비행정보 및 감시정보 흐름 개요 ···················································31 그림 20 항공교통관제용 HiTL 시뮬레이션 시스템 구성도 ················································33 그림 21 통신 데이터 구조 예시 ···························································································36

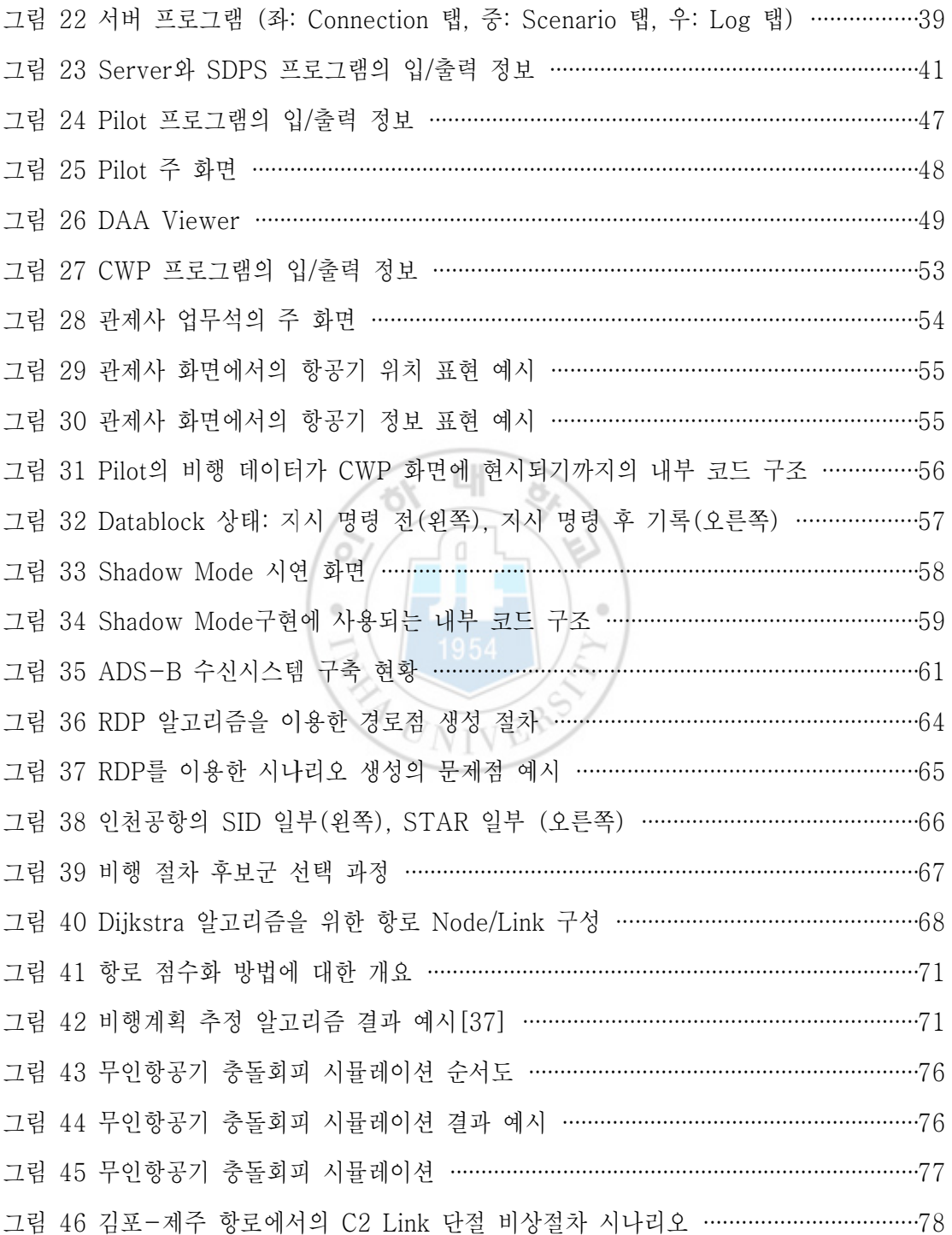

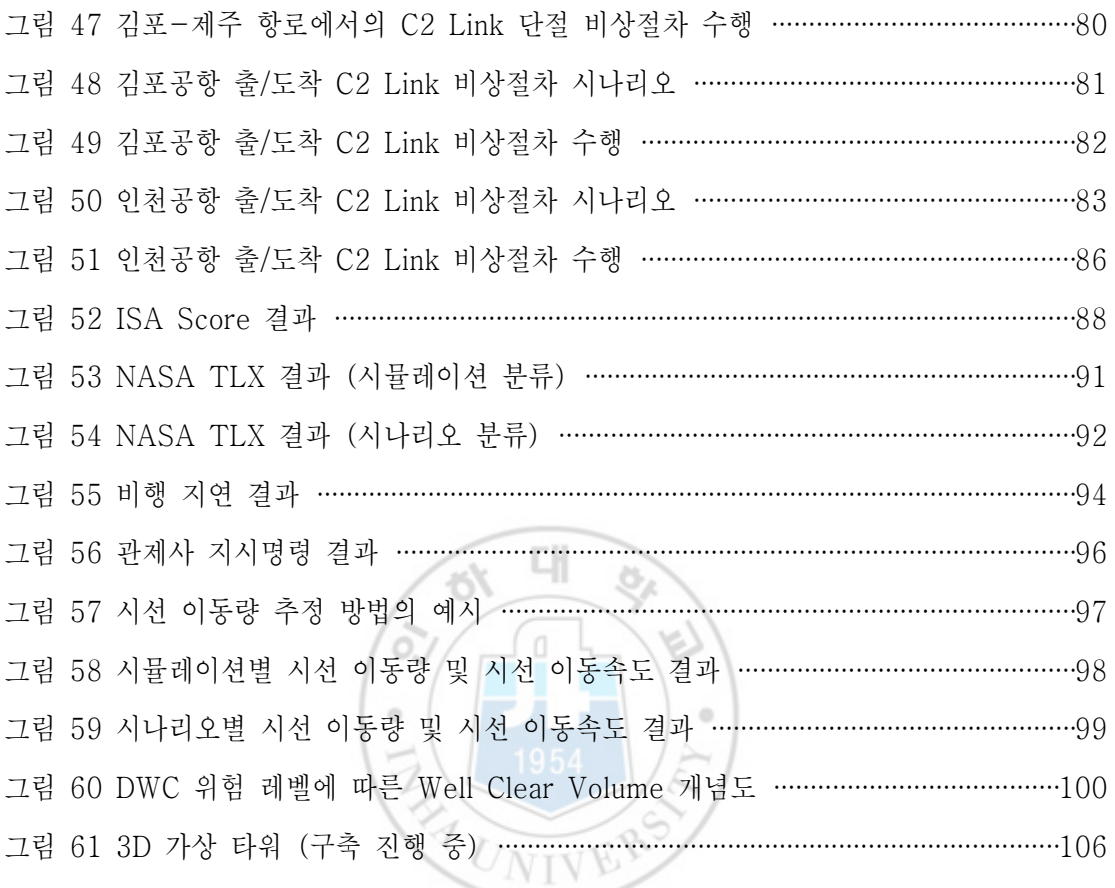

 $\overline{\phantom{a}}$ 

## 제 1 장. 서 론

### 1.1 연구 배경

본 연구에서는 공기의 부력을 이용해 뜨는 비행선, 자체 동력 장치 없이 날개 의 양력으로 비행하는 활공기, 대기권 내외를 비행할 수 있는 항공우주선을 제 외하며, 군사용이 아닌 민간용 항공기에 대해 다룬다. 오늘날 민간 항공시장은 항공 기술의 발전과 증가하는 항공교통 수요로 인하여 꾸준히 성장을 이어나가 고 있다.

# 1.1.1 항공기의 고밀도화하는 대표 정

민간용 항공기는 항공 산업이 성장함과 동시에 항공교통을 이용하고자 하는 사람들의 수요도 증가하였다. 그림 1은 국토교통부와 한국항공협회가 제공하는 항공 통계 웹사이트[1]에서 확인한 연도별 국내 항공편 수 와 승객 수를 나타

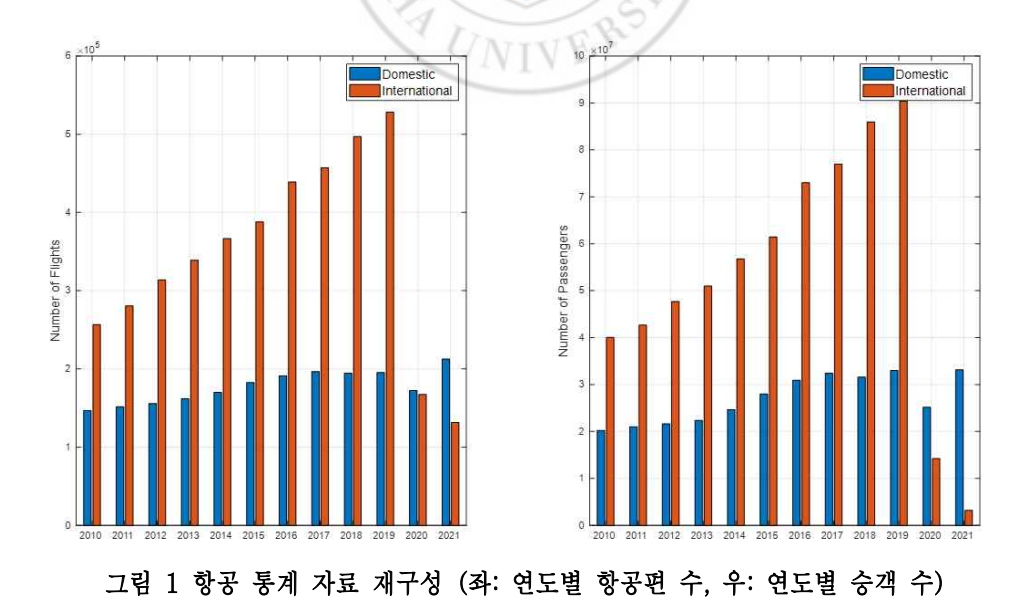

낸다. 그래프에서 보이듯, 2020년 이전까지는 항공편 수와 승객 수는 꾸준히 증가하고 있었다. 하지만 2020년 초, 세계보건기구에서는 코로나바이러스 감염 증으로 인하여 팬데믹을 선언하였고 이로 인하여 국가 간 여행 및 이동이 제한 되어, 항공편 수와 승객 수가 급격히 줄어들게 되었다. 2022년 현재, 항공편 수와 승객 수는 팬데믹 상황 이전과 비교하여 60% 이상 회복하고 있다. 증가 하는 승객 수와 그 수요를 맞추기 위한 항공편의 증가, 항공 노선의 증가는 공 역 내 항공기 밀도를 증가시키게 된다.

그림 2는 실시간 항공편 추적을 할 수 있는 웹사이트인 FlightAware[2]를 통 해 국내 공역에서의 항공기 밀도를 간단하게 확인한 것이다. 그림 2에서 보이 는 항공기들은 Automatic Dependent Surveillance -Broadcast (ADS-B) 기반으로 추적된 항공기이다. 국내 공역은 비행금지 구역과 비행제한구역이 곳 곳에 설정되어있어 주변 국가에 비해 민간용 유인항공기들이 비행할 수 있는

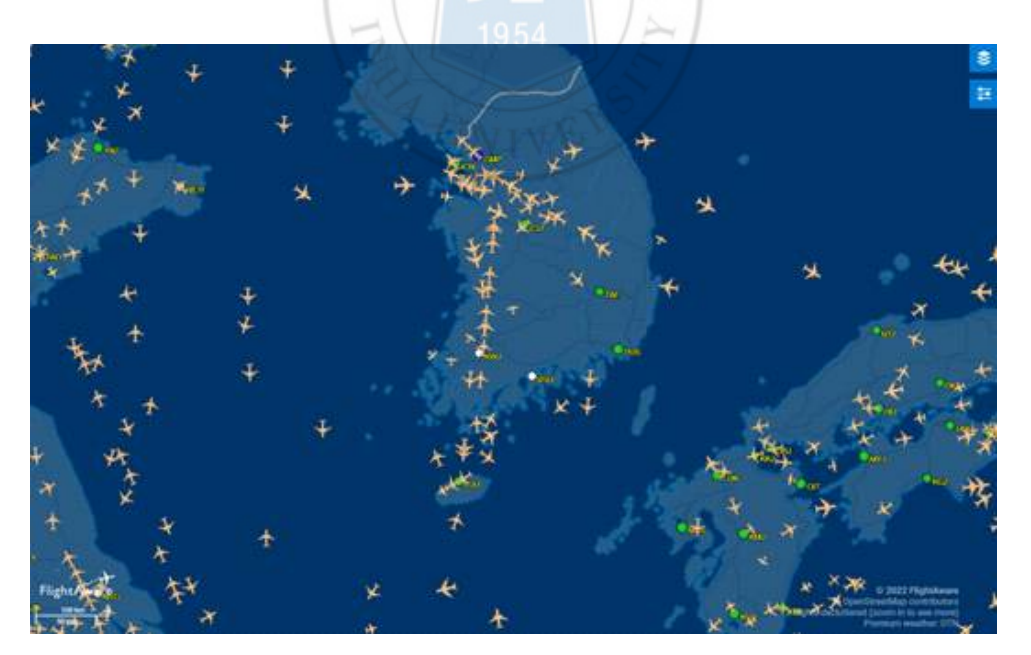

그림 2 공역 상황 (FlightAware 웹사이트[2], 2022년 9월 29일 17:00)

항로가 상당히 제한되어있고 그 수 또한 적다. 제한된 공역에서 수많은 항공기 가 이동하기 때문에 현재의 국내 공역은 포화에 가까운 상태이다. 그림 2의 김 포-제주를 오가는 항공기들로부터 보이는 바와 같이 이 구간에서는 이미 항공 기 고밀도화가 되어있다. 영국의 글로벌 여행 데이터 제공업체 OAG에서는 비 행구간의 거리, 항공편 수, 승객 수를 종합한 결과, 이 항로를 2018년부터 현 재까지 세계에서 가장 바쁜 항로로 선정하였다[3]. 항공 교통량은 국내뿐만 아 니라 국제적으로 꾸준히 증가하는 추이를 보인다. 그림 3은 ICAO 가입국의 여 객 운송실적 추이와 화물 운송실적 추이를 보여주는 통계 자료[1]로 그래프를 통해 항공 교통량의 증가를 간접적으로 확인할 수 있다.

СH

### 1.1.2 항공교통 관련 문제 해결 동향

국내 공역뿐만 아니라 전 세계 공역의 항공 교통량은 항공시장이 발전/보편화 되기 시작한 이후 15년마다 2배 가까운 성장세를 보이고 있으며[4], 항공기의 고밀도화가 진행 중이다. 이에 따라 국제민간항공기구(International Civil Aviation Organization, ICAO)에서는 급격히 증가하는 항공 교통량에 대처하 고 현행 항행시스템의 단점을 보완해 항공기 지연 및 사고 위험성을 감소시키 고자 노력하고 있다. 그 예로 ICAO의 Aviation System Block Upgrades (ASBU), 미연방항공국(Federal Aviation Administration, FAA)의 Next Generation Air Transportation System (NextGen), 유럽(EU)의 Single European Sky ATM Research (SESAR)가 있으며, 자세한 소개는 다음과 같다.

#### 1.1.2.1 ICAO의 ASBU

ICAO는 2012년 열린 12th Air Navigation Conference에서 회원국이 참여 한 가운데 ASBU에 대한 계획을 발표하였다. ASBU란 세계적 항공교통 관리

 $- 3 -$ 

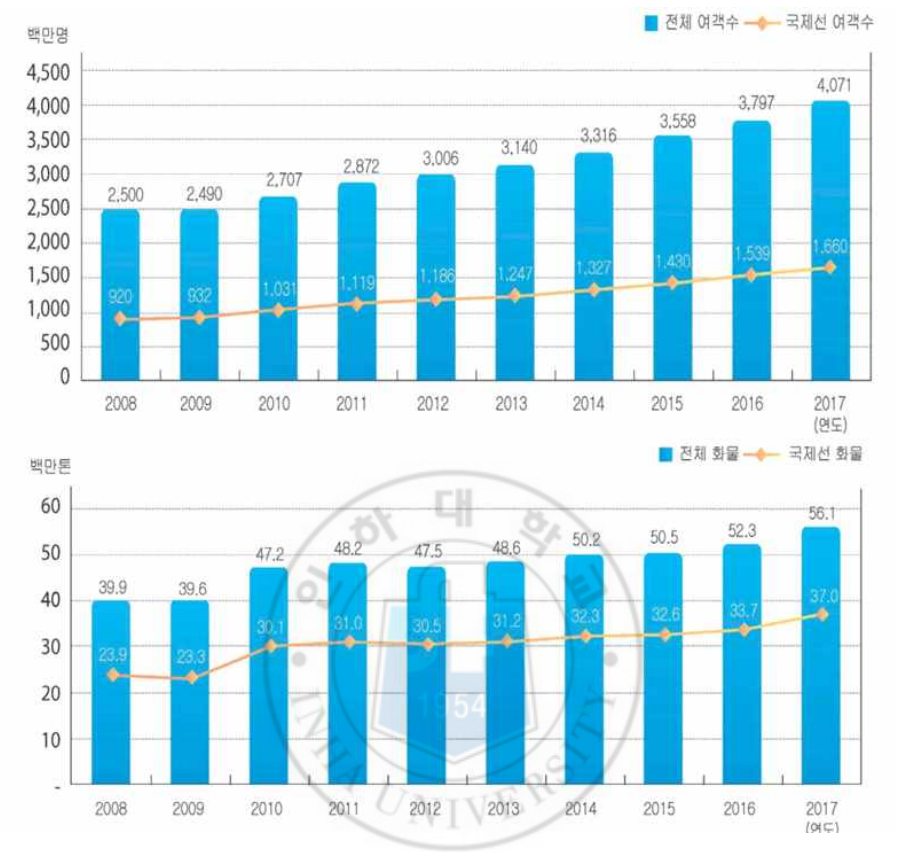

그림 3 ICAO 가입국의 여객 운송실적 추이(상), 화물 운송실적 추이(하)[1]

(Global ATM)를 목적으로 ICAO 회원국들이 이행해야 할 단계적 운용 기술이 며[5, 6], 이 개념이 전 세계에 배포될 수 있도록 기존 시스템의 업그레이드 지침을 제공한다. ASBU의 현재 4단계로 나누며 기간(Block)은 그림 4와 같 다. ASBU는 크게 4가지의 영역으로 분류한다. 여기서, "Airport Operations"는 공항과 그 주변으로 항공기의 출/도착으로 인한 교통 혼잡과 이에 따른 비행 지연을 최소화하기 위해 위성과 데이터 통신을 이용하여 효율 을 높이고, 경제성을 확보하는 기술이다. "Globally Interoperable System and Data"의 경우, 항공 정보를 송수신하는 것에 있어 항공 정보를 통합적으

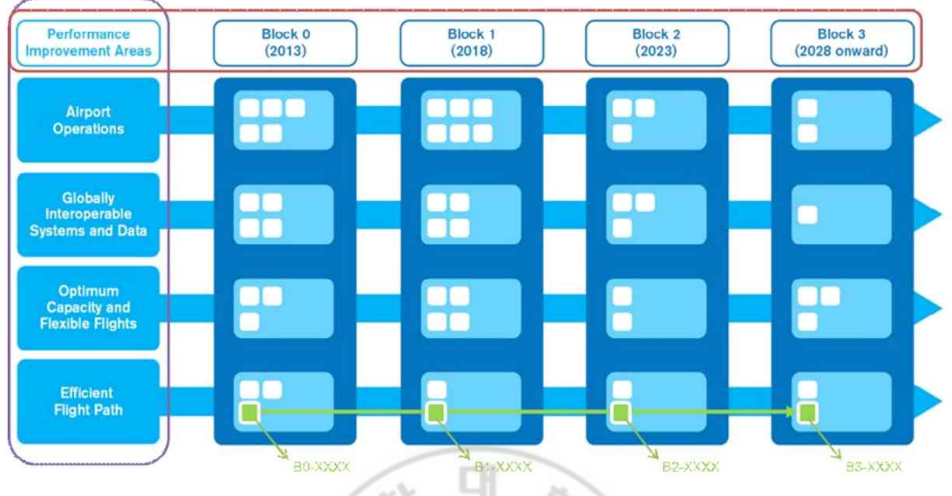

그림 4 ASBU의 프레임워크(Framework) [5]

로 관리하고 비행 흐름을 즉각적으로 공유할 수 있도록 하는 기술이다. "Optimum Capacity and Flexible Flights"의 경우, 항공기의 분리 기준 최 적화, 항공교통 흐름관리의 고도화를 통한 공역 수용량의 최적화 기술이다. 마 지막으로 "Efficient Flight Paths"는 Trajectory Based Operations(TBO) 를 구현하기 위한 기술이다. 이와 관련된 세부 기술은 아래 표 1과 같다.

| 부류                    | 세부 기술                                       |
|-----------------------|---------------------------------------------|
| Airport<br>Operations | APTA: Airport Accessibility                 |
|                       | WAKE: Wake Turblance                        |
|                       | RSEQ: Runway Sequencing                     |
|                       | SURF: Surface Operations                    |
|                       | ACDM: Airport Collaborative Decision Making |
|                       | RATS: Remote Air Traffic Services           |

Table 1 ASBU의 세부 기술

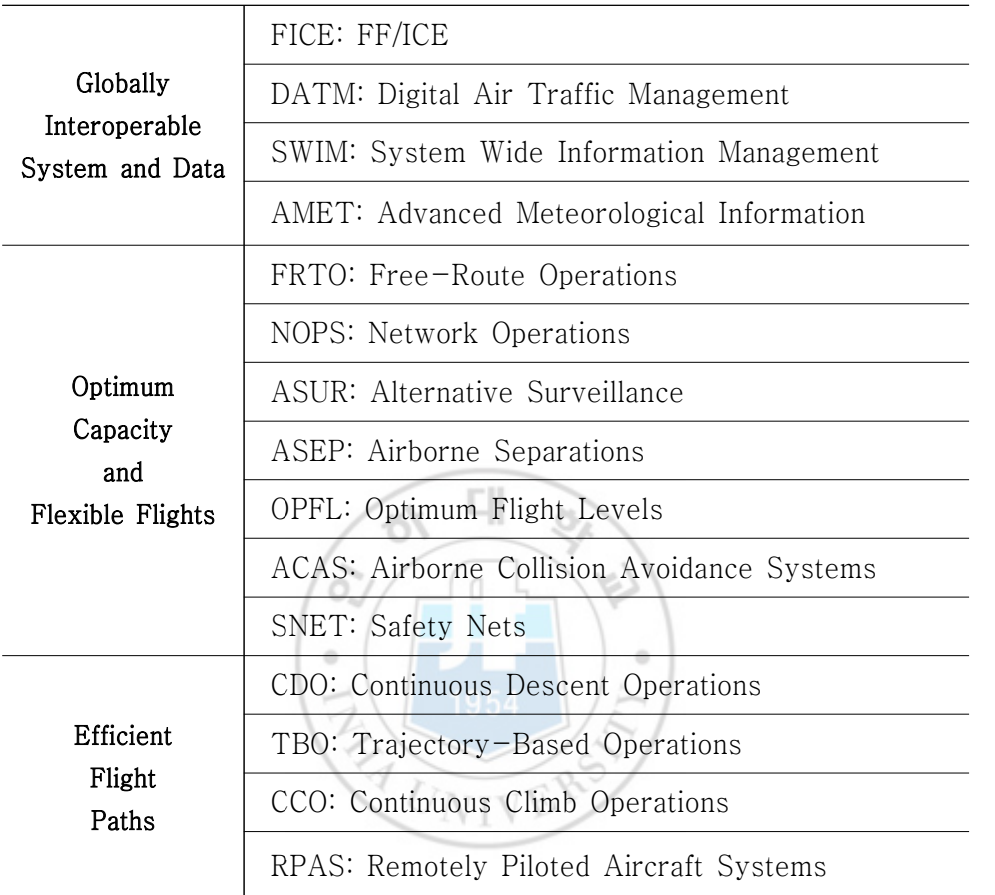

### 1.1.2.2 FAA의 NextGen

FAA에서는 자국 영공 시스템을 현대화하기 위하여 2007년 NextGen 프로젝 트를 공개하였다. NextGen은 현재 항공교통 관제의 지상레이더 기반 시스템을 현대화된 인공위성 기반 시스템으로 변화시켜 항공기 지연을 감소시키고, 탄소 배출량, 연료 소비 및 소음을 감소시키는 데 목적이 있다[7]. 아래 목록과 그림 5는 NextGen의 단계적 접목 기술에 대해 보여주며, 이륙부터 착륙까지 비행 전체 과정에 대하여 2025년까지 단계적으로 관련된 장비와 기술을 배치할 것

을 목표로 하고 있다.

- 통합 비행계획(Integrated Flight Planning): 운용자와 관제사가 하나의 데이터 소스를 통한 비행 정보 확인
- 향상된 지표면 교통 운용(Enhanced Surface Traffic Operation): 데이 터 통신을 통해 운용자의 실수를 감소, 신속한 활주로 전개(Clearance) 수행
- 지표면 교통관리(Surface Traffic Management): ADS-B, ASDE-X 등 의 데이터로 실시간 교통상황 인지, 지상활주 시간 감소 및 안전성 증대
- 최적화된 이륙 관리(Streamlined Departure Management): 지역항법 (RNAV) 및 필수 항법 성능(RNP)을 통한 이륙 수용 능력 확대
- 효율적인 순항(Efficient Cruise): 항로 기반 운용을 통한 최적화 경로 비 행, ADS-B 데이터 커뮤니케이션을 통한 빈번한 혼잡과 실수를 감소
- Ÿ 최적화된 착륙 관리(Streamlined Arrival Management): RNAV와 RNP 를 통한 정밀한 활주로 접근 가능, 시간 및 연료 절약, 배기가스 감소
- Ÿ 향상된 지표면 교통관리(Enhanced Surface Traffic Management): 활 주로 출구 지점부터 게이트까지의 과정에서 데이터 통신을 통한 운용자 업무 부하 감소 및 안전성 증대

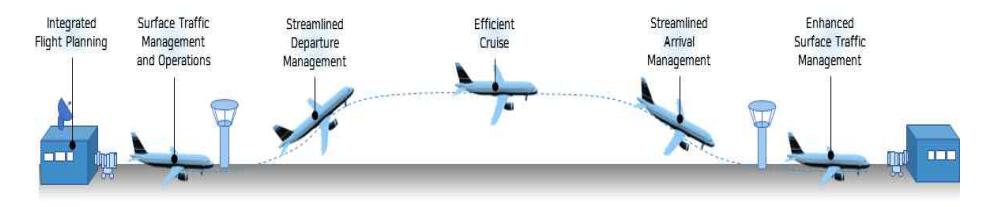

그림 5 NextGen의 단계적 접목 기술 재구성

#### 1.1.2.3 유럽(EU)의 SESAR

SESAR는 유럽 내 나라별 분리된 항공관제를 통합하고자 제안된 정책으로 안 전하고 환경적 지속이 가능하며, 비용 효율적인 방식으로 현재의 시스템을 개 선하고, 항로 위주의 효율적 공역 흐름관리 체계의 변화를 준비하고 있다[8]. 그림 6과같이 SESAR는 현재 시스템 대비 3배의 항공 수용 능력 성장과 10배 높은 안전성을 목표를 가지고 유럽 내에서는 항공관제 효율성의 증가와 탄소 배출 감소를 기대하고 있다. 현재 SESAR를 통해 국가간 강한 파트너쉽으로 구축된 성능 기반 ATM 시스템을 달성하기 위해 노력하고 있다[9].

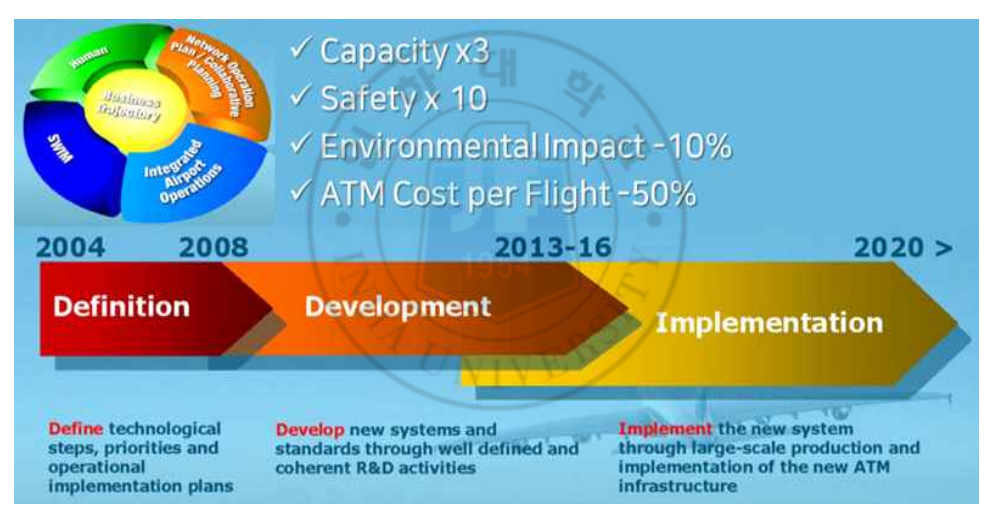

그림 6 SESAR의 목표와 로드맵[9]

### 1.1.3 항공교통 시스템 관련 연구 사례

항공교통 관련 문제들을 식별하고 해결하기 위해서는 해당 교통상황을 가정하 여 충분한 모의실험을 수행과 함께 나타나는 문제들을 식별하여 대책을 마련하 는 방법이 있다. 따라서 본 연구에서는 항공교통관제 모의실험을 수행하는 방 법과 결과분석 기법을 제안하고, 미래 교통환경을 모사해 수행한 사례들을 소

개한다. 아래 내용은 본 연구와 관련해 참여자가 직접 운용(Human-in-The-Loop, HiTL) 하여 항공교통관제 시뮬레이션을 수행하였던 유사한 연구 사례들이다.

# 1.1.3.1 Galster, S. M., et al. "Air traffic controller performance and workload under mature free flight: Conflict detection and resolution of aircraft self-separation"

이 연구[10]에서는 10명의 현직관제사로부터 항공로(Enroute)에서 충돌 탐 지 및 자체 분리 항공기 해결이 항공교통 관제사의 정신적 작업량 및 성능에 미치는 영향을 조사하였다. 이를 위해서 그림 7과같이 자체적으로 개발한 관제 사 시뮬레이터를 사용하였다. 관제사가 보는 화면은 2가지로 구성되어 있으며,<br><br>왼쪽 화면은 반경 25~400 NMI 까지 확대 축소가 가능한 항공기 위치정보 디 스플레이(갱신주기 5초)다. 오른쪽 화면은 관제사가 선택한 항공기의 상태정보 창으로써, 현재 영공, 비행경로 정보를 표현하며 Hand On/Off 기능이 탑재되 어 있다. 이 연구 세부 내용은 표 2에서 시뮬레이션 조건, 분석지표, 주요 내용 을 기준으로 정리하였다.

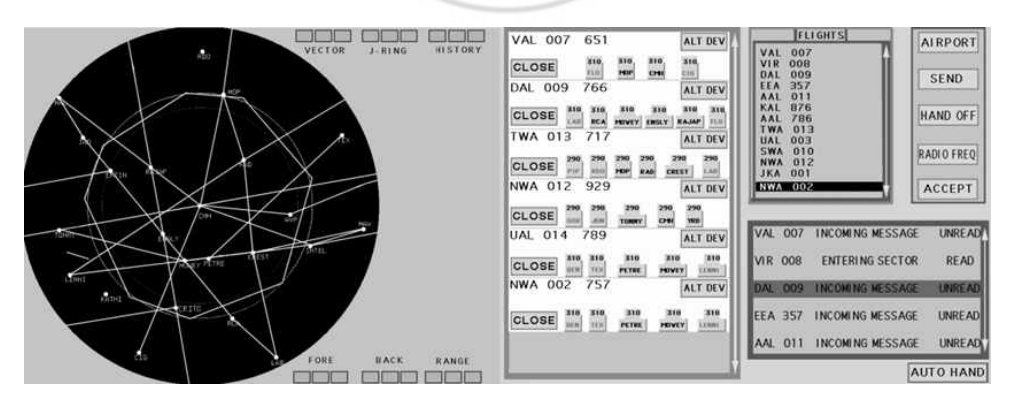

그림 7 유사 연구 사례[10]의 관제사 디스플레이

|                    | I aDIE Z ㅠ^T 언T 시데[IU]의 언T 네꿍 요약                                                                                                    |
|--------------------|----------------------------------------------------------------------------------------------------|
| 분류                 | 내용                                                                                                    |
| 참여자                | 10명의 현직관제사 (ATC 경험 평균 12.1년)<br>$\blacksquare$                                                                                                    |
| 시나리오 및<br>시뮬레이션 조건 | 4개의 시나리오 (총 30분: 처음 10분은 일반적인 상황,<br>이후 20분은 일정 수준의 트래픽 증가)<br>하나의 실험당 1명이 참여하고, 전체 영공을 관리하도록 함<br>Medium 11대, Heavy 17대<br>목표 지점(교통 부하 지점)으로부터 반경 50 nmi<br>분리 기준 위반 시 해당 항공기가 Red로 표시됨<br>٠<br>관제사의 명령은 고도와 속도 회피로만 제한<br>실험자가 디스플레이 기능과 작업 성능을 면밀히 제어할<br>수 있도록 특별히 설계된 ATC 시뮬레이터 사용<br>관제사는 자신의 영역으로 들어오는 항공기를 모두<br>수락해야 하며, 적절히 분리 후 인접 구역에 양도해야 함. |
| 분석지표               | 분리 기준: 수평 5 nmi, 수직 1,000 ft<br>분리 기준 위반까지 남은 시간<br>NASA-TLX를 통한 설문 평가<br>٠<br>항공기의 데이터 메시지(E-Strip)을 읽고 항공기를 인수한<br>시점, 해당 목표점 (Waypoint) 버튼을 누르는 데까지 지난<br>시간<br>항공기를 인수부터 인계까지 전체 경과 시간                                                                                                    |

Table 2 유사 연구 사례[10]의 연구 내용 요약

# 1.1.3.2 Johnson, C., et al. "Human-in-the-loop (HITL) simulation and analysis of optimized profile descent (OPD) operations at Atlanta"

이 연구[11]는 미국 MITRE에서 수행한 것으로 자체 개발 시뮬레이터를 통해 참여자가 직접 운용하여 수행한 시뮬레이션 결과를 분석하였다. 이 연구에서는 표준계기도착절차(Standard Terminal Arrival Route, STAR)로 비행 중인 항 공기가 Continuous Descent Arrival (CDA) 방식의 하강이 아닌 Optimized Profile Descent (OPD)를 적용하였을 때의 운용 가능성을 보고자 하였다. 그 림 8은 이 연구에서 수행한 시뮬레이션 상황이며, 표 3는 이 연구의 내용을 요 약한 것이다. **CH** 

| 분류                 | 내용                                                                                                    |
|--------------------|----------------------------------------------------------------------------------------------------|
| 참여자                | ۰<br>۰<br>4명 (역할: ARTCC 2명, TRACON 2명)<br>$\blacksquare$                                                                                                    |
| 시나리오 및<br>시뮬레이션 조건 | 미국 애틀랜타 공항으로 접근하는 혼잡한 교통상황에서<br>"DIRTY RNAV STAR" 절차를 따라 비행하는 항공기에<br>대해 다양한 OPD 운영 가능성을 평가<br>각 시나리오 길이는 약 45분<br>٠<br>기준 시나리오: OPD 운용 없이 일반적인 관제 환경 시행<br>٠<br>시나리오 1: 순항고도부터 시작하여 Top-of-Descents<br>٠<br>(ToDs) OPD 운용<br>시나리오 2: FL240에서 시작하여 OPD 운용<br>٠<br>시나리오 3: 관제사로부터 받은 피드백을 기반으로 개선된<br>٠<br>OPD 운용 |
| 분석지표               | OPD 운용 중 관제사의 개입 여부<br>٠                                                                                                    |

Table 3 유사 연구 사례[11]의 연구 내용 요약

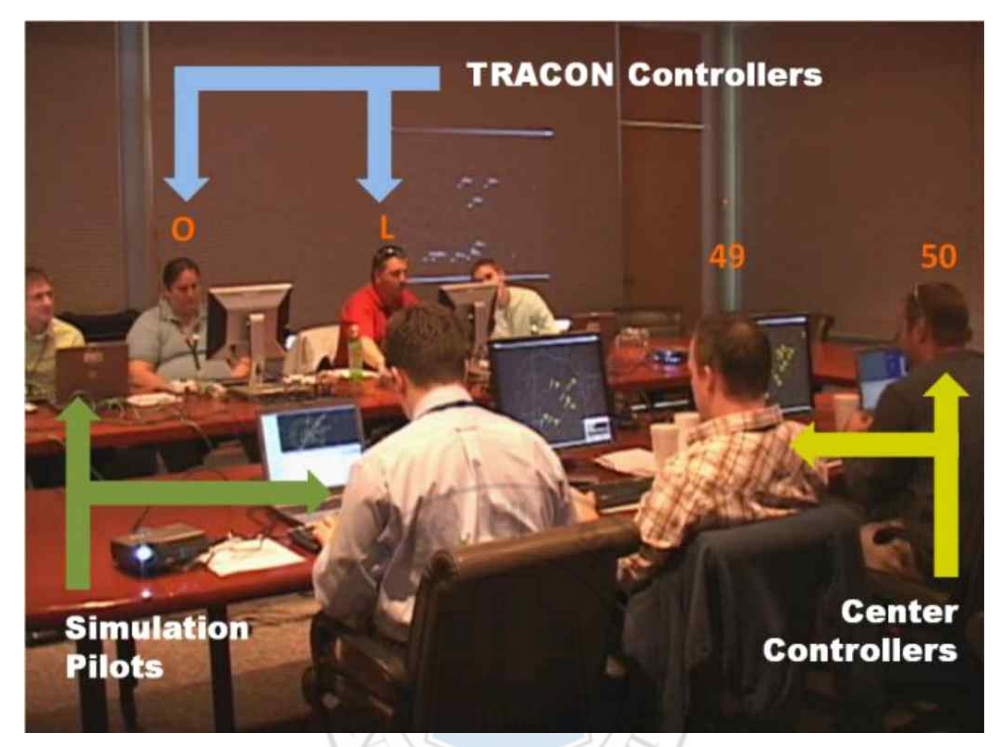

그림 8 유사 연구 사례 [13]의 시뮬레이션 수행 장면[11] $U_{NIV}E$ 

# 1.1.3.3 Mercado-Velasco, G., et al. "Analysis of air traffic controller workload reduction based on the solution space for the merging task"

이 연구[12]에서는 자체 연구 개발한 솔루션 공간 다이어그램이 관제사의 업 무 부하에 미치는 영향을 평가하기 위해 시뮬레이션을 수행하고 그 결과를 분 석하였다. 그림 9은 이 연구에서 제안하는 솔루션 공간 다이어그램의 구조를 보여주며, 연구의 주요 측정지표는 표 4와 같다. 이 연구에서는 솔루션 공간 다 이어그램이 교통 밀도가 높은 상황에서 관제사의 작업량을 줄일 수 있음을 보 였다.

|      | 륜류<br>내용                                                                                                    |
|------|----------------------------------------------------------------------------------------------------|
| 분석지표 | 1954<br>ISA<br>٠<br>Number of Commends: 관제사가 지시한 명령의 수<br>٠<br>Exit Speed: 담당 구역을 빠져나갔을 때 속도를<br>٠<br>180knots로 지시하며, 출구 속도에 대한 RMS 값을 측정<br>Aircraft Count: 담당 구역 내 시간에 따른 항공기 수<br>Number of Conflict: 정해진 분리 거리(5 nmi) 이내로<br>٠<br>들어온 충돌 경우의 수<br>Extra Distance Ratio<br>Smallest Aircraft Separation: 최소 분기 거리<br>Sector Time : 항공기가 섹터에 머문 시간 |

Table 4 유사 연구 사례[12]의 연구 내용 요약

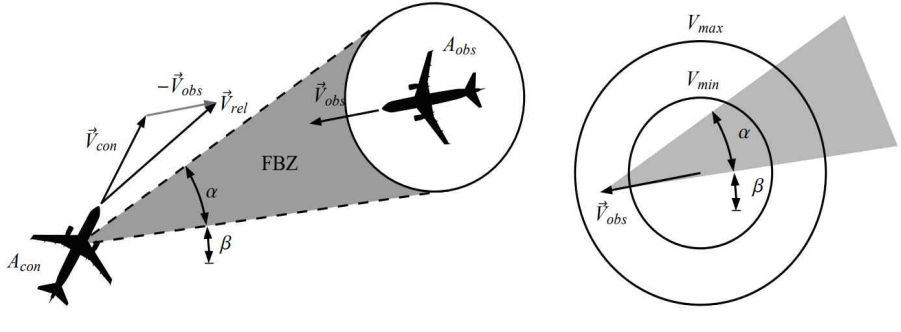

(a) The Forbidden Beam Zone definition

(b) Solution Space diagram for the controlled aircraft

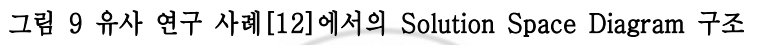

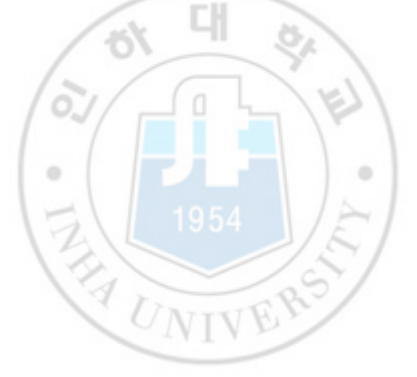

## 1.1.3.4 Hah, S., et al. "Human-in-the-loop simulation experiment of integrated arrival/departure control services For NextGen operational improvement"

이 연구[13]에서는 유연한 교통을 위해 FAA에서 제안한 통합 도착 및 출발 관리 시스템 서비스 (Integrated Arrival and Departure Control Services, IADCS)를 검증하기 위해 HiTL을 수행하였다. 그 결과 수직 분리/ 양방향 게 이트 절차를 제외한 모든 IADCS 절차가 기존 관제사가 사용하는 Baseline 방 식 보다 더 효과적임을 검증하였다. 그림 10과 표 5는 연구에서 사용한 시뮬레 이터와 분석지표를 나타낸다.

| 분류   | 내용                                                                                                    |
|------|----------------------------------------------------------------------------------------------------|
| 분석지표 | Workload Assessment Keypad (1~10까지 버튼, 자체<br>■<br>제작)<br>명령 종류별 횟수 (Altitude, Heading, Route, Speed)<br>٠<br>설문지작성<br>٠<br>Loss of Separation<br>٠<br>$3M$ (3 NM): The aircraft were still in $3-NM$<br>٠<br>separation airspace and, therefore, we should not<br>count less than 5 miles as a loss of separation.<br>OE (operation-error potential): A loss of separation<br>٠<br>of less than minimum separation, and the controller<br>is implicated.<br>PD (pilot deviation): A pilot deviation resulting from<br>٠<br>a pilot doing something other than what the<br>controller instructed, and the deviation resulted in a<br>loss of separation.<br>SE (system error): A scenario or system error<br>٠<br>resulted in a loss of separation (e.g., two aircraft |

ГH Table 5 유사 연구 사례[13]의 연구 내용 요약

getting too close within the first 2 minutes of the scenario).

§ VS (visual situation): The controller asked if the pilot had an aircraft in sight, and the pilot concurred.

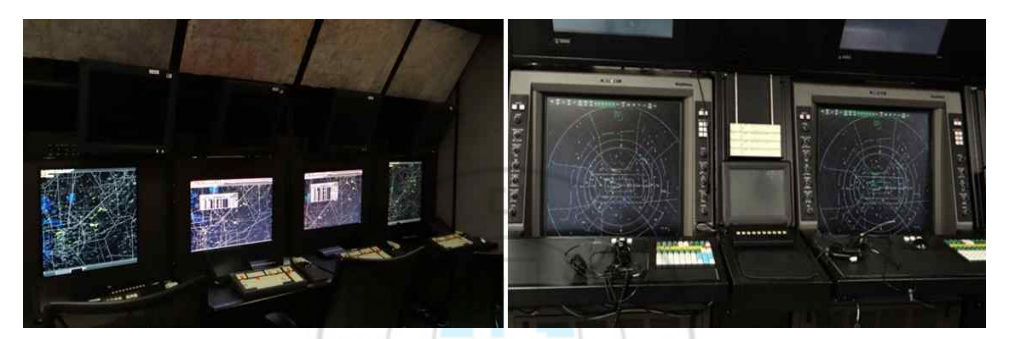

그림 10 유사 연구 사례[13]에서 사용한 시뮬레이터 (좌: Enroute, 우: TRACON)

TEL 1954

### 1.1.4 무인항공기의 운용

오늘날의 무인항공기(Unmanned Aircraft, UA)는 조종사가 직접 탑승하지 않고 자율적으로 비행하거나 원격으로 조종하는 비행체를 말하며, 과거 UA의 개념이 처음 제시되면서 등장한 기체는 군사용이었다. 과거 UA가 군사용으로 처음 등장하기 시작한 이유에는 조종사가 탑승하지 않아 아군의 피해를 최소화 할 수 있으며, 크기를 줄이거나 조종석을 대신하여 군사 장비를 탑재할 수 있 다는 장점이 있기 때문이었다. 따라서 과거 UA는 비행체 자체가 탄약이 되어 표적에 격추하는 형태로 사용되고, 오래된 기체를 개조하여 공중 표적으로써 군사 훈련용으로 사용되었다[14].

\_ 항공 기술이 발전함에 따라 현재의 UA는 군사용을 넘어서 민수용 화물, 수송,<br>촬영, 취미, 격오지 인터넷 통신망 구축 등 다양한 분야로 활용 범위를 넓히고 있다. 국제민간항공기구(International Civil Aviation Organization, ICAO)에 서는 UA 목적과 형태에 따라 정의한 명칭은 그림 11과 같이 구분한다. 기체 중량 25kg 미만은 Small UA로 분류하고 있는데, 일반적으로 널리 알려 진 드론은 여기에 속한다. UA의 활용 범위가 다양해짐에 따라 최근 UA의 형

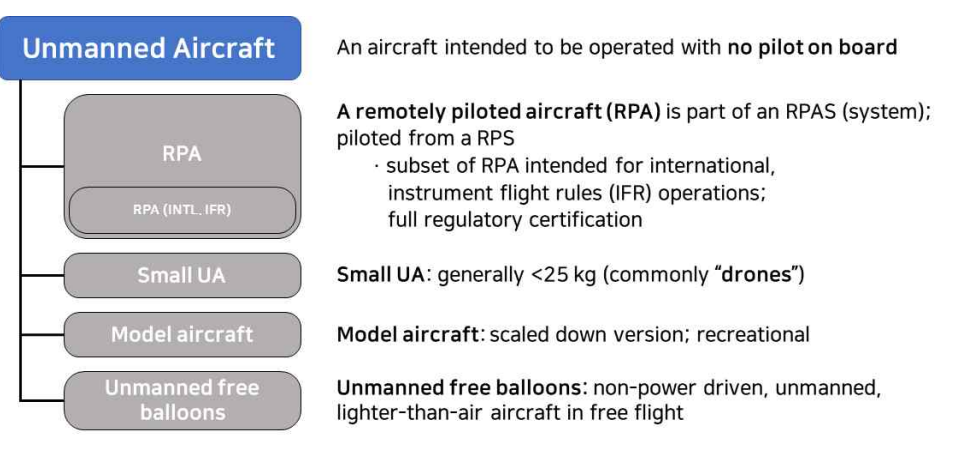

그림 11 ICAO의 무인항공기 분류 및 명칭

태는 소형이 아닌 기체 중량 25kg 이상으로 개발 범위가 확대되고 이러한 형 태의 UA를 원격 조종 항공기(Remotely Piloted Aircraft, RPA)라 칭한다.<br>-<br>RPA를 운용하기 위해서는 사용자와 사용환경에서 안전이 보장되어야 하고 관 련 기준과 법 제정이 선제적으로 이루어져야 한다. 이러한 이유로 ICAO에서는 2014년, 전문가 그룹으로 구성된 Remotely Piloted Aircraft Systems Panel (RPASP)을 통해 원격 조종 항공기의 안전성을 보장하고 효율적인 통합을 위 해 노력하고 있다. RPASP에서 관여하는 주된 업무 분야는 아래와 같다[15].

- Air Traffic Management (ATM)
- Airworthiness
- Detect And Avoid (DAA)
- Surveillance Systems including Airborne Collision Avoidance Systems and the systems of the systems of the systems of the systems of the system is a set of the system in  $\mathbb{R}^n$
- Ground Proximity Warning Systems or other Safety nets
- Human Performance
- Personnel Licensing  $\bigcirc$  NTV
- RPAS operations
- Safety Management Systems
- Telecommunications for C2 Link and Air Traffic Control (ATC)

RPASP에서는 차세대 항공교통의 발전 방향을 UA와 유인항공기의 통합 운용 으로 바라보며, 2026년까지 국제 기준 및 권고사항 (Standards and Recommended Practices, SARPs)의 부속서 개정안 적용을 목표로 하고 있 다. 국내의 항공 관련 기준과 법 규정은 군사지역을 제외하고서 ICAO의 국제 기준을 준용하고 있다. 그렇기에 국내 적용될 차세대 항공교통에 대하여 국제 표준이 국내 표준에 반영될 수 있도록 한국안전기술원과 한국교통연구원 등 관 련 국가기관에서 RPASP 회의에 참여하고 있다. RPASP 회의의 참여는 국제 표준의 제정과정에 참여할 수 있는 기회이며 국내 상황과 의견을 제안하기 위 해 관련 내용을 준비할 필요가 있다. 따라서 국내 공역 상황을 고려한 RPA 운 용 방법 고안과 실증 시험을 통한 결과도출 및 분석을 근거로 의견을 준비해야 할 때이다. 그림 12는 RPA 운용 개념의 예를 보여준다.

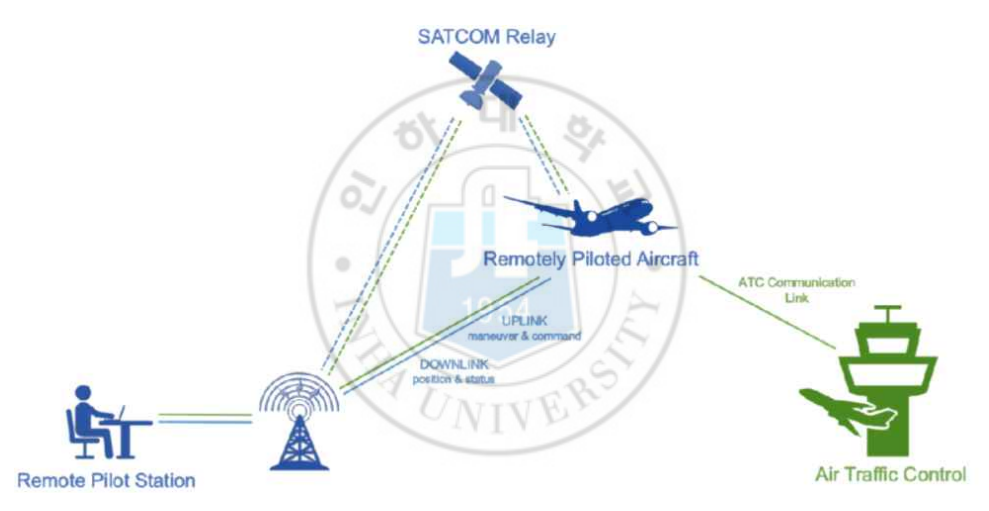

그림 12 RPA 운용 개념의 예[16]

#### 1.1.5 유·무인항공기 통합 운용 관련 기존 연구 사례

본 절에서는 기존 항공교통 관제 시스템에 무인항공기가 도입될 경우, 요구되 는 사항이나 새로운 운용기준에 관해 연구한 사례들을 소개한다.

2018년, 미국 매사추세츠 공과 대학의 Vascik, P. D., Balakrishnan, H., and Hansman, R. J[17]는 현재의 항공교통 시스템에 무인항공기 시스템을 도입하 기 위해 고려해야 할 점을 항공기 수와 수용 능력의 향상을 위한 분리 기준 조 정, 무인항공기의 저고도 운용 능력 확보, 높은 수준의 자동 비행 기술 도입이 라 제시하였다.

동년, 미국 Boeing사의 A. Wilson[18]은 유인항공기와 무인항공기가 공역을 통합하기 위해서 각 공역 등급(Class)에 맞는 조건들을 제시하였다. 특히 Class E은 공항으로 출/도착을 위한 상승/하강, Class A로의 통과 항공기들 사이의 복잡한 공역인 만큼, 항공기 간 충돌 위험을 방지하기 위한 시스템이 필수적이며, 계기비행 중 무인항공기와 원격 지상조종시스템 사이의 통신이 끊 어질 것을 대비한 비상절차 계획이 수립되어야 한다고 강조하였다.

2021년 미국 Johns Hopkins 대학의 Watkins, N. Sarfaraz, S. Zanlongo, J. Silbermann, T. Young and R. Sleight[19]는 고밀도화된 공역에서 무인항 공기를 운용하고자 할 떄, 유인항공기와 무인항공기 사이 충돌의 위험성을 강 조하였고, 이를 방지하기 위한 안전 분리 알고리즘을 고안하여 적용함으로써 운용성을 평가하고자 하였다.

2022년, 미국 NASA의 Hayashi, M., Keeler, J. N., Wolter, C., and Bridges, W.[20]는 원격 조종사와 항공교통관제사 사이에 음성통신 지연으로 인해 나타나는 문제를 식별하기 위해 그림 13과같이, HiTL 시뮬레이션을 수행 하였고, 그 결과 2,000 ms의 지연이 있으면 충돌 감지 및 회피에 대한 경보 수준이 증가하였으며, 관제사의 작업 부하 증가와 항공 수용 능력의 하락을 확 인하였다.

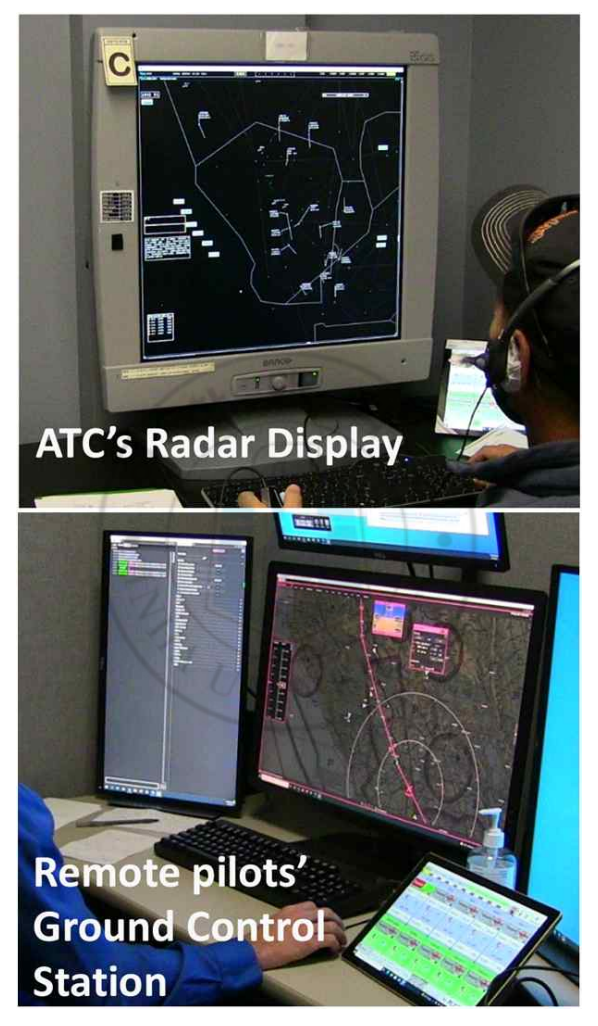

그림 13 음성 지연을 포함한 HiTL 시뮬레이션[20]
# 1.2 연구 내용 및 의의

미래 항공교통에서는 유·무인항공기가 혼합되어 더욱 복잡한 공역 상황으로 바뀔 것이고, 이로 인해 예측할 수 없는 다양한 문제들이 발생할 것으로 보인 다. 앞서 소개한 연구 사례와 같이, 변화하는 항공교통 상황에 맞춰 새롭게 등 장하는 개념 또는 운용방식을 검증하기 위해 가상의 환경에서 시뮬레이션을 수 행한 해외 연구들이 현재까지 진행되고 있다. 하지만, 해외 공역 상황과 국내 공역 상황은 거시적으로 비슷하지만, 국내 공역만의 특별한 점이 존재한다. 국 내 공역은 인천 비행정보구역 (Flight Information Region, FIR)의 북쪽으로 북한이 있어 비행금지 구역이 강하게 설정되어있고, 추가로 전 범위에 걸쳐 곳 곳에 군사시설로 인한 비행금지 구역, 비행제한구역이 설정되어있다. 따라서 미 래 항공교통 상황을 대비하기 위해서는 국내 공역 상황에 맞는 시나리오와 국 내 항공교통관제에 맞는 시뮬레이션이 요구된다. 이를 위해 본 연구에서는 표 6과같이, 국내 공역에 적용할 수 있는 유·무인항공기 통합 운용을 위한 항공 교통관제용 HiTL 시뮬레이터를 개발에 관해 소개한다. 개발된 시뮬레이터는 항공기가 이륙 직후부터 착륙 직전까지의 전체 비행 과정을 구현하고, 국내 항 공교통관제 시스템과 가장 유사한 시스템으로 개발하였다. 이 시스템은 전/현직 조종사/관제사가 직접 참여하여 시뮬레이션을 수행한다는 점은 국내에서 유일 하다고 할 수 있다. 따라서 미래 항공교통 상황, 충돌 조우 상황 등 실 비행시 험이 불가능한 상황을 시뮬레이션할 수 있으며, 이를 통해 비용과 시간을 절약 할 수 있을 것이다. 나아가 시뮬레이션 개발뿐만이 아닌, 시뮬레이션에 사용되 는 시나리오는 자체 개발한 기법을 통해 생성된 시나리오를 사용하며 그 기법 을 제안한다. 또한, HiTL 시뮬레이터의 결과 데이터를 분석하는 데 있어, 운용 자의 업무 부하도 (Workload) 분석을 위해 기존 NASA-TLX, ISA 방식에 더하여 자체 개발한 새로운 측정지표를 제안하고, 위험도 측정 방법을 통한 항

공 안전 분석, 비행 지연시간 분석을 통한 경제성 분석 방법을 제안한다. 분석 자료는 국내 운용기준 수립과 관련 법 제정에 이바지할 수 있다.

| 분류                                                                                    | 내용                                                                                                    |  |  |
|---------------------------------------------------------------------------------------|----------------------------------------------------------------------------------------------------|--|--|
| HiTL<br>시뮬레이터 개발                                                                      | Human-in-The Loop 시뮬레이터에 새로운 통신 프로토콜을<br>제안함으로써 다양한 기능을 간단한 방법으로 쉽게 구현<br>가능하도록 소프트웨어 아키텍처를 설계함.<br>СH |  |  |
| 시나리오<br>생성기법 제시                                                                       | 기록된 항적 데이터로부터 Original Flight Plan을 추정하는<br>알고리즘을 고안하고 적용함으로써 시뮬레이션 시나리오<br>생성과정을 단순화 시킴.<br>RA U      |  |  |
| 시뮬레이션<br>주관적인 평가 결과에 그치지 않고, 정량적 분석방법과 함께 시선<br>결과분석<br>이동량 추정기법을 제안함으로써 결과의 신뢰도를 높임. |                                                                                                    |  |  |

Table 6 연구 의의 요약

# 1.3 논문의 구성

제 1 장. 에서는 유인항공기와 무인항공기에 관해 설명하고, 미래 항공교통에 관련한 연구 사례와 본 연구의 내용과 의의를 소개하였다. 이후 내용은 다음과 같다.

제 2 장. 에서는 본 연구를 통해 개발한 HiTL 시뮬레이션 시스템의 개요와 최소 요구 사양을 설명하고, 시스템의 구성과 서브 시스템들의 세부 개발 과정 을 설명한다.

? 에서는 시뮬레이션에 사용될 시나리오를 생성하는 방법을 소개한다. 먼저 시나리오 생성에 요구되는 배경 교통 데이터를 획득한 방법을 설명하고, 본 연 구를 통해 자체 개발한 두 가지의 시나리오 생성기법을 소개한 후 시나리오의 예시를 보여준다.

제 4 장. 에서는 본 연구를 통해 수행했던 대표적인 시뮬레이션들에 대해 준 비과정과 수행한 내용을 소개한다.

제 5 장. 에서는 수행한 시뮬레이션에 대하여 여러 가지 측정지표와 자체 개 발한 측정지표를 통해 참여자의 Workload를 측정하는 방법을 제시하고, 충돌 위험 지표를 통한 위험도 분석을 통해 종합적인 분석 결과를 보여준다.

마지막으로 제 6 장. 에서 본 연구의 수행 과정을 요약하고 결론을 제시하여 논문을 마친다.

# 제 2 장. HiTL 시뮬레이터

# 2.1 시스템 개요

항공교통관제용 HiTL 시뮬레이션 시스템은 참여자가 직접 운용하는 만큼 실 무환경과 시뮬레이션 환경이 상이해서는 안 된다. 여기서 환경이란, 시스템의 구성, 시뮬레이터의 조작 방법, 기능, 그래픽 사용자 인터페이스 (Graphic User Interface, GUI), 항공기의 움직임과 비행경로 등을 의미한다.

# 2.1.1 실제 항공교통관제 환경

항공교통관제는 항공교통 업무 기준(국토교통부고시 제2013-908호, 2013. 12. 30. 시행) 제8조 [21]에 따라, 항공로 (En-route)에서 이루어지는 지역관제 업무,

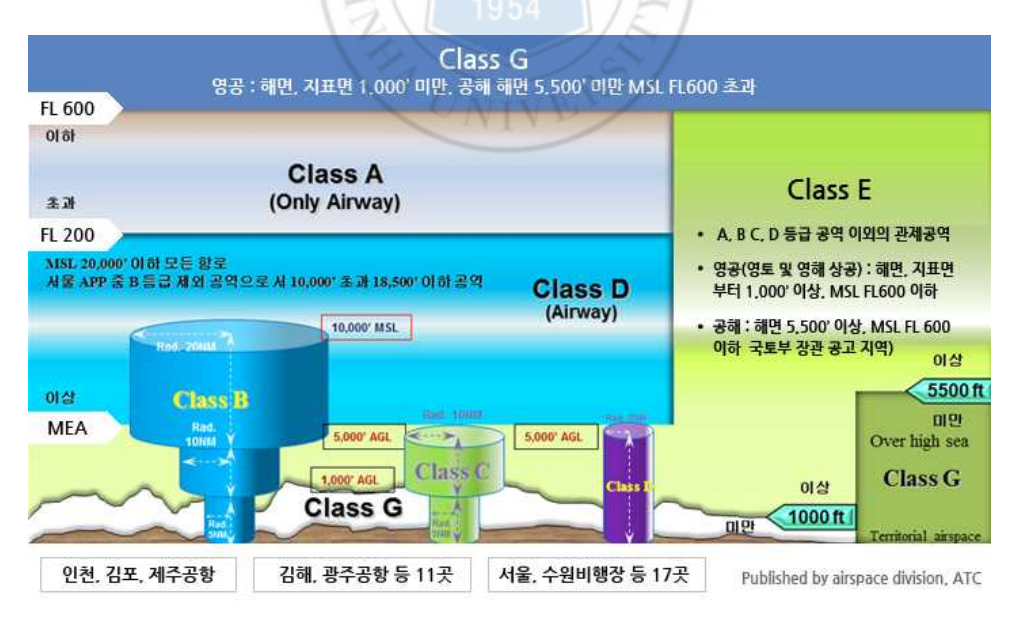

그림 14 관제공역의 등급별 구조[22]

접근관제소에서 이루어지는 접근관제 업무, 관제탑 (Tower)에서 이루어지는 비행장관제 업무로 구분한다. 본 연구에서는 비행장관제를 제외한 지역관제와 접근관제에 대한 시뮬레이션을 다룬다.<br>-<br>지역관제는 관제 구역 안에 관제 비행하는 항공기에 대하여 제공하는 항공교

통관제업무로, 접근관제와 비행장관제를 제외한 관제 업무를 말한다. 여기서 관 제 구역이란 인천 FIR 내에 A~E 등급의 공역을 의미한다. 각 등급은 아래 표 7와 그림 14와 같다.

| 분류   | 내용                                                                                        |
|------|-------------------------------------------------------------------------------------------|
| A 등급 | 모든 항공기가 계기비행을 하여야 하는 공역<br>G)                                                             |
| B 등급 | 계기비행 및 시계비행을 하는 항공기가 비행 가능하고, 모든<br>항공기에 분리를 포함한 항공교통관제업무가 제공되는 공역                        |
| C 등급 | 모든 항공기에 항공교통관제업무가 제공되나, 시계비행을 하는<br>항공기 간에는 교통정보만 제공되는 공역                                 |
| D 등급 | 모든 항공기에 항공교통관제업무가 제공되나, 계기비행을 하는<br>항공기와 시계비행을 하는 항공기 및 시계비행을 하는 항공기<br>간에는 교통정보만 제공되는 공역 |
| E 등급 | 계기비행을 하는 항공기에 항공교통관제업무가 제공되고,<br>시계비행을 하는 항공기에 교통정보가 제공되는 공역                              |

Table 7 관제공역의 등급별 세부 내용[21]

지역관제는 지역관제센터(Area Control Center, ACC) 또는 항로관제소(Air Route Traffic Control Center, ARTCC)에서 이루어지며, 공항에서 출발하는 상승비행과 공항으로 진입하는 하강비행을 제외한 En-route에서 발생하는 상 승, 하강, 순항 비행을 담당한다[23]. 담당 영역은 그림 15과같이, 인천 FIR을 인천 ACC와 대구 ACC로 나누고 인천 ACC에는 8개의 Sector, 대구 ACC는 6개의 Sector로 총 14개의 Sector로 나누어져 있다. 항공교통 관련 이슈 (Issue)에 따라 새로 편성되기도 한다.

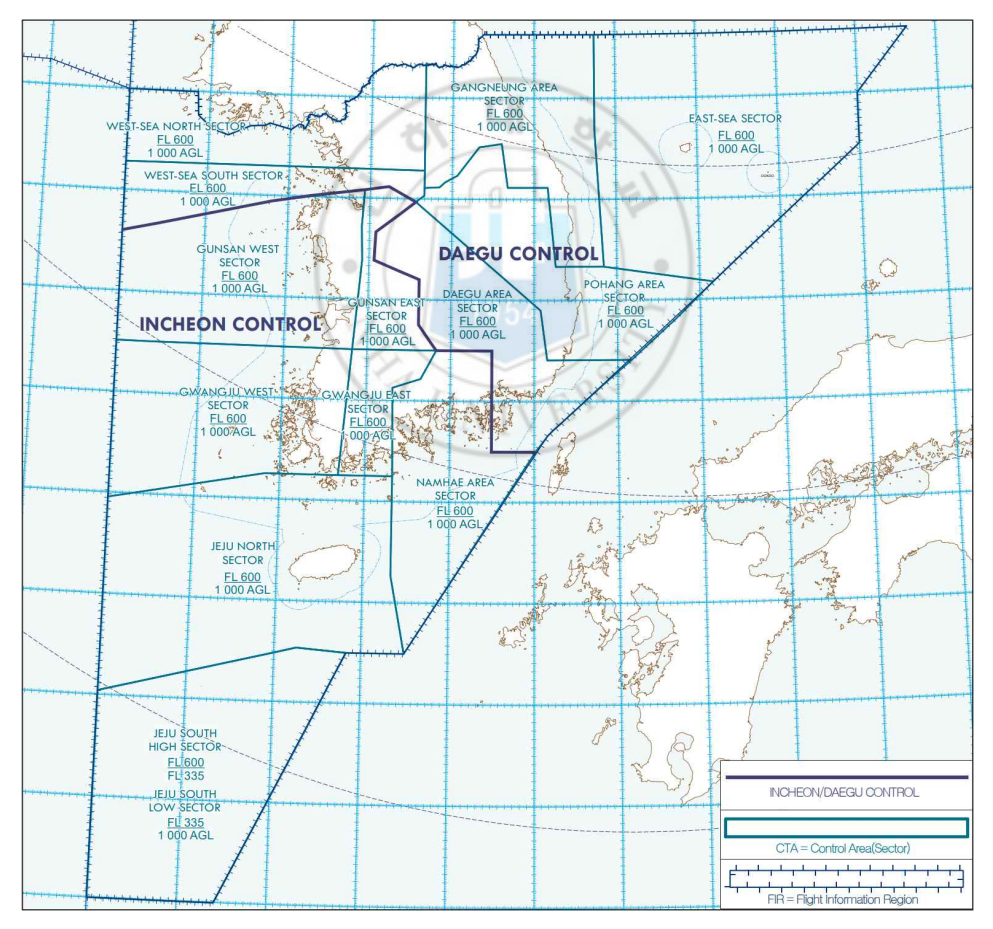

그림 15 국내 Sector 지도 (AIP EN-ROUTE CHARTS 중 일부 발췌)[24]

접근관제는 접근관제 구역(Terminal Maneuvering Area, TMA)은 공항 또 는 비행장에 이·착륙하는 항공기의 상승 및 하강비행에 필요한 구역을 말한다 [23]. 국내 공역은 현재 14개의 TMA(서울, 오산, 정원, 제주, 강릉, 김해, 군 산, 광주, 사천, 포항, 대구, 예천, 해미, 원주)로 구성되어 있고 그림 13과 같 다. 지역관제와 접근관제 업무를 하는 항공교통 관제사(Air Traffic Controller, ATC)는 항공기의 안전 분리, 주변 안전 위해 요소 회피를 위해 기동 명령을 지시한다. 또한 항공기가 비행 중 현재 Sector에서 다른 Sector로 넘어가고자

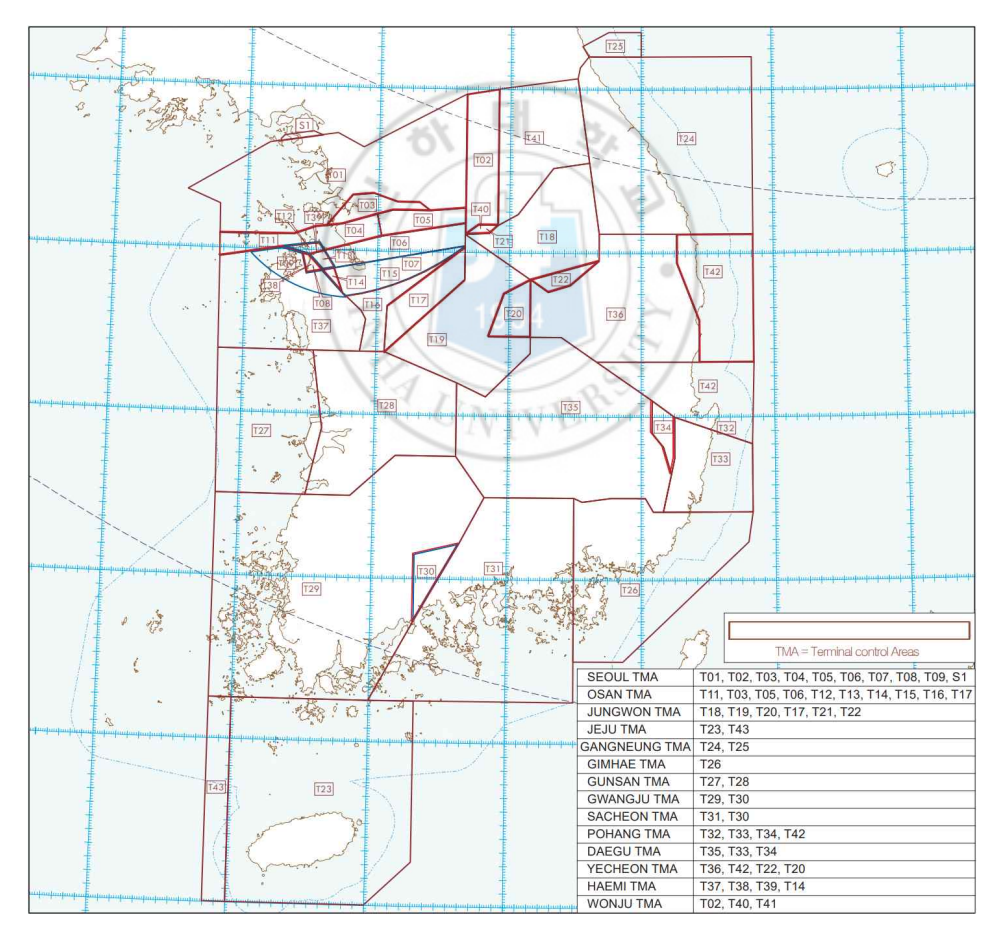

그림 16 국내 TMA 지도 (AIP EN-ROUTE CHARTS 중 일부 발췌)[24]

할 때 또는 Sector에서 TMA로 넘어가고자 할 때, 관제사는 관제권 이양을 위 해 조종사에게 통신 주파수 변경을 지시하고, 담당 Sector나 TMA로 진입하는 항공기엔 주파수 확인 및 비행 조건에 따른 기동 명령을 지시한다. 현재 ATC 와 항공기 조종사 사이의 통신은 주로 음성통신을 기반으로 한다. 표 8은 ICAO에서 채택한 차세대 항행시스템인 Communication, Navigation, and Surveillance / Air Traffic Management (CNS/ATM)의 기술을 정리한 것으 로 과거의 통신, 항행, 감시 방법과 현재 또는 미래에 변화될 방법을 보여준다. 현재 국내에서는 항공교통관제를 위해 전국에 설치된 15개의 레이더기지, 76 개의 공항/비행장으로부터 비행 정보를 획득한다. 획득한 비행 정보는 센서 자 료 처리장치(Sensor Data Processor, SDP)를 통해 레이더 사이트로부터 항 공기의 위치, 편명, 고도, 속도 정보로 변환되어 관제사 업무석(Controller

| 분류        | 기존/현재 시스템                                                                                                    | 미래 시스템                                                                                              |
|-----------|----------------------------------------------------------------------------------------------------|----------------------------------------------------------------------------------------------------|
| 통신<br>시스템 | VHF 음성<br>п<br>HF 음성<br>٠<br>용도별 개별 통신망<br>٠                                                                           | VHP 음성/데이터<br>HF 음성 (극지방)<br>SSR Mode S<br>٠<br>AMSS 데이터/음성<br>$\blacksquare$<br>항공종합통신망 (ATN)<br>٠ |
| 항행<br>시스템 | Omega<br>п<br>LORAN-C<br>٠<br><b>NDB</b><br>٠<br>VOR/DME<br>٠<br>INS/IRS<br>٠<br>ILS<br>٠<br>Barometric Altimeter<br>٠ | <b>GNSS</b><br>п<br>INS/IRS<br>$\blacksquare$<br><b>MLS</b><br>٠<br>Barometric Altimeter<br>٠       |
| 감시        | Primary Radar<br>٠                                                                                                    | SSR Mode S<br>٠                                                                                     |
| 시스템       | SSR Mode A/C<br>٠                                                                                                    | $ADS-B$<br>٠                                                                                        |

Table 8 현재 시스템과 미래 시스템과의 비교[25]

Working Position, CWP) 모니터에 현시된다. 또한 레이더 이외 비행 관련 정 보를 확인할 수 있는 비행자료처리장치(Flight Data Processor, FDP), 항공관 제정보교통망, ADS-B가 있으며, 그림 17는 이에 대한 인천 ACC의 항공교통 관제 통신시스템을 보여준다[26]. 그림 18는 인천 ACC의 관제사가 사용하는 주 화면이며, 그림 19은 항공교통관제 비행 정보 흐름의 개요이다.

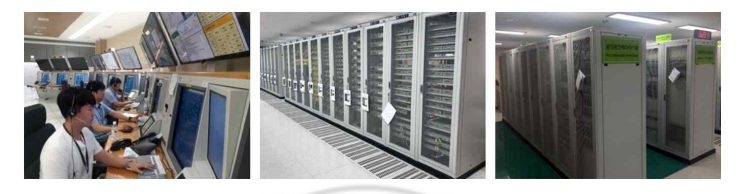

그림 17 인천 ACC의 항공교통 관제 통신시스템[26]

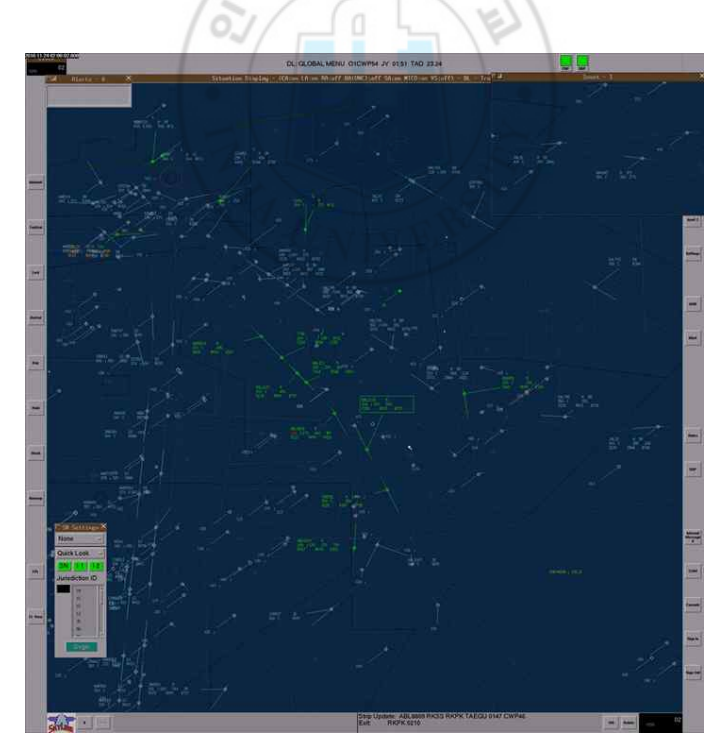

그림 18 인천 ACC의 관제사 주 디스플레이[27]

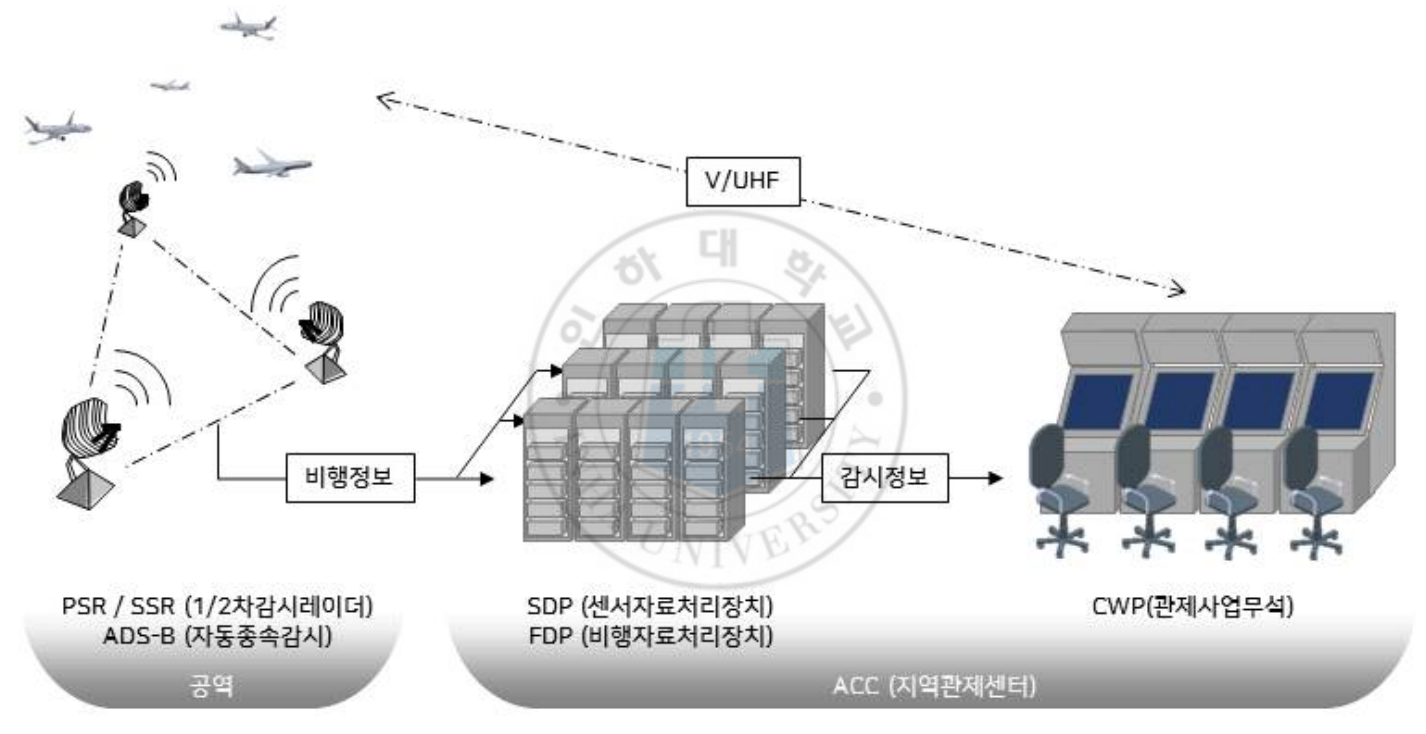

## 그림 19 항공교통관제 비행정보 및 감시정보 흐름 개요

#### 2.1.2 시스템 구성

본 연구에서는 항공교통관제용 HiTL 시뮬레이션 시스템을 그림 19를 바탕으 로 그림 20와 같이 시뮬레이션에 특화된 방식으로 재구성하여 개발하였다.<br>-<br>조종사 시스템은 한 개의 좌석에서 여러 대의 항공기를 관리할 수 있도록, 조

작이 쉽고 상태정보를 명확하게 식별할 수 있도록 개발되었다. 각 좌석은 하나 의 시뮬레이션 서버와 직접 연결하는 클라이언트로 좌석의 수는 제한이 없도록 개발하였으나, 본 연구에서는 유인항공기 조종사(Pilot) 4석과 무인항공기 원격

조종사 (RPAS) 2석으로 구성하였다.<br>- 시뮬레이션 서버는 시나리오 관리, Pilot 별로 항공기 할당, 클라이언트 관리,<br>데이터의 소스(Source)와 목적지(Destination)를 식별하여 데이터를 전달하는 역할을 한다. 시뮬레이션 서버로 전달되는 데이터는 조종사 시스템에서 들어오 는 항공기 상태정보와 SDP에서 들어오는 감시데이터가 있다.

관제사 시스템은 SDP 모듈과 CWP들로 구성하였다. SDP는 시뮬레이션 서버 의 클라이언트이면서, CWP 클라이언트의 서버이다. SDP의 역할은 조종사 시 스템에서 송출하여 시뮬레이션 서버를 거쳐 들어오는 항공기 정보를 취합하여 CWP 클라이언트들에게 감시정보로써 데이터를 전달하며, 조종사 시스템에도 필요한 감시정보를 전달하기 위해 시뮬레이션 서버에게도 같이 전달한다. 또한 데이터 통신을 통한 명령 전달을 위해 관제사의 명령을 서버로 전달하고, 항공 기의 Hand-On/Off를 제어하기 위해 관련 데이터도 관리한다.

음성통신의 경우 PTT, 주파수 분리, 지연시간 적용 등 항공교통관제에 특화 된 자체 소프트웨어를 개발하였지만, 현재는 상용프로그램으로 대체하였고 본 연구에서는 다루지 않는다.

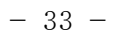

## 그림 20 항공교통관제용 HiTL 시뮬레이션 시스템 구성도

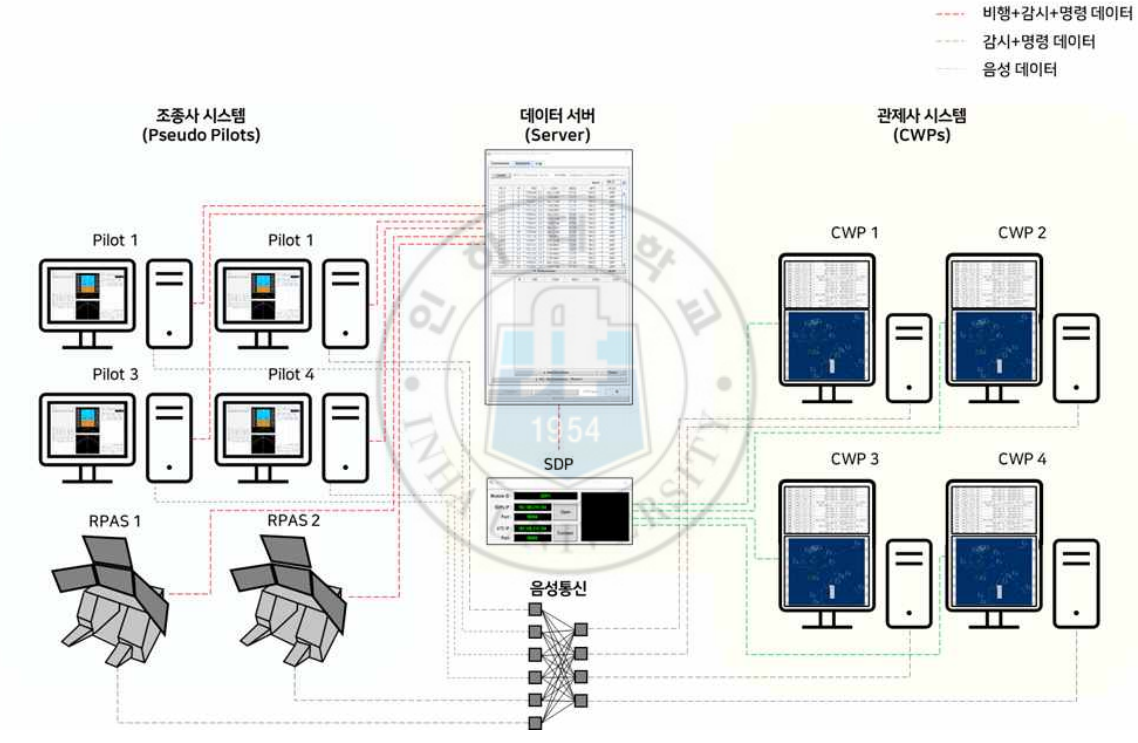

## 2.1.3 통신 데이터의 기본 구조

시뮬레이터 내부의 통신은 문자열(String) 데이터를 주고받는 Java의 Socket 통신, TCP/IP 기반으로 자체 고안한 구조 지향 통신규격(Structure Oriented Protocol, SOP)을 사용하였다. SOP는 보내고자 할 데이터의 라벨(Label)과 값(Value)으로 구성되며, 이러한 방식은 일반적으로 알려진 JSON 또는 XML 과 비슷한 형태로 통신한다. 이러한 방식은 데이터 라벨 추가만으로 송신 데이 터의 확장이 용이하며, 데이터의 길이 제한이 없고 개발단계에서 즉각적인 해

석이 가능하다는 점이 있어 기존 패킷 교환방식의 단점을 해소할 수 있다.<br>-<br>데이터 구조는 헤더(Header)와 메시지(Message)로 구성되며, 헤더에는 메시 지가 생성된 클라이언트 정보와 메시지가 도착할 클라이언트 정보, 그리고 메 시지의 타입 정보를 담고 있다. 메시지 타입에 따라 담겨있는 메시지의 내용은 다르며, 그림 21는 통신 데이터의 구조를 확인할 수 있는 것으로, 조종사 클라 이언트에서 SDP로 보내는 항공기의 상태정보 데이터를 송신하는 예시이다. 표 9은 본 연구를 위해 설정한 Protocol 일부이다.

| 분류       | 변수명              | 문자열            | 의미               |
|----------|------------------|----------------|------------------|
|          | HEADER DELIMITER | " $&$          | 헤더와 메시지 구분자      |
|          | PACKET_DELIMITER | ">"            | 메시지 구분자          |
| 구분자      | DATA DELIMITER   | $\alpha$ , $n$ | 일반 데이터 정보 구분자    |
|          | MODULE DELIMITER | " $#$ "        | 클라이언트 정보 데이터 구분자 |
|          | UNIT DELIMITER   | " $\omega$ "   | 값과 단위 구분자        |
| 헤더<br>라벨 | <b>SRC</b>       | "src"          | Source           |
|          | <b>DST</b>       | "dst"          | Destination      |

Table 9 시뮬레이션용 ICD 요약

VIVE

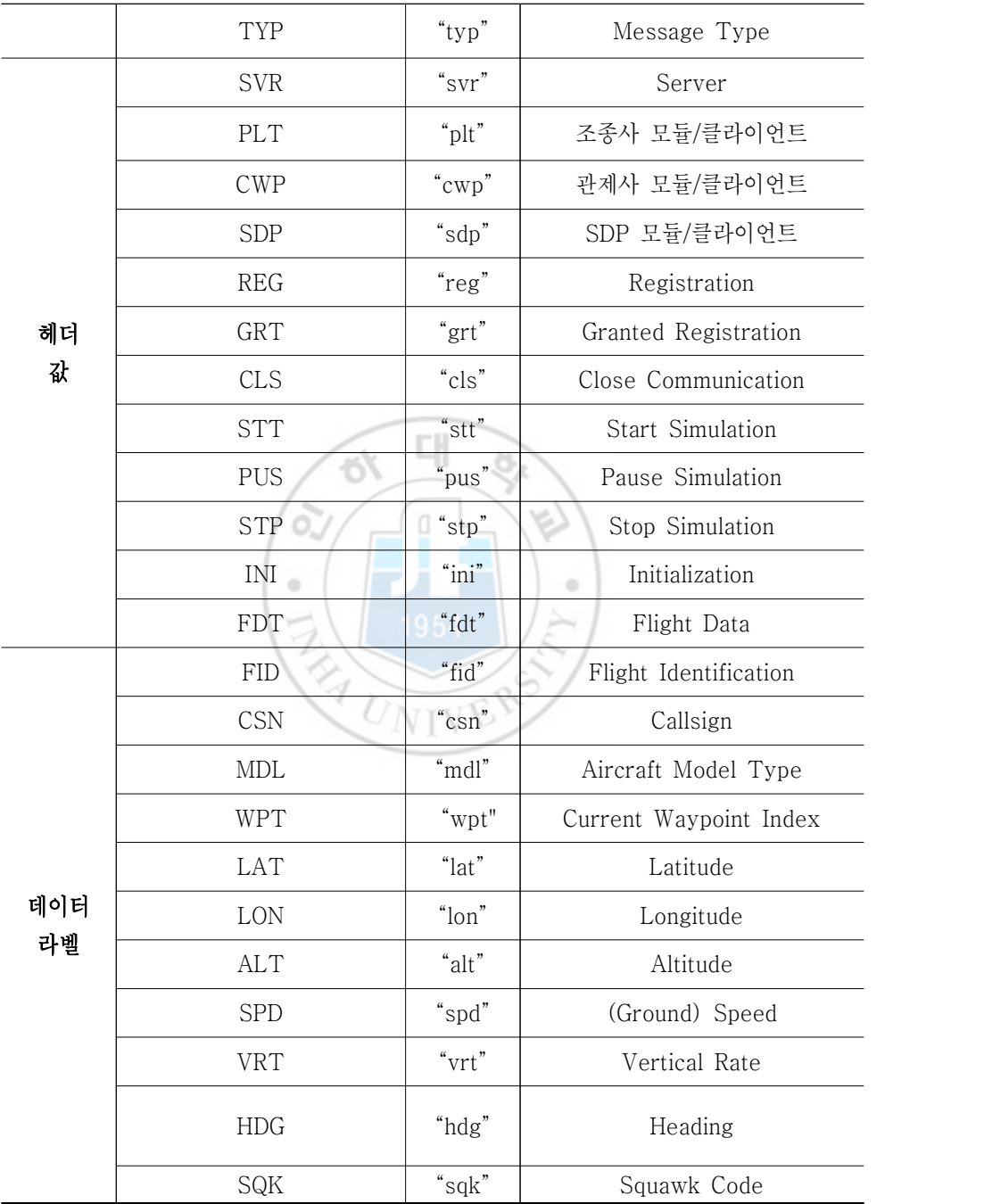

# 그림 21 통신 데이터 구조 예시

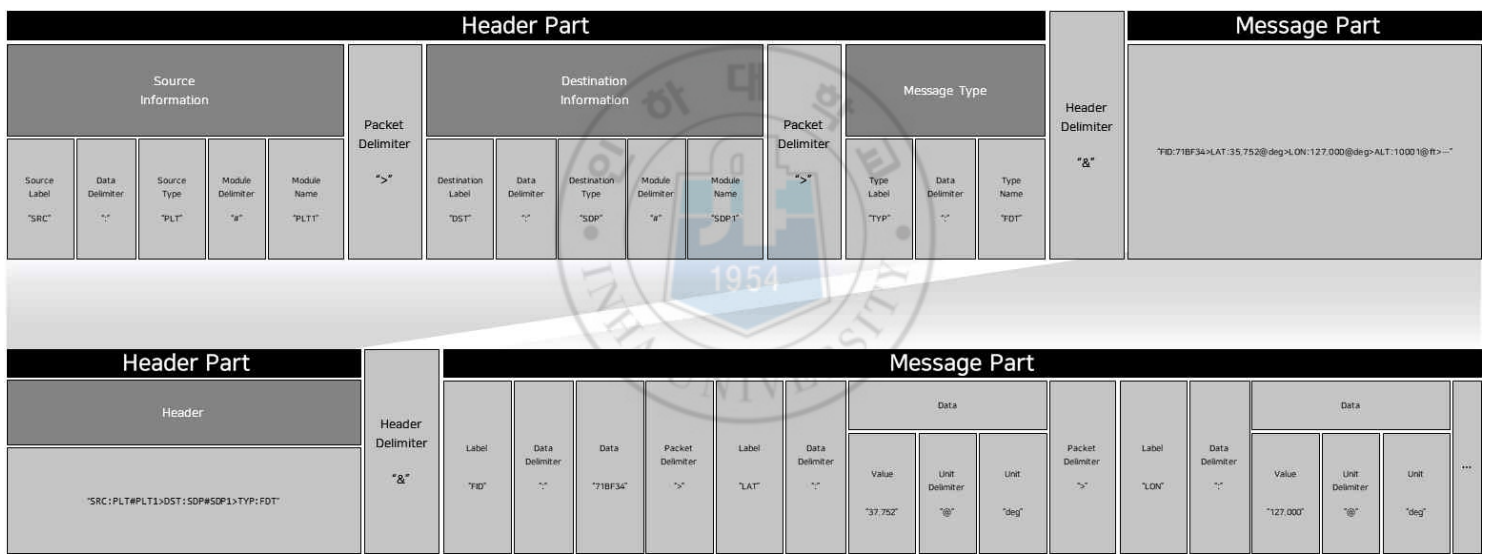

Example: SRC:PLT#PLT1>DST:SDP#SDP1>TYP:FDT&FID:71BF34>LAT:35.752@deg>LON:127.000@deg>ALT:1000@ft>SPD:180@knot>VRT:0@ft/min>hdg:0@deg>SQK:1255>WPT:1

# 2.2 시뮬레이터 서버

시뮬레이터 서버는 그림 20과같이, 다수의 Pilot(유인항공기 조종사) 클라이 언트와 RPAS 클라이언트, 그리고 SDP 클라이언트의 서버가 된다. 관제사 업 무석 (Controller Working Position, CWP) 클라이언트들이 서버로 직접 연결 되지 않은 이유는, SDP에서 감시데이터를 관리하고 CWP들에게 데이터를 전달 하므로, SDP가 중간 연결다리 구실을 하기 때문이다. 시뮬레이터 서버에서는 클라이언트 관리뿐만 아니라 시뮬레이션 시나리오를 관리하고, 각 Pilot과 RPAS에게 항공기를 분배하고, 시나리오를 전달하며, 시뮬레이션의 시작/중지/ 일시 정지와 같이 전체 흐름을 제어한다.

## 2.2.1 서버의 구동 방식과 데이터의 흐름

시뮬레이터 서버의 가장 중요한 역할은 다수의 클라이언트 접속을 관리하고 클라이언트 간 데이터를 원활히 전달해 주는 것이다. 따라서, 프로그램 내부 코 드 구조는 최상단에 Communication Manager가 실행되며, 프로그램이 실행 중에는 클라이언트의 접속을 위해 대기하는 Thread가 구동되며, 클라이언트가 접속되면 새로운 Thread를 생성하여 클라이언트로부터 데이터 수신 또는 갑작 스러운 클라이언트의 퇴장을 감지한다. 클라이언트가 접속을 시도하면, 클라이 언트의 Type과 ID를 확인하고, 기존 ID의 중복 여부를 확인 후 승인하는 과정 이 처음으로 이루어진다. 그 후 클라이언트는 시뮬레이터 서버에서 시나리오와 시작 신호를 받기 전까지 대기하는 형태이다. 이때 시뮬레이터 서버는 접속 승 인 메시지를 전달함과 함께 클라이언트별로 Thread를 생성하여 관리하고, 클 라이언트가 접속하는 동안에는 매초 한 번씩 접속상태를 확인한다.

클라이언트들의 접속과 퇴장은 시뮬레이션 중에 언제든지 가능하고, 시뮬레이 션 중 새로운 Pilot의 접속도 가능하여 기존 Pilot이 관리하는 항공기를 새로 접속한 Pilot에게 전달하여 비행이 이어질 수 있도록 구현하였다.

데이터 전달의 경우, 클라이언트로부터 데이터가 수신되면 Header 부분만 확 인하여 다른 클라이언트에게 전달한다. Header에는 데이터가 생성된 Source와 데이터의 목적지 (Destination), 그리고 데이터의 타입으로 구성되어 있기에 데이터에 포함된 내용 전체를 확인하는 과정 없이 목적지에 빠르게 전달하게 된다. 시뮬레이션 중 데이터 전달의 시작은 Pilot으로부터 생성되어 보내오는 항공기의 상태정보이다. 예를 들어 "Pilot 1"에서 보내온 데이터이며, "SDP

| 분류            | 함수명                        | 주요 기능                           |
|---------------|----------------------------|---------------------------------|
|               |                            | 클라이언트를 추가하며, 새로운                |
|               |                            | Thread 생성하여 클라이언트와<br>데이터 통신 실행 |
|               | addClient (Client client)  |                                 |
|               |                            | 해당 ID의 클라이언트를                   |
|               | removeClient (String id)   | 제거하는 것으로, 클라이언트의                |
| Communication |                            | 접속 해제 요청 또는                     |
|               |                            | 클라이언트가 종료된 것을                   |
|               |                            | 감지되었을 때 실행                      |
|               |                            | 클라이언트로부터 받은                     |
|               | transfer (Message message) | Message의 Header를 확인하여           |
|               |                            | 접속한 클라이언트 중 해당하는                |
|               |                            | 클라이언트에게 데이터 전달                  |
|               | initialize()               |                                 |
|               | $startSim()$ /stop $Sim()$ | 시뮬레이션 초기화                       |
| Controller    | pauseSim() / resumeSim()   | 시뮬레이션 시작/중지/정지/재개               |
|               |                            | 접속한 클라이언트들에게                    |
|               | sendScenario()             | 시나리오를 전달                        |

Table 10 시뮬레이션 서버 주요 함수/기능

1"에게 보낼 데이터라 가정한다면, 표 9에 따라 Source에 대한 정보 "SRC:PLT#PLT1", Destination에 대한 정보 "DST:SDP#SDP1", Type 에 대한 정보 "TYP:FDT"로 표현된다. 즉, 이를 연결하여 Header는 "SRC:PLT#PLT1> DST:SDP#SDP1>TYP:FDT&"이다. 이는 그림 18의 Example로 확인할 수 있다. Source와 Destination에서 "#SDP1"와 같이 #뒤에 따라오는 내용은 특정 클라이언트를 지정하는 것이다. 만일 "#"을 포 함한 내용이 없다면 해당 모듈 타입으로 된 클라이언트 모두에게 데이터가 보 내진다. 이는 비행 상태정보가 SDP로 보내지고 SDP에서 다시 감시정보로 변 환하여 Pilot 전체에게 보내야할 경우에 사용된다. 즉, 위 Header의 예시가 "SRC:SDP#SDP1> DST:PLT>TYP:FDT&"로 바뀌게 된다. 여기서 Pilot에 게 상태정보를 그대로 감시정보로 보내는 이유는 Pilot별로 자신의 항공기 정보 외에도 다른 Pliot의 항공기 상태정보를 확인하여 주변 항공기를 확인해야 하기

때문이다.<br>-<br>- 표 10은 시뮬레이션 서버를 구현하기 위한 주요 기능들을 나열한 것으로, 각 함수의 설명을 보여주며, 입출력 정보는 그림 23과 같다.

#### 2.2.2 서버 프로그램의 화면 구성

시뮬레이터 서버의 화면은 그림 19와 같다. 그림 20의 좌측 이미지는 "Connection" 탭의 화면이며, 서버의 Open/Close를 제어할 수 있고, Open 시 현재 클라이언트들의 리스트를 확인할 수 있다. 그림 20의 가운데 이미지는 "Scenario" 탭의 화면으로, 미리 생성된 시나리오 파일을 불러오고 접속한 Pilot과 RAPS에 항공기를 할당하거나 제거할 수 있는 기능으로 구현되어있다. 시나리오에는 미리 설정된 Pilot의 모듈 번호가 있어 번호에 맞게 자동할당을 할 수 있으나, 시뮬레이션이 시작하기 전 Pilot별로 항공기를 하나씩 재 할당할 수 있도록 구현하였다. 그림 20의 오른쪽은 화면은 "Log" 탭의 화면으로, 시

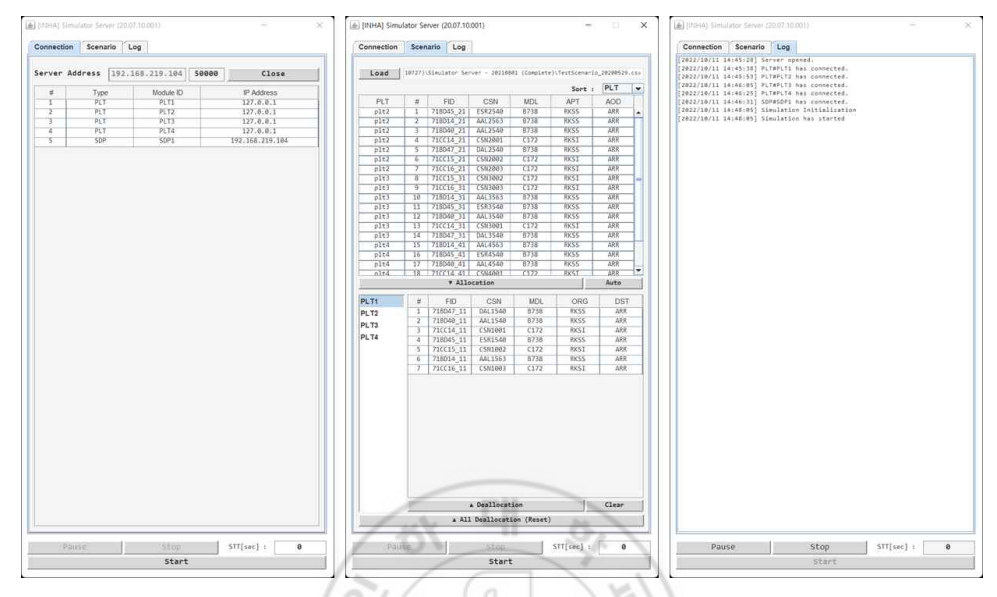

그림 22 서버 프로그램 (좌: Connection 탭, 중: Scenario 탭, 우: Log 탭)

뮬레이션 중에 발생한 이벤트나 에러 등을 확인할 수 있는 Log를 보여준다.<br>탭의 전환과 별개로 화면의 아래쪽은 "Pause", "Stop", "Start" 버튼이 있어 시뮬레이션의 시작과 종료를 제어하며, Start Time (STT)은 시나리오를 처음부터 시작하지 않고 원하는 시간만큼 건너뛰고 시작할 수 있는 배속 설정 기능이다.

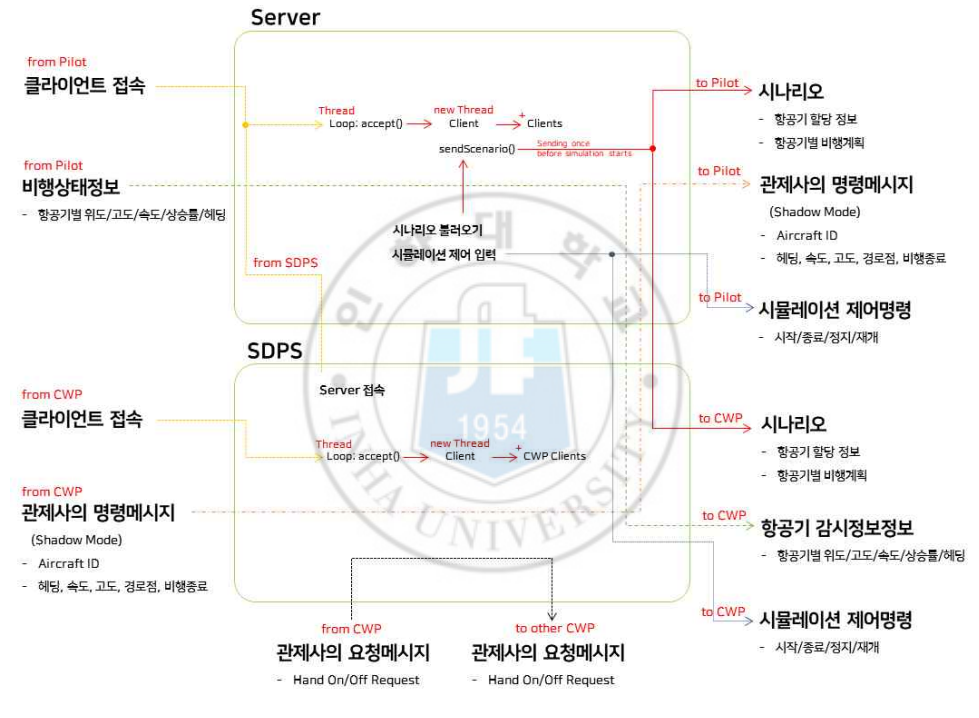

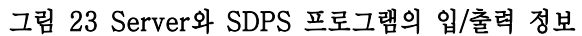

## 2.3 Pilot 프로그램

Pilot은 자신에게 할당된 항공기들을 시나리오에 따라 비행하여 설정된 주기마 다 항공기의 상태를 계산하고, 상태정보를 서버로 보내는 역할을 한다. 시뮬레 이션에서는 공역에서 비행하는 모든 항공기의 수만큼 조종사가 참여해야 하는 어려움이 있기에, 본 연구에서 개발한 시뮬레이터는 한 명의 조종사가 여러 항 공기를 관리할 수 있도록 하였다. 이를 위하여 정해진 경로점을 통해 자동 비 행하고, 관제사의 명령에 따라 경로점 이동, 속도, 헤딩, 고도 변경이 쉽도록 기 능을 구현하였다.

대

# 2.3.1 항공기 운동모델

항공기의 현실적인 비행을 모사하는 것은 항공교통관제 시뮬레이터 개발에 있 어 필수적인 요소이다. 이를 위해 적용되는 시뮬레이션을 위한 항공기 운동모 델은 충실도(Fidelity)에 따라 비행의 현실성이 달라진다. 저충실도의 3-자유 도 항공기 운동모델부터 고충실도라 할 수 있는 6-자유도 항공기 운동모델이 있는데, 3-자유도와 같이 저충실도 일수록 항공기의 움직임을 모사하기 위한 연산속도가 빠른 방면, 비현실적인 움직임이 나타날 수 있으며, 항공기 자세의 정보를 확인할 수 없는 단점이 있다. 하지만 6-자유도와 같이 고충실도 일수 록 항공기의 자세 정보를 표현할 수 있고, 비교적 비행 움직임을 정확히 표현

할 수 있으나, 연산속도가 느린 단점이 있다.<br>- 시뮬레이션에는 항공기마다 운동모델을 통해 위치와 자세를 계산하게 되는데,<br>동 시간에 100대가 넘는 시뮬레이션 공역에서는 6-자유도의 연산속도로 인해 통신의 지연과 하드웨어의 부담을 줄 수가 있다. 따라서 항공기의 정확한 비행 움직임을 표현과 빠른 연산속도 사이의 상충관계를 Trade-Off하기 위해 본 시뮬레이터에서는 5-자유도 운동모델로 개발하였다. 5-자유도 운동모델은 항 공기의 날개 축방향(Y-Axis)의 Translate가 없다고 가정하고 항공기의 위치 와 자세를 계산할 수 있는 모델로[28-30], 6-자유도의 운동모델에 비해 비교 적 단순하여 연산속도 문제를 해결하였다. 또한 조종사 1명이 여러대의 항공기 를 관리해야 하는 만큼 하나의 화면에서 모든 항공기를 관리하고 비행 상태를 업데이트 하는 데에는 많은 이점이 있다.

본 연구에서 사용된 5-자유도 항공기 운동모델을 구성하는 State Vector는 받음각, 롤 각, 추력, 속도, 비행경로각, 방위각, 위도, 경도, 고도, 중량으로 구 성하여 식(1)과 같으며, 각각의 미분 방정식은 식(2~11)과 같다.

$$
X = [\dot{a} \ a \ \phi \ T \ V \ \gamma \ \chi \ \Phi \ \Lambda \ h \ m] \tag{1}
$$

$$
\ddot{a} = -2\xi_a \omega_{n_a} \dot{a} - \omega_{n_a}^2 \alpha + \omega_{n_a}^2 \alpha_{cmd}
$$
\n
$$
\dot{\phi} = \frac{\phi_{cmd} - \phi}{\tau_{\phi}}
$$
\n(2)\n
$$
T = T
$$
\n(3)

$$
\dot{a} = -2\xi_a \omega_{n_a} a - \omega_{n_a}^2 \alpha + \omega_{n_a}^2 \alpha_{cmd}
$$
\n
$$
\dot{q} = \frac{\phi_{cmd} - \phi}{\tau_{q}}
$$
\n
$$
\dot{T} = \frac{T_{cmd} - T}{\tau_{T}}
$$
\n
$$
\dot{V} = \frac{T\cos\alpha - D}{m} - g\sin\gamma
$$
\n
$$
\dot{\gamma} = \frac{(L + T\sin\alpha)\cos\phi}{mV} - \frac{g}{V}\cos\gamma
$$
\n(6)\n
$$
\dot{\chi} = \frac{(L + T\sin\alpha)\sin\phi}{mV \cdot \cos\gamma}
$$
\n(7)

$$
\hat{r} = \frac{T_{cmd} - T}{\tau_T}
$$
\n
$$
\hat{V} = \frac{T_{cos\alpha} - D}{m} - g\sin\gamma
$$
\n(4)\n
$$
\hat{V} = \frac{(L + T\sin\alpha)\cos\phi}{mV} - \frac{g}{V}\cos\gamma
$$
\n(5)\n
$$
\hat{\chi} = \frac{(L + T\sin\alpha)\sin\phi}{mV_{air}\cos\gamma}
$$
\n(6)\n
$$
\hat{\Phi} = \frac{V_N}{R + h}
$$
\n(8)

$$
V = \frac{T \cos \alpha - D}{m} - g \sin \gamma \tag{5}
$$

$$
\dot{\gamma} = \frac{(L + T \sin \alpha) \cos \phi}{m V} - \frac{g}{V} \cos \gamma \tag{6}
$$

$$
\dot{\chi} = \frac{(L + T \sin \alpha) \sin \phi}{m V_{air} \cos \gamma} \tag{7}
$$

$$
\dot{\gamma} = \frac{(L + Isin\alpha)cos\varphi}{mV} - \frac{g}{V}cos\gamma
$$
\n
$$
\dot{\chi} = \frac{(L + Tsin\alpha)\sin\varphi}{mV_{air}cos\gamma}
$$
\n
$$
\dot{\Phi} = \frac{V_N}{R_{\Phi} + h}
$$
\n
$$
\dot{\Lambda} = \frac{V_E}{(R_A + h)cos\Phi}
$$
\n(9)\n
$$
\dot{\Phi} = Vein\gamma
$$
\n(10)

$$
\dot{A} = \frac{V_E}{(R_A + h)cos\Phi} \tag{9}
$$

$$
\dot{h} = V \sin \gamma \tag{10}
$$

$$
m = -\int \left( \ln \frac{B}{M} \right) \tag{11}
$$

또한, 항공기의 제어 입력은 받음각 명령( $\alpha_{cmd}$ )과 롤 각 명령( $\phi_{cmd}$ ), 추력 명 령  $(T_{cmd})$ 으로 구성하여 상대 미분 방정식을 계산하며, 항공기가 정해진 궤적을 추종하도록 제어기와 유도부를 구성하였다[30].

추가로, 본 시뮬레이터에서는 다양한 종류의 항공기 기종을 ICAO의 Wake Tubulance Category(WTC) 별로 대표 기종으로 표 11과같이, 치환함으로써,<br>모든 기종의 운동모델 개발을 단순화하였다. 또한 대표 기종의 항공기 성능 정 보와 제원은 Eurocontrol에서 제공하는 Base of Aircraft Data (BADA)의 3.11 버전의 설명서[31]와 파일을 통해 적용하였다.

| <b>WTC</b>              | 기준                                                            | 선정한 대표 기종              |
|-------------------------|---------------------------------------------------------------|------------------------|
| J<br>(Super)            | $MTOW \leq 560,000$ kg<br>$\blacksquare$<br>1954              | A380-800 (A388)        |
| H<br>(Heavy)            | 136,000 kg<br>MTOW ><br>٠<br>except those specified as J<br>٠ | B777-300 (B773)<br>٠   |
| $\mathbf M$<br>(Medium) | MTOW > 7,000 kg<br>٠<br>MTOW $\leq$ 136,000 kg<br>٠           | B737-800 (B738)<br>٠   |
| L<br>(Light)            | MTOW $\leq$ 7,000 kg<br>٠                                     | Cessna 172 (C172)<br>٠ |

Table 11 WTC별 대표 기종 선정

### 2.3.2 Pilot의 구동 방식과 데이터 흐름

하나의 Pilot은 여러 대의 항공기를 담당하며, 설정한 시간 간격(기본값: 100 ms) 에 따라 항공기들의 비행 상태를 갱신하며, 1초에 한 번씩 항공기들의 최신 상 태정보를 서버로 보내는 동작을 수행한다. 따라서 프로그램은 2개의 Timer가 동작하는데, 내부 구조에는 최상단에 Aircraft Manager가 각 항공기를 관리하 면서 주 Timer를 통해 Aircraft들을 순차적으로 비행 상태를 업데이트하고, 보 조 Timer가 1초에 한 번씩 동작하여 서버로 데이터를 보내는 방식을 사용한 다. 시뮬레이션이 시작되면, 각 항공기의 초기 상태는 시나리오에 따라 경로점 을 추종하는 자동 비행 상태로 시작된다. 그 후 시뮬레이션 중 관제사의 지시 로 기동이 요구된다면, 표 12와 같은 방법으로 비행하게 된다.

| 종류          | 비행 방법                                                                                    | 비행모드      |
|-------------|------------------------------------------------------------------------------------------|-----------|
| Waypoint 명령 | 해당 항공기가 가지고 있는 시나리오에 해당<br>경로점을 추가하면서, Current Waypoint가 바뀌는<br>방식으로 비행 2011년            | Autopilot |
| 헤딩 명령       | 항공기의 비행 상태가 Knob로 바뀌며, 현재<br>고도와 속도를 유지한 상태로 지시한 헤딩을<br>추종하는 방식으로 비행                     | Knob      |
| 고도 명령       | Current Waypoint의 고도를 지시한 고도로<br>변경하고, Waypoint를 추종하도록 비행<br>(헤딩 명령 수행 중이라면 Knob 모드로 비행) | Autopilot |
| 속도 명령       | Current Waypoint의 속도를 지시한 고도로<br>변경하고, Waypoint를 추종하도록 비행<br>(헤딩 명령 수행 중이라면 Knob 모드로 비행) | Autopilot |

Table 12 관제사 명령에 따른 기동 방법

데이터 흐름의 경우, Pilot에서 시뮬레이터 서버로 보내는 데이터는 항공기 비 행 정보이며, 서버로부터 받는 데이터는 시나리오 정보, 감시데이터, 다른 Pilot 으로부터 보내오는 Hand Over 데이터, 관제사로부터 전달된 명령데이터이다.<br>이를 아래 표 13에 정리하였다. 또한 Pilot의 입/출력 정보는 그림 24와 같다.

| 송/수신 | Source<br>/Destination | Type                  | 내용                                                                                   |
|------|------------------------|-----------------------|--------------------------------------------------------------------------------------|
|      | <b>SVR</b>             | <b>SCN</b>            | 시나리오<br>■ 항공기 정보<br>■ 항공기별 경로점 정보                                                    |
|      |                        | SMI                   | 시뮬레이션의 정보<br>■ 시뮬레이션 시작/중지/종료 신호                                                     |
| 수신   | <b>SDP</b>             | <b>FDT</b>            | 감시정보<br>■ 다른 Pilot에서 보낸 데이터들을<br>취합하여 전달되는 감시데이터<br>항공기 ID, 위치/속도 정보                 |
|      | <b>CWP</b>             | CCD                   | 관제사의 명령<br>■ 관제사 명령이 그대로 Auto-pilot 할<br>수 있는 Shadow Mode에서 사용<br>경로점, 헤딩, 속도, 고도 명령 |
|      | Other<br><b>PLT</b>    | <b>CPT</b>            | 다른 Pilot으로부터 항공기 인수<br>■ 항공기의 위치/속도/자세/기타<br>상태정보                                    |
| 송신   | <b>SDP</b>             | <b>FDT</b><br>(비행정보)  | 비행정보<br>자신의 항공기들의 ID,<br>위치/속도/비행관련 정보                                               |
|      | Other<br><b>PLT</b>    | <b>CPT</b><br>(조종권이양) | 다른 Pilot으로부터 항공기 인계<br>항공기의 위치/속도/자세/기타<br>상태정보                                      |

Table 13 Pilot에서 처리하는 데이터의 종류

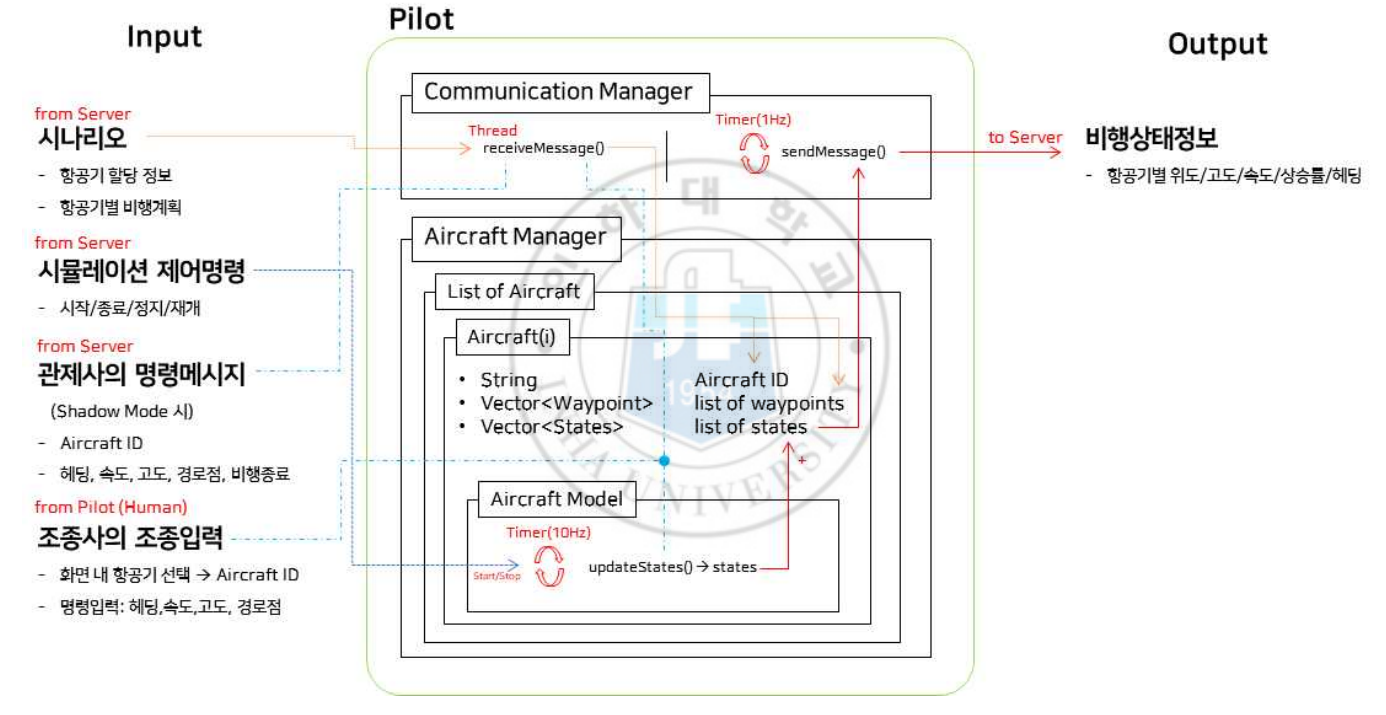

그림 24 Pilot 프로그램의 입/출력 정보

#### 2.3.3 Pilot 프로그램의 화면 구성

• 주 화면

그림 25는 조종사가 보는 Pilot 프로그램의 주 화면이다. 화면의 구성은 왼쪽 위에 자신이 관리하는 항공기들의 리스트가 있으며, 리스트의 항공기를 선택할 (마우스 왼쪽 버튼 클릭) 시, 항공기의 경로점 정보는 왼쪽 아래에 표시된다.

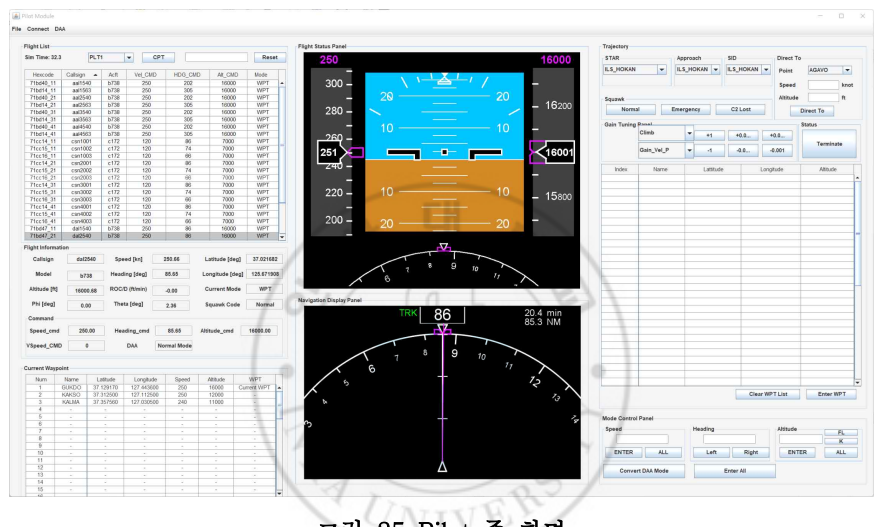

그림 25 Pilot 주 화면

화면 중앙에는 상단에 Primary Flight Display(PDF)와 중앙 하단에 Navigation Display (ND)를 배치하였다. 화면 우측은 항공기의 기동을 위한 경로점 이동 명령, 속도 명령, 헤딩 명령, 고도 명령의 입력이 가능하게 되어있 고, 헤딩 명령의 경우 좌/우/최소헤딩 변화 방향으로의 선회를 선택할 수 있도 록 하였다. 고도 명령의 경우는 명령의 단위를 ft/FL을 선택할 수 있게 되어있 고 값을 18,000 미만으로 입력하면 자동으로 ft 단위로 입력되며, 이상으로 입 력시 FL로 입력된다. 또한 세 자릿수로 입력하게 되면 자동으로 FL 단위로 입 력된다.

• 보조 화면(DAA Viewer)

무인항공기의 충돌 감지 및 회피(Detect-And-Avoid, DAA)의 Well Clear

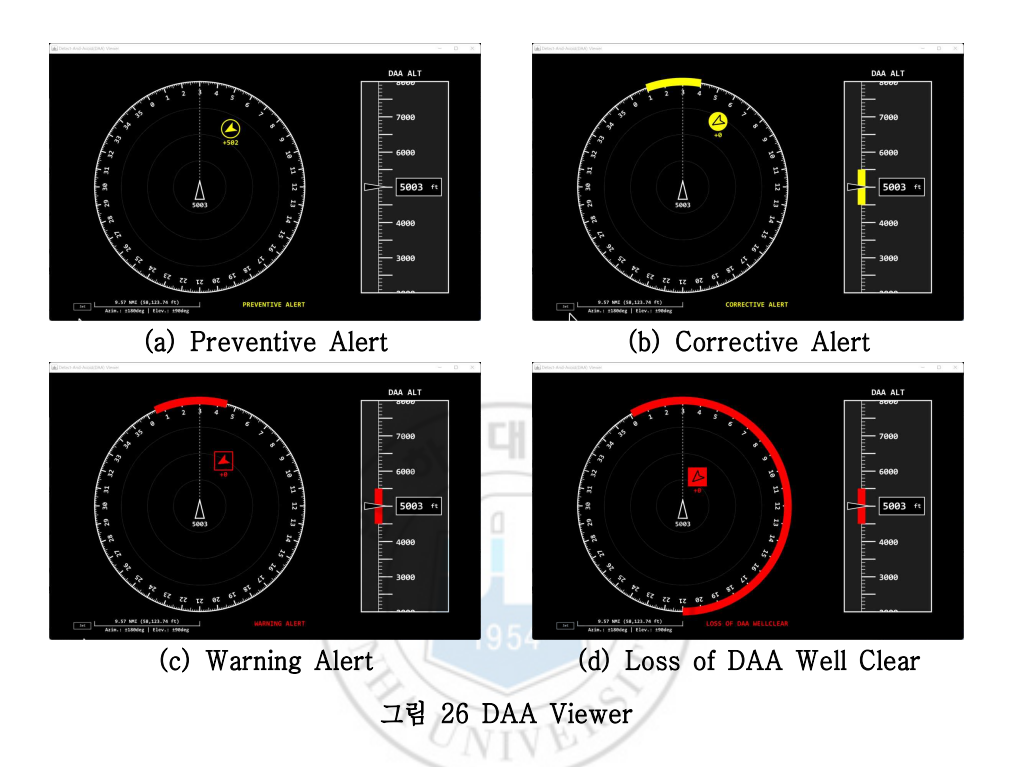

상태를 확인할 수 있는 별도의 화면으로, NASA에서 개발한 Detect And Avoid Alerting Logic for Unmanned Systems (DAIDALUS)를 이용해 가시 화한 것이다. 이는 RTCA DO-365 MOPS[32] 문서에 나온 DAA 알고리즘의 요건을 적용하여 개발된 DAIDALUS는 JAVA와 C++ 언어로 된 공개 소스 라이브러리[33]를 사용하였다. DAIDALUS는 주변 항공기 정보를 이용하여 자 신의 항공기와 상대 항공기 사이의 위험 정도를 알려주고 위험 레벨이 Corrective 이상일 경우, 추천 회피 방위각과 회피 고도를 알려준다. 그림 22 는 DO-365 문서[32]에서 제시하는 최소한의 기준에 맞춰 제작한 DAA Viewer의 화면이다. 그림 22의 (a~d)를 통해 단계별 침입기의 모양 (Symbol)과 추천 회피 방위각, 회피 고도를 확인할 수 있다.

## 2.4 CWP 프로그램

CWP는 SDP로부터 처리된 감시데이터를 받아 관제사가 항공기를 식별하고 가시화하고, 상황에 맞게 명령을 내릴 수 있도록 하는 데 목적이 있다.

#### 2.4.1 CWP의 구동 방식과 데이터 흐름

CWP 프로그램 내부는 Communication Manager, Flight Manager, Graphic User Interface (GUI) Manager로 크게 세 가지의 구조로 이루어져 있다. Communication Manager의 경우 CWP가 클라이언트가 되어 Thread를 생성

함과 동시에, 시뮬레이터 서버로부터 항공기 상태정보를 받아 Flight Manager 에 전달하거나, 관제사의 명령을 서버로 전송하는 역할을 수행한다.

Flight Manager는 화면에 표시할 공역의 항공기들을 모두 가지고 있으며, 독 립적인 Thread 또는 Timer없이 서버로부터 받은 데이터를 통해 항공기들의 상태를 기록하고, GUI Manager의 호출에 따라 항공기별 가장 최근의 비행 정 보를 전달한다. 각 항공기의 내부 변수는 식별부호, 비행계획, 기록된 항적, 관 제사의 명령 정보를 가지고 있다.

GUI Manager는 독립된 Timer가 동작하며, 설정한 시간(기본값: 1s)에 한 번씩 Flight Manager에 항공기 정보를 호출하여 화면을 업데이트하는 방식으 로 작동한다.

데이터의 흐름의 경우, CWP에서 SDP로 보내는 데이터는 관제사 명령데이터 와 시나리오 요청 데이터가 존재한다. 시나리오 요청 데이터의 경우, 시뮬레이 션이 시작하면 자동으로 SDP에서 CWP로 시나리오를 전달하면서 CWP에서 항공기의 비행계획을 볼 수 있게 하기 위함인데, 만일 시뮬레이션 도중에 새로 운 CWP가 난입할 때도 CWP가 시나리오를 요청하면 SDP에서 가지고 있던 시나리오를 보내주면서 Plug-and-Play 방식이 가능하도록 하기 위함이다. 관 제사의 명령데이터의 경우 조종사 없이 관제사의 명령으로만 자동으로 비행할 수 있도록 하는 Shadow Mode 시 사용된다.

반대로 SDP로 받는 데이터는 시나리오 정보와 항공기 감시데이터가 있고, 다 른 CWP로부터 요청이 들어오는 Hand/Take Over 데이터로 세 가지가 있다.<br>여기서 Hand/Take Over 데이터는 다른 관제사로부터 관제권을 이양받고자 요 청하고, 요청이 승인되면 관제권이 넘어가는 방식을 구현하기 위해 사용된다.<br>이를 아래 표 14에 정리하였고, 입/출력 정보는 그림 27과 같다.

| 송/수신             | Source<br>/Destination | <b>Type</b> | 내용                                                                       |
|------------------|------------------------|-------------|--------------------------------------------------------------------------|
| 수신<br><b>SDP</b> |                        | SCN<br>۰    | 시나리오<br>■ 항공기 정보<br>■ 항공기별 경로점 정보                                        |
|                  |                        | <b>FDT</b>  | 감시정보<br>다른 Pilot에서 보낸 데이터들을<br>Ŧ.<br>취합하여 전달되는 감시데이터<br>항공기 ID, 위치/속도 정보 |
|                  |                        | <b>CCD</b>  | 관제사의 Hand Over 요청<br>■ 다른 관제사로부터 해당 항공기의<br>관제권을 요청받기 위한 데이터             |
| 송신               | <b>SDP</b>             | <b>SCN</b>  | 시나리오 요청<br>항공기 정보<br>٠<br>항공기별 경로점 정보<br>٠                               |

Table 14 CWP에서 처리하는 데이터의 종류

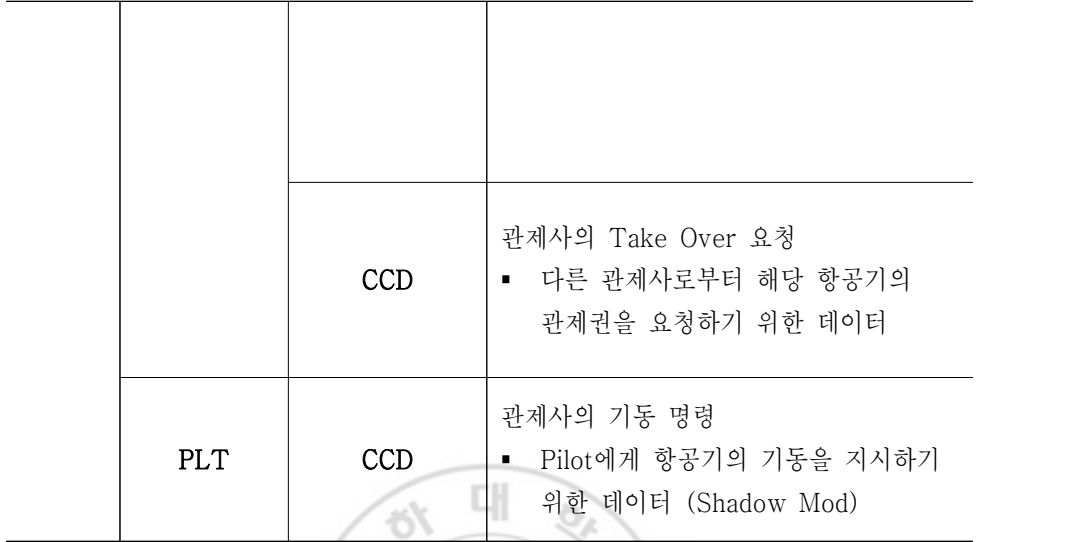

E)

# 2.4.2 CWP 프로그램의 화면 구성

oJ

감시데이터는 3차원 공간상의 항공기 위치와 속도 정보이지만, 2차원 디스플 레이상의 시인성 확보를 위해 2차원으로 항공기 위치를 표시하며, 이외 필요한 정보는 Data-Block으로 항공기 위치 옆에 표기한다. 그림 28은 CWP의 화면 이다. 본 연구에서 개발된 CWP는 HiTL 참여자의 익숙한 업무환경을 구현하기 위 실제 인천항공교통관제소에서 사용되고 있는 관제사 디스플레이와 유사하게 개발하였다. 화면 좌측의 버튼들은 해안선, 비행 절차, 공역, 공항의 표시 여부 를 선택할 수 있는 메뉴로 구성되어 있고, 우측 버튼은 보조화면 추가, 항공기 분리 거리 Indicator 설정, DAA Well Clear 기반 충돌 위험경보 보기, 마지막 으로 시뮬레이터 통신 설정이 있다.

앞서 설명한 바와 같이, 화면 중앙부에는 2차원으로 항공기의 위치를 나타내 며, 항공기를 표현하기 위해서는 그림 29와 같이, 아래 내용이 있어야 한다.

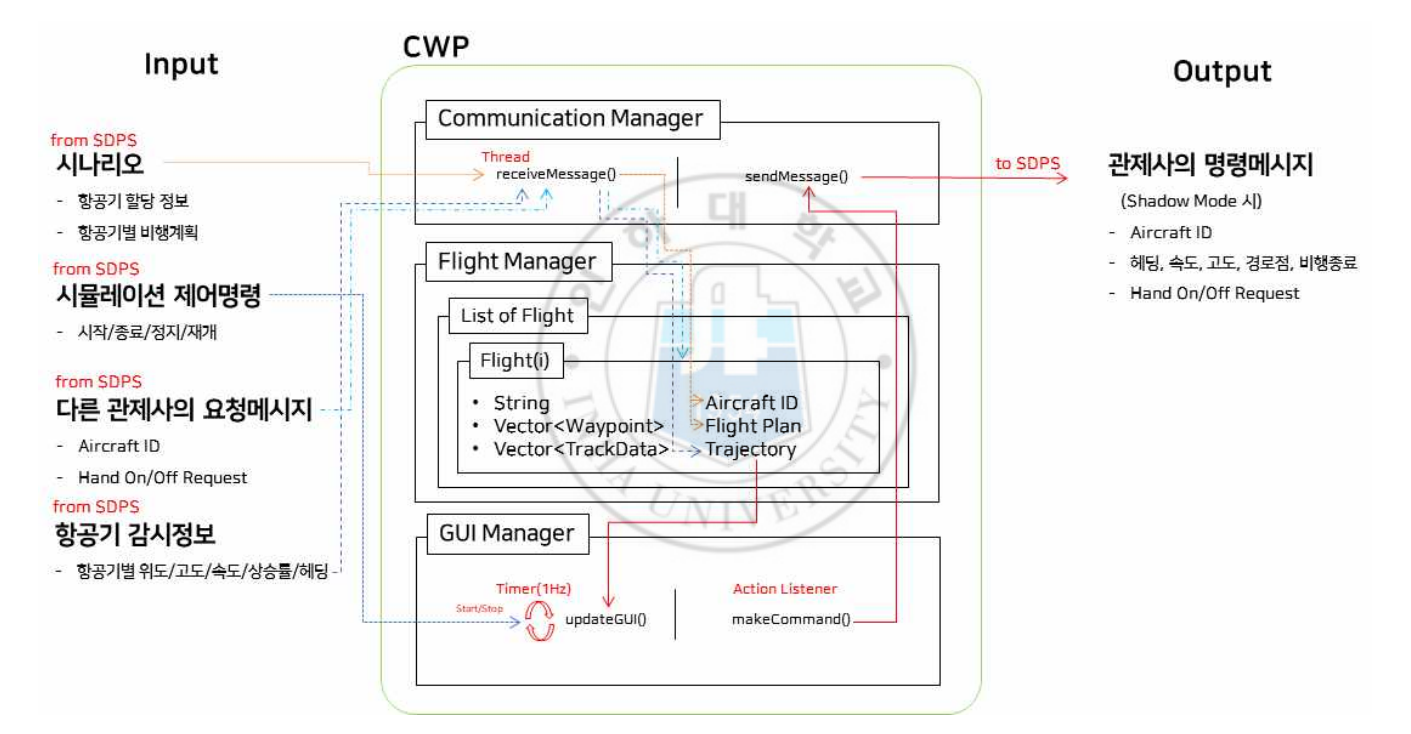

그림 27 CWP 프로그램의 입/출력 정보

- 항공기의 비행 방향(Course)와 속도, 분리설정에 따라 계산된 Heading Indicator와 지나온 Track
- 항공기 정보를 확인할 수 있는 Data-Block
- 명령 입력 다이얼로그(Dialog)

Data-Block에는 항공기의 Callsign, WTC, Flight Level(FL), Speed(Knots), Squawk code, Model Type, Destination, Vertical Rate(fpm), Heading(deg) 정보를 담고 있다.

명령 입력 Dialog는 Hand/Take Over, Direct-To/고도/헤딩/속도 명령 지시

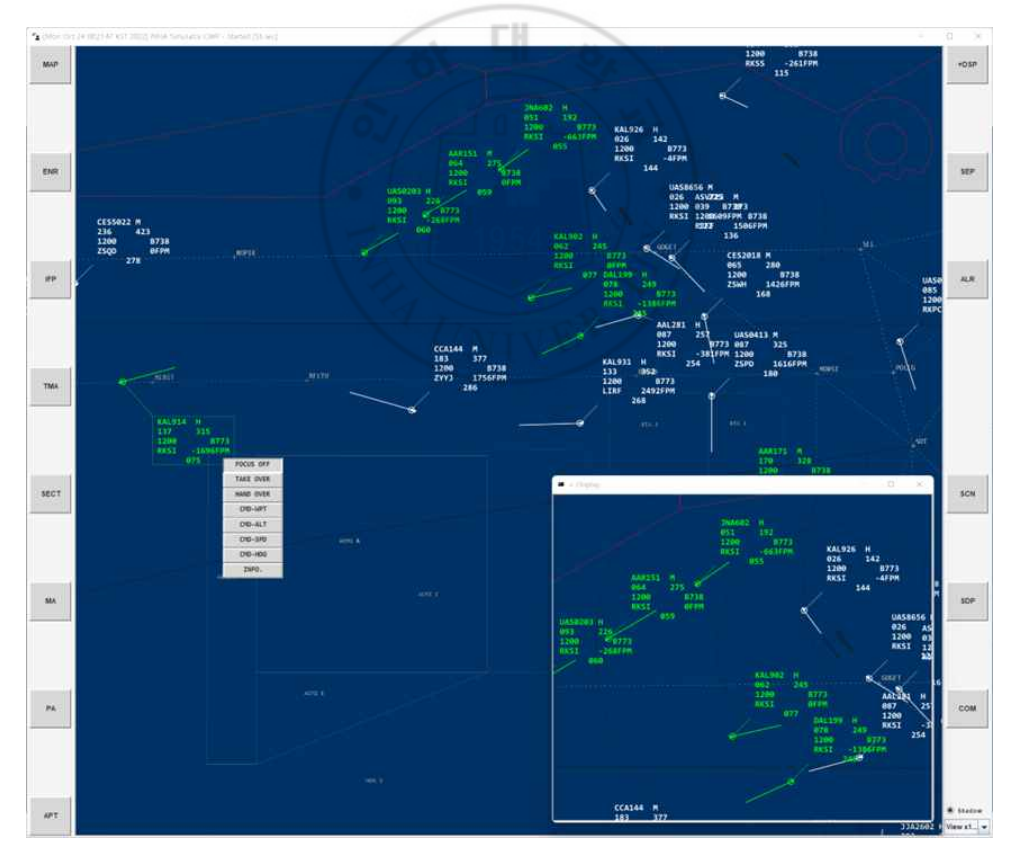

그림 28 관제사 업무석의 주 화면

를 기록하는 데 사용하며, 필요한 경우 그림 30와 같이, 항공기의 자세한 정보 와 비행계획을 볼 수 있도록 기능이 탑재되어 있다.

앞서 설명한 Pilot 프로그램부터 CWP 프로그램까지 시뮬레이션에서 사용되는 주요 데이터 처리 과정을 그림 31과 같이 정리하였다.

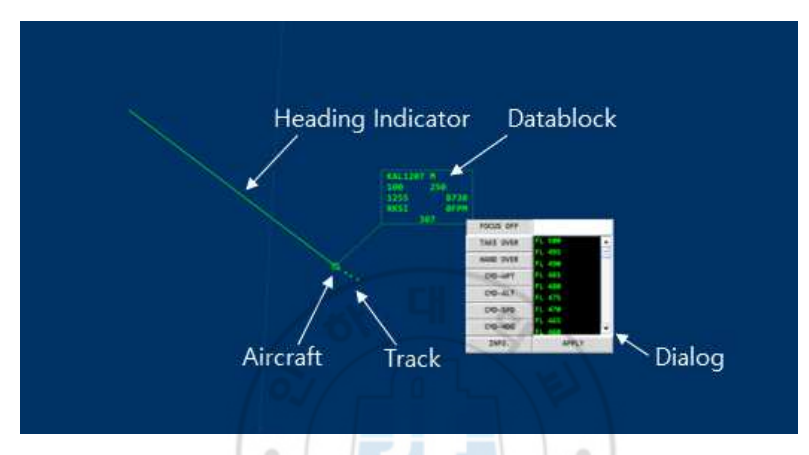

그림 29 관제사 화면에서의 항공기 위치 표현 예시

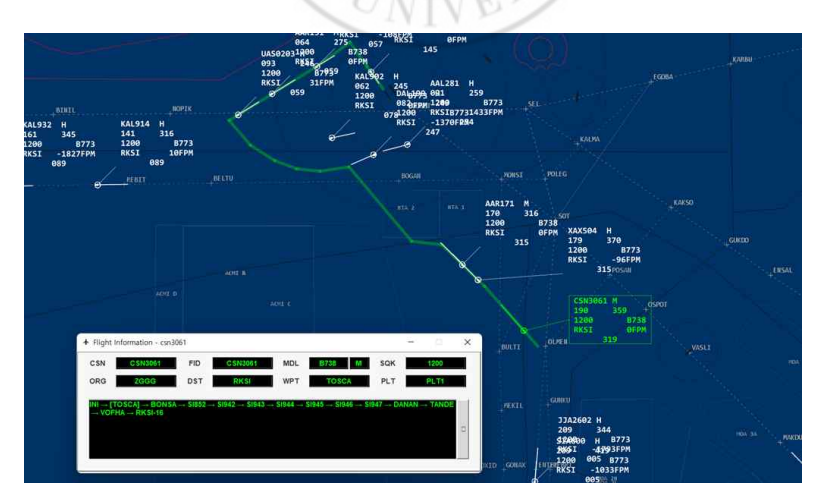

그림 30 관제사 화면에서의 항공기 정보 표현 예시

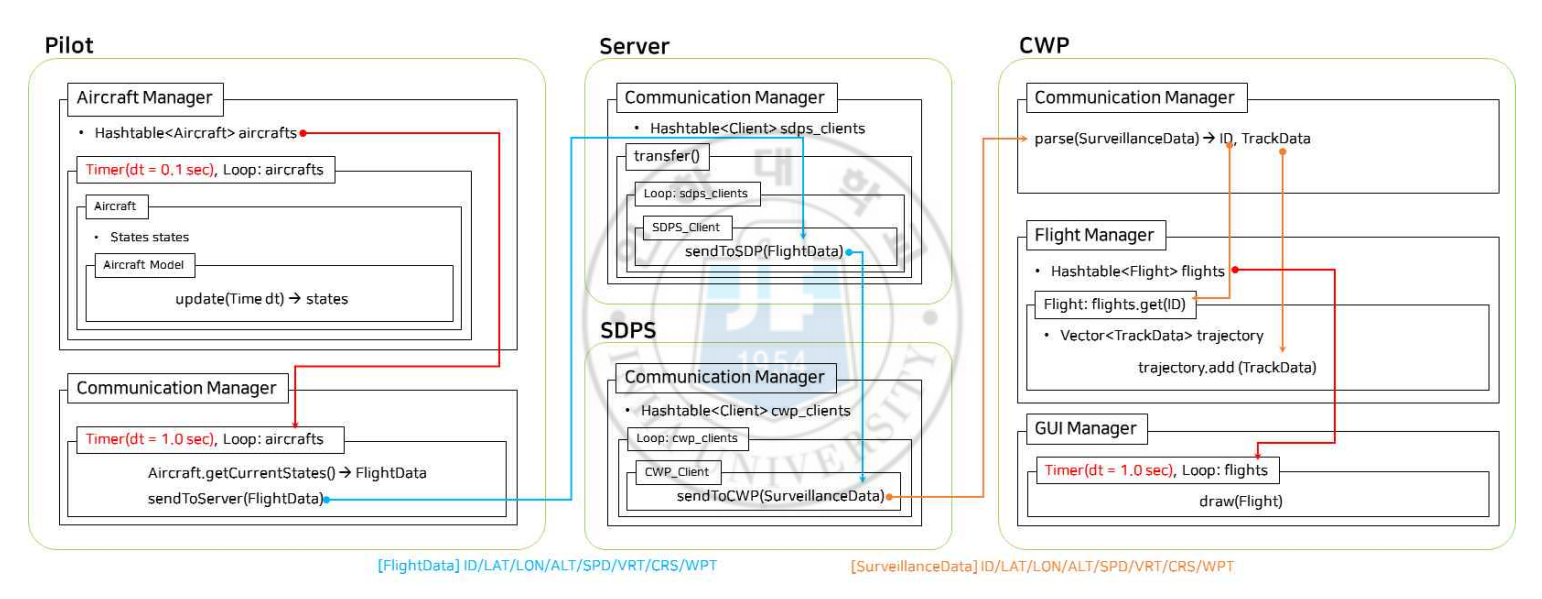

### 그림 31 Pilot의 비행 데이터가 CWP 화면에 현시되기까지의 내부 코드 구조

### 2.4.3 SOP 활용의 예시, Shadow Mode

관제사 대부분은 조종사에게 지시를 내림과 동시에 망각을 방지하고자 그림 32과같이, 본인의 명령을 Data block에 기록하여 관제 업무를 수행한다.

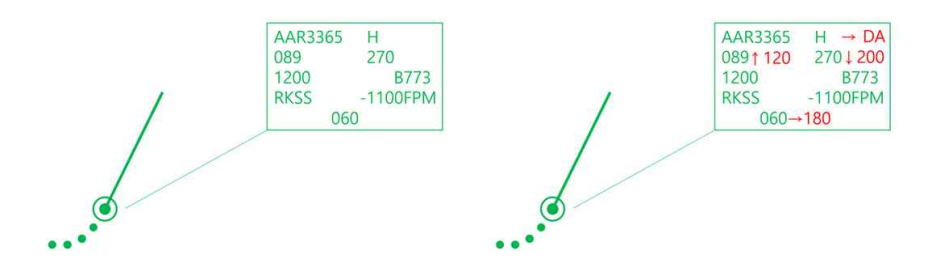

그림 32 Datablock 상태: 지시 명령 전(왼쪽), 지시 명령 후 기록(오른쪽)

이러한 관제사의 업무 중 행동은 SOP를 활용하여 매우 간단한 작업만으로도 조종사의 조작 없이 항공기의 기동을 가능하게 할 수 있다.<br>-<br>일례로, 관제사가 "AAR3365, Heading 180"이라는 명령을 통해 해당 항공

기의 헤딩을 180도로 돌리고자 할 경우, 관제사는 조종사와 교신 후 자신의 명 령을 Datablock에 기록하고, 소프트웨어 내부적으로는 표 14를 기반으로 다음 과 같은 메시지를 자동으로 생성하게 함으로써 CWP에서 Pilot으로 전달되게 하는 방식이다.

#### "SRC:SRC:CWP>DST:PLT>TYP:CCD&FID:AAR3365>HDG:180@deg"

이 메시지를 받은 Pilot 프로그램에서는 조종사 조작시간을 고려하여 0~5초 임의의 지연(Uniform Distribution)을 적용하여 자동으로 명령에 따라 기동이 이루어지게 하며 이를 본 시뮬레이터에서 Shadow Mode라 정의하였다. 이렇 듯, SOP 방식으로 데이터 라벨과 해당하는 값을 추가하는 것만으로, 필요한 기 능을 매우 간단한 방법으로 구현할 수 있다. 그림 33과 34은 Shadow Mode의
시연화면과 사용되는 내부 코드 구조를 간략히 보여준다.

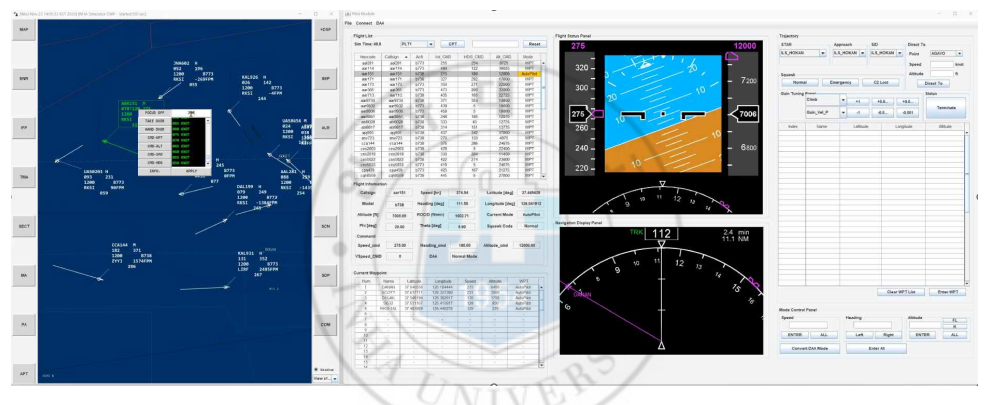

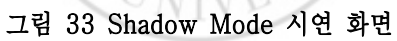

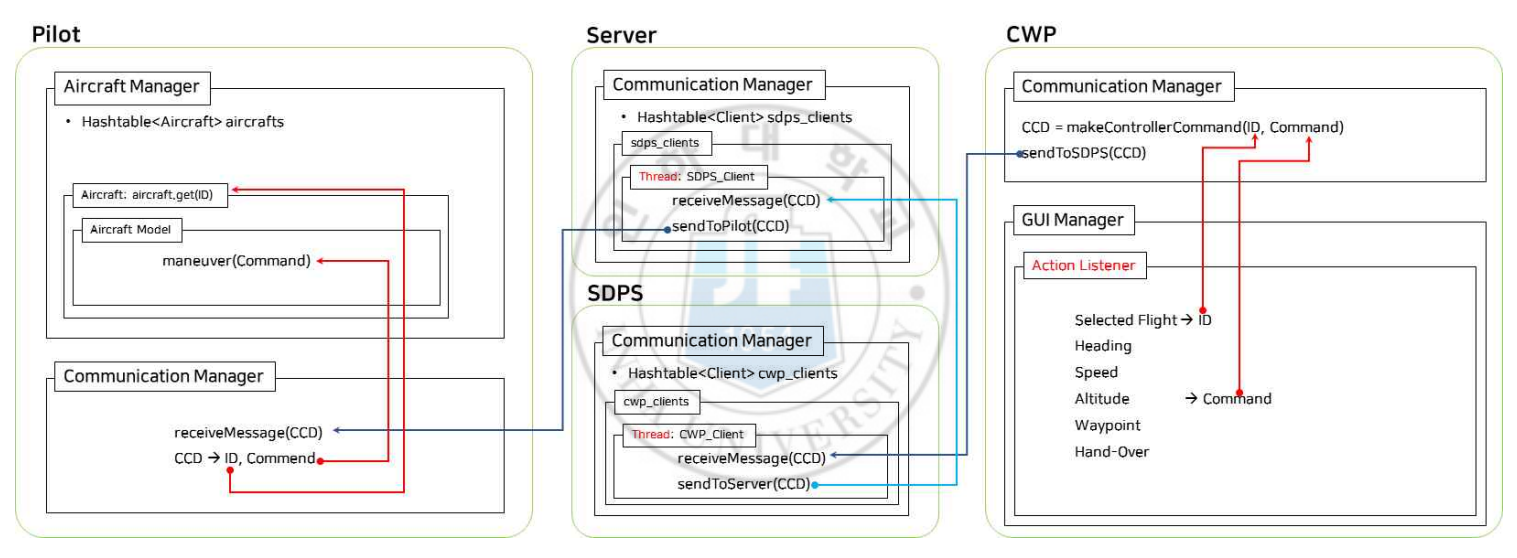

그림 34 Shadow Mode구현에 사용되는 내부 코드 구조

# 제 3 장. 시나리오 생성기법

## 3.1 배경 교통 자료 수집

항공교통관제 HiTL 시뮬레이션은 참여자에게 실제 항공 교통상황과 같은 환 경 속에서 수행되도록 해야 시뮬레이션 결과의 신뢰성을 확보할 수 있다. 그러 기 위해서는 시뮬레이션 내 항공기의 비행이 실제 항공 노선과 같은 형태로 비 행하거나 공역 내 알맞은 항공기 밀도로 운용되도록 시나리오를 생성해야 한 다. 이러한 방법의 하나인 기록된 항적 데이터를 활용하는 방법이 있는데, 이는 기록된 항적 데이터를 통하여 실제 항공기의 비행 패턴을 분석하고, 비행경로 를 시나리오화하는 방식으로 사용하는 방법이다.

ADS-B는 항공기에 장착된 트랜스폰더를 통하여 식별 부호, 위도, 경도, 고 도, 속도, 헤딩 등을 지속적으로 송출하여 자신의 비행 상태를 알리고, 주변 항 공기나 지상에서 이를 수신하여 식별하는 차세대 항공 감시시스템이다. 미국 FAA에서도 Code of Federal Regulation (CFR) § 91.225[34]을 통해 지난 2020년 1월 1일까지 미국 공역을 비행하는 항공기에 의무 장착하도록 하였으 며, 현재 국내 공역을 비행하는 항공기에도 의무 장착이 되어있다. 이에 따라 본 연구에서는 지난 2016년 말부터 배경 교통 자료를 수집하기 위해 ADS-B 수신시스템을 구축하였다. 2022년 11월 현재 기준, 수신기가 설치된 장소는 그림 35과 같이 인천광역시 용현동(인하대학교 2호관), 송도동(인하대학교 항 공우주융합캠퍼스), 광주광역시 북구(광주과학기술원 기계공학동), 부산광역시 금정구(부산대학교 제9공학관), 경상남도 김해시(한일여자고등학교), 충청북도 옥천(페리지에어로스페이스)으로 6개소이며, 추가로 이동형 ADS-B 수신시스 템인 2.5톤급 차량이 있다.

각 지역에 설치된 ADS-B 수신시스템은 해당 수신범위 내의 ADS-B 데이터

를 받아 디코딩(Decoding)하고 사전에 정해진 포맷에 따라 실시간으로 서버로 송출해주는 방법으로 데이터를 수집한다. 서버는 인하대학교 항공우주제어 및 시스템 연구실(항공우주융합캠퍼스)에 있으며, 통신은 TCP/IP의 Java Socket 통신으로 프로그래밍 되어있다. 모든 데이터는 날짜별로 분류 후 항공기 고유 식별부호(ICAO Address, Hex-Identification)로 파일을 표 15과같이, 생성하 여 저장한다.

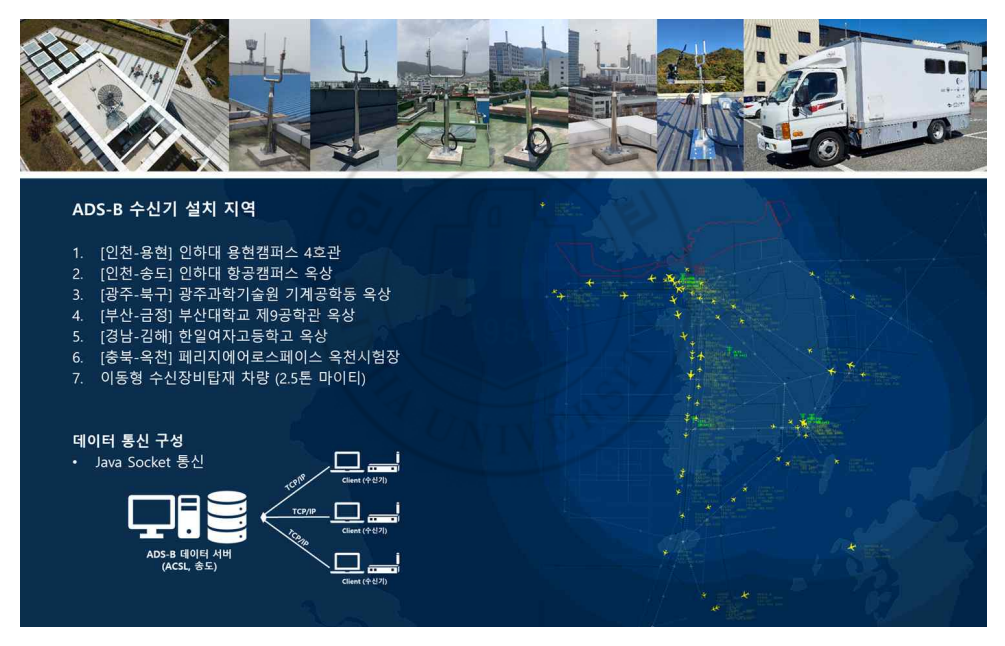

그림 35 ADS-B 수신시스템 구축 현황

# Table 15 ADS-B 데이터 저장 구조 예시

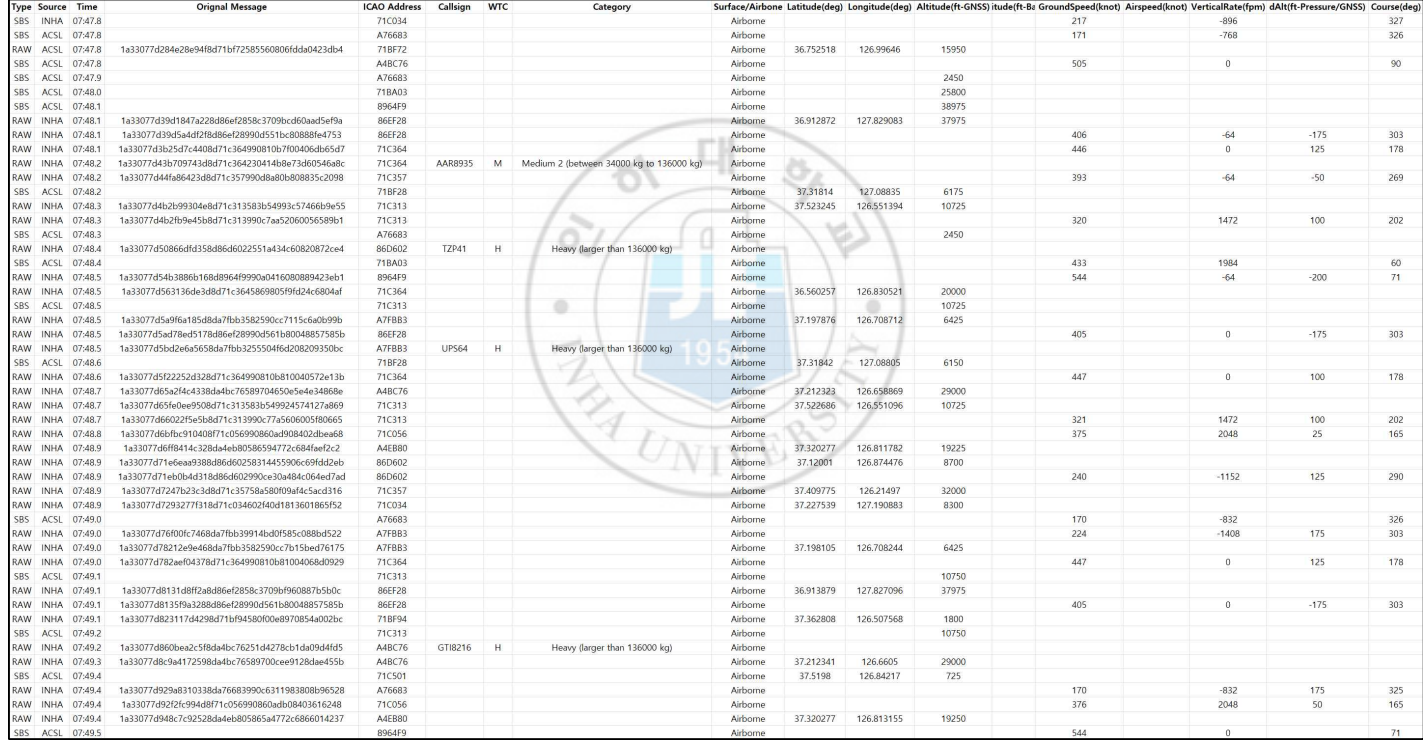

## 3.2 시나리오 생성기법

ADS-B 데이터는 약 1초 주기로 수신되며, ADS-B 데이터를 항적 데이터화 하게 될 때도 약 1초 주기로 항적이 나타날 것이다. 따라서 ADS-B 항적 데이 터는 이를 그대로 시뮬레이션에 적용하는 데에는 부적합하다. 본 절에서는 ADS-B 항적 데이터를 이용하여 시뮬레이션에 적용할 수 있도록 경로점 (Waypoint)들로 구성된 시나리오로 재생성하는 방법을 제시한다.

#### 3.2.1 Ramer-Douglas-Peucker (RDP) 알고리즘을 이용

RDP 알고리즘은 2차원 좌표들로 구성된 데이터를 데이터의 큰 형태를 유지 한 상태로 데이터의 수를 줄여 단순화하는 알고리즘이다. RDP 알고리즘은 해 안선 데이터의 단순화를 통해 지도(Map)를 재생성하는 분야에 널리 사용되는 대표적인 알고리즘이다. 이 알고리즘의 개념은 항적 데이터의 좌푯값인 위도와 경도 데이터를 이용해 항적을 단순화하는 방식을 특이점을 추출해 경로점을 생 성하는 방법으로 항적 데이터에도 동일하게 적용하여 시나리오를 제작하는 데 사용할 수 있다.<br>-<br>알고리즘의 구현 방식은 아래와 같으며 그림 36에 이미지를 통해 확인할 수

있다.

- 그림 29-1: 단순화 정도를 조절할 수 있는 임계값(epsilon, ε)을 설정
- 그림 29-2: 시작점과 끝점을 잇는 선부을 생성
- 그림 29-3: 임계값에 따라 설정된 경계에 포함되지 않는 데이터 확인
- 그림 29-4: 포함되지 않는 데이터 중 선분과 가장 먼 데이터 선택
- 그림 29-5, 6: 그 데이터를 포함한 선분 생성 후 선분마다 반복 수행
- 그림 29-7: 모두 경계에 포함되면 종료 후
- 그림 29-7: 선택된 데이터들로만 항적데이터 재구성

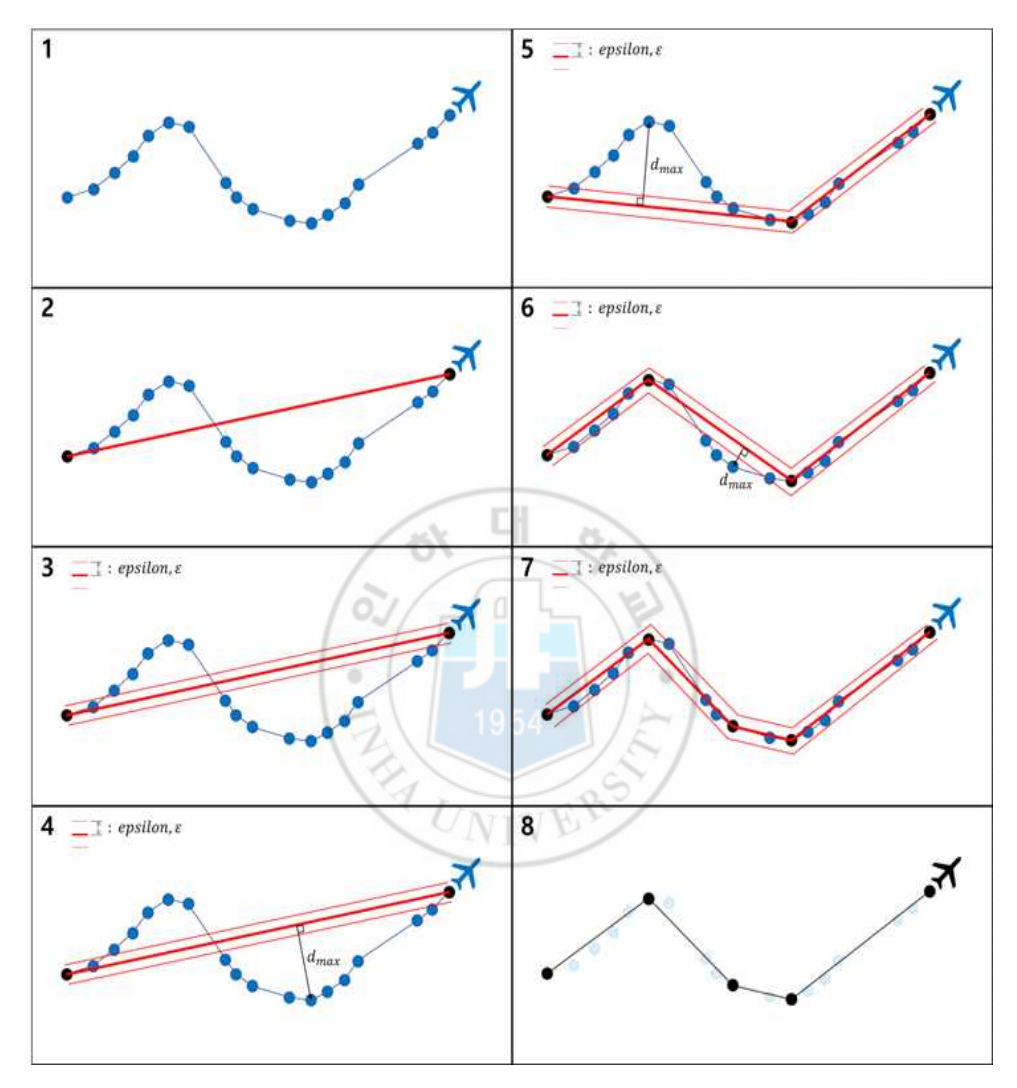

그림 36 RDP 알고리즘을 이용한 경로점 생성 절차

RDP 알고리즘은 임계값에 따라 단순화 정도가 달라지어 최종적으로 재구성된 항적 데이터의 형태도 변하게 된다. 따라서 적절한 임계값 설정이 중요하며, 모 든 항적 데이터마다 임계값 설정이 달라질 수 있어 이를 해결하는 방법은 지난 2018년 참고 문헌[35]을 통해 제시한 바가 있다.

이 방식으로 생성된 시나리오는 시뮬레이션에서 ADS-B 데이터가 기록될 당 시의 공역을 그대로 재현할 수 있다는 장점이 있다. 하지만 본 연구에서 사용 하는 HiTL 시뮬레이션에 적용에는 공역을 그대로 재연한다는 점에서 문제가 발생한다. 이에 대한 예시를 그림 37을 통해 확인할 수 있다. 그림 30은 실제 공역에서 트래킹된 항적으로 남쪽 방향에서 인천공항 활주로 34L로 들어오는 두 항공기에 대해 보여준다. 동일한 방향에서 들어오는 두 항공기는 관제사에 의해 벡터링(Vectoring)이 들어가 서로 다른 방법으로 비행을 하였고, 이에 따 라 RDP 알고리즘을 통한 경로점 추출은 달라진다.<br>-<br>즉, ADS-B 데이터는 실제 공역 상황에서 항공교통관제사로부터 안전 분리가

이루어지는 상황 속에 기록되기 때문에, HiTL 시뮬레이션을 참여하는 관제사 의 업무를 줄이며 업무 부하를 제대로 평가할 수 없도록 한다는 점이다.

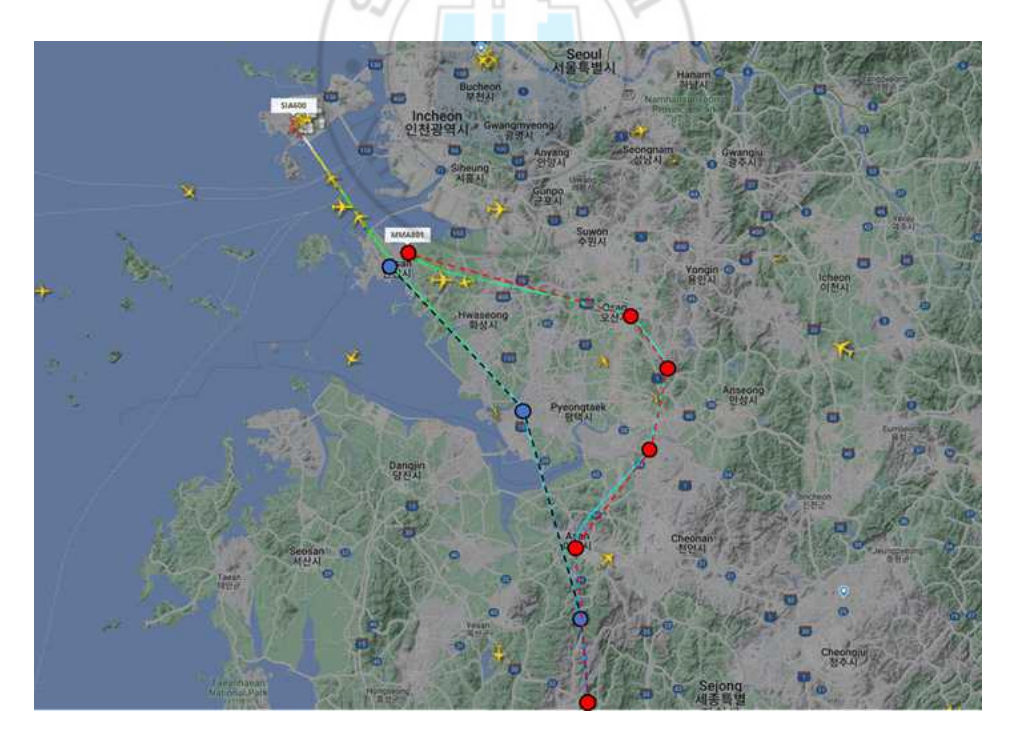

그림 37 RDP를 이용한 시나리오 생성의 문제점 예시

## 3.2.2 비행 계획 추정 알고리즘을 이용

비행 계획 추정 알고리즘은 앞 절에서 제시한 RDP 알고리즘을 이용한 시나리 오 생성의 문제를 보완하고자 새롭게 고안한 알고리즘으로, ADS-B 항적 데이 터를 기반으로 관제사의 벡터링 없이 이미 존재하는 항공로(Enroute, ENR)와 계기비행 절차를 따라 비행하도록 한 것이다. 여기서 계기비행 절차는 공항마 다 존재하는 표준계기출발절차 (Standard Instrument Departure, SID), 표준 계기도착절차 (Standard Terminal Arrival Route, STAR)를 말한다. 현재 2022년 11월 기준, 인천/김포/제주/김해 순으로 SID 26/19/20/8개, STAR 17/12/12/3개가 있으며 일부 예시는 그림 38과 같다.

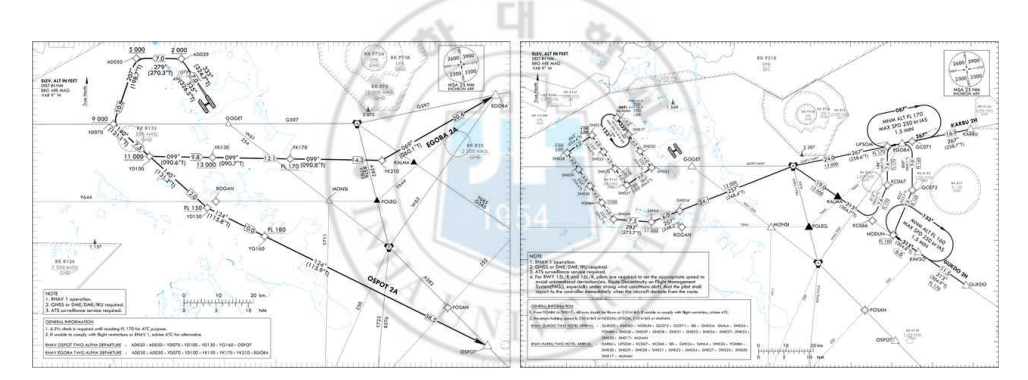

그림 38 인천공항의 SID 일부(왼쪽), STAR 일부 (오른쪽)

#### 3.2.2.1 알고리즘의 구현 절차

#### • Route Segment의 정의

Route Segment란 항로나 비행 절차에서 제공하는 경로점에 대해 두 경로점 을 이어 그 구간에 대한 비행 조건을 담은 요소를 말한다. 즉, 두 경로점에 대 한 위치정보(위도, 경도)와 Length  $(L)$ , Lateral Limit  $(LL)$ , Course  $(CRS)$ , 일방통행 또는 양방향 통행 여부이다. 여기서 LL은 비행 절차마다 RNAV 2, RNAV 5와 같이 지역항법에 대한 비행 조건이 있어 이를 이용해 ±2 nmi, ±5 nmi의 정확도로 비행함을 이용해 값을 설정할 수가 있다.

#### • 표준계기 출발/도착 절차 후보 생성

표준계기 출발/도착 절차는 국토교통부 항공정보서비스[36]를 통해 확인할 수 있으며, 이 문서에는 절차마다 경로점 정보(이름, 위도, 경도, 고도, 속도)를 제 공한다. 또한 절차마다 RNAV 2, RNAV 5와 같이 지역항법에 대한 비행조건 이 있어 이를 이용해 ±2 nmi, ±5 nmi의 정확도로 비행함을 이용해 항로의 폭을 설정할 수가 있다. 이를 통해 그림 39과같이, 비교하고자 할 비행 절차 중 항적 데이터를 포함할 수 있는지를 통해 후보군을 선정한다.

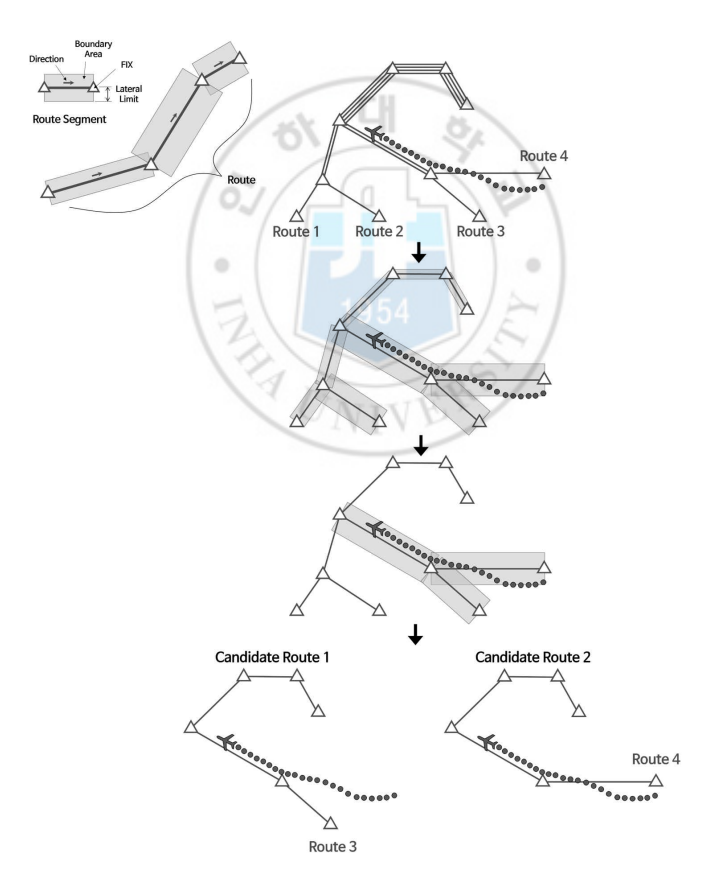

그림 39 비행 절차 후보군 선택 과정

#### • Diikstra를 이용한 항공로 연결

계기비행출발/도착 절차의 후보들을 선정했다면 이 둘을 이어주는 항공로 구 간을 연결해야 한다. 항공로의 경우 항공기의 이동은 정해진 경로를 따라 최단 거리로 비행한다는 가정으로 최단 거리 계산의 대표적인 알고리즘인 Dijkstra 알고리즘을 활용하였다. 그림 40는 Dijkstra 알고리즘을 사용하기 위해 재구성 된 국내 공역의 항로를 보여준다. 따라서 계기비행출발절차의 마지막 경로점이 출발지점이되고 계기비행도착절차의 첫 번째 경로점이 도착지점이되어 최단 거 리의 경로를 도출한다.

#### • 항로 점수화 (Route Scoring)

항로 점수는 표준계기출발절차부터 항공로, 표준계기도착절차까지 후보로 지 정된 경로들에 대해 항적 데이터와 가장 유사성이 있는지 평가하기 위한 정량 적 지표이다. 그림 41는 항로 점수화를 하는 방법을 간략히 나타낸 것으로, 설 정된 항로 폭 (Lateral Limit, LL)을 스케일링(Scaling)함으로써, 설정되는 경 계에 항적 데이터를 어느 정도 포함할 수 있는지를 확인하는 것이다. 항로 점 수는 LL이 작아질수록 더 많은 항적 데이터를 포함하게 되면 더 높은 점수를 부여하는 방식으로 계산된다. 이에 따라 추출된 경로들을 모두 점수화하고, 가 장 높은 점수를 받은 경로가 최종 선정되어 경로점들로 이루어진 시나리오로 생성되게 된다. 항로 점수화에 대한 방법은 아래 식(12 ~ 19)과 같다. 으로 계산된다. 이<br>를 받은 경로가 최<br>항로 점수화에 대 $\sum_{k}^{N_t} \frac{INT(w_{ij}, r_j, p_k)}{w_{ij}^2}$ 

$$
S_0 = \sum_{i}^{10} \sum_{j}^{N_r} \sum_{k}^{N_t} \frac{INT(w_{ij}, r_j, p_k)}{w_{ij}^2} F(r_j, p_k)
$$
(12)

여기서  $N_r$ 은 해당 경로의 Route Segment 수,  $r_i$ 는 해당 경로의 j번째 Route Segment이며,  $N_t$ 은 항적 데이터의 Track Point 수,  $p_k$  는 k번째 Track

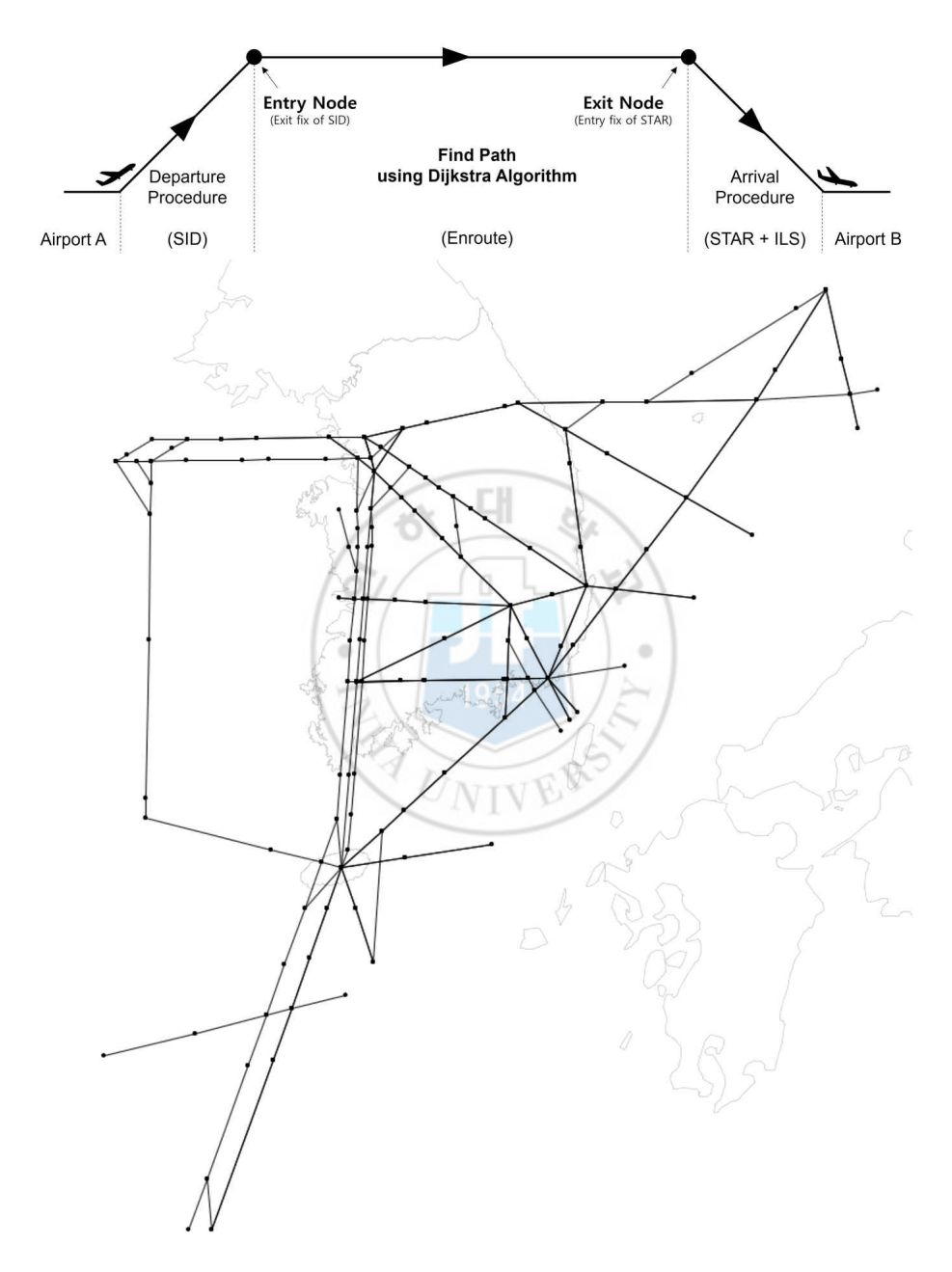

그림 40 Dijkstra 알고리즘을 위한 항로 Node/Link 구성

Point이다. 또한  $w_{ij}$ 함수와  $INT$ 함수는 식(2)와 식(3)과 같다.

$$
w_{ij} = \frac{LL_i}{f_i} \tag{13}
$$

$$
INT(w_{ij}, r_j, p_k) = \begin{cases} 1, & p_k \text{ is } \in \text{side the boundary of } r_j \text{ set by } w_{ij} \\ 0, & otherwise \end{cases} \tag{14}
$$

$$
F(r_j, p_k) = \begin{cases} 1 - \frac{e_c}{e_{\text{max}}}, & (e_c < e_{\text{max}}) \\ 0 & , \ (e_c \ge e_{\text{max}}) \end{cases} \tag{15}
$$

$$
e_c = ||c_j - t_k|| \tag{16}
$$

여기서  $f_i$ 는 Scale Factor로써 0.5부터 5.0까지 0.5씩 증가하는 형태로 주어 진다. 이는 boundary가 작아지더라도 Track Point를 많이 포함할 수 있다면 더 높은 점수를 부여할 수 있도록 하기 위한 것이다. 식(15)는 Track Point의 Heading  $(t_k)$ 과 Route Segment의 CRS  $(c_i)$ 의 차이인 방향 오차 $(e_c)$ 에 대한 가중치 함수이며, 최대 방향 오차  $(e_{\text{max}})$ 는 45°로 설정하였다.

이로부터 계산된 점수  $S_0$ 는 Route Segment가 많은 경로에 대해서는 더 높은 점수로 이어질 수 있기에 식(17)과 같이, 과 적어도 한 개이상의 Track Point를 포함했던 Route Segment 의 수  $(N_c)$ 를 이용하여 점수를 변환하여 사용한다.

$$
S = S_0 \left(\frac{N_c}{N_r}\right)^2 \tag{17}
$$

식(17)을 통해 계산된 후보별 점수( $S$ )는 식(18)과 같이, 모든 후보 간의 상

대적인 점수(0~1.0)로 변환하여 비교가 쉽게 하였다. 최종 점수는 식(19)과 같이, 출발 절차에 대한 점수 $\overline{S}_{_{dep}},$  항로 구간에 대한 점수 $\overline{S}_{_{enr}},$  도착 절차에 대 한 점수 $S_{arr}$ 의 곱으로 나타나며, 만일 후보 절차에서 출발 절차나 도착 절차가 없는 경우 그 값을 1로 하여 사용한다.

$$
\overline{S}_i = \frac{S_i}{\max S_i} \tag{18}
$$

$$
S_{full} = \overline{S}_{dep} \times \overline{S}_{enr} \times \overline{S}_{arr}
$$
\n(19)

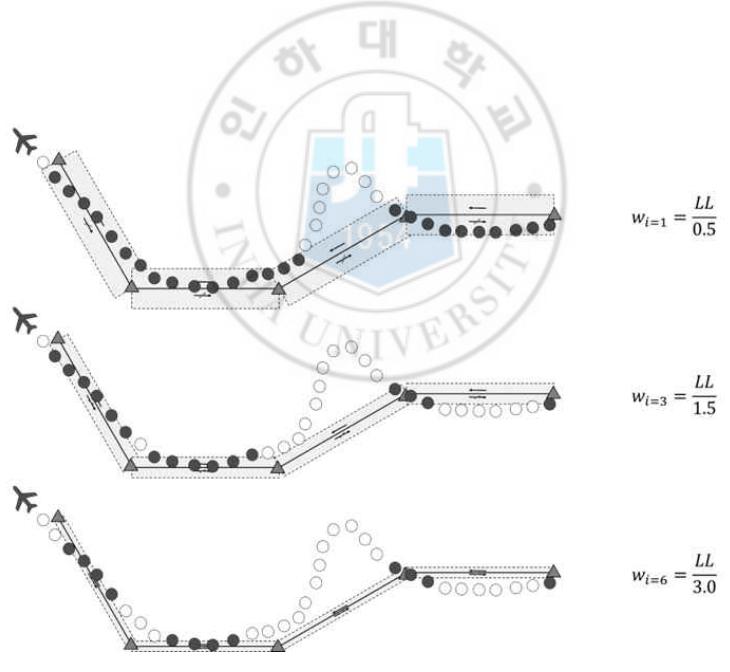

그림 41 항로 점수화 방법에 대한 개요

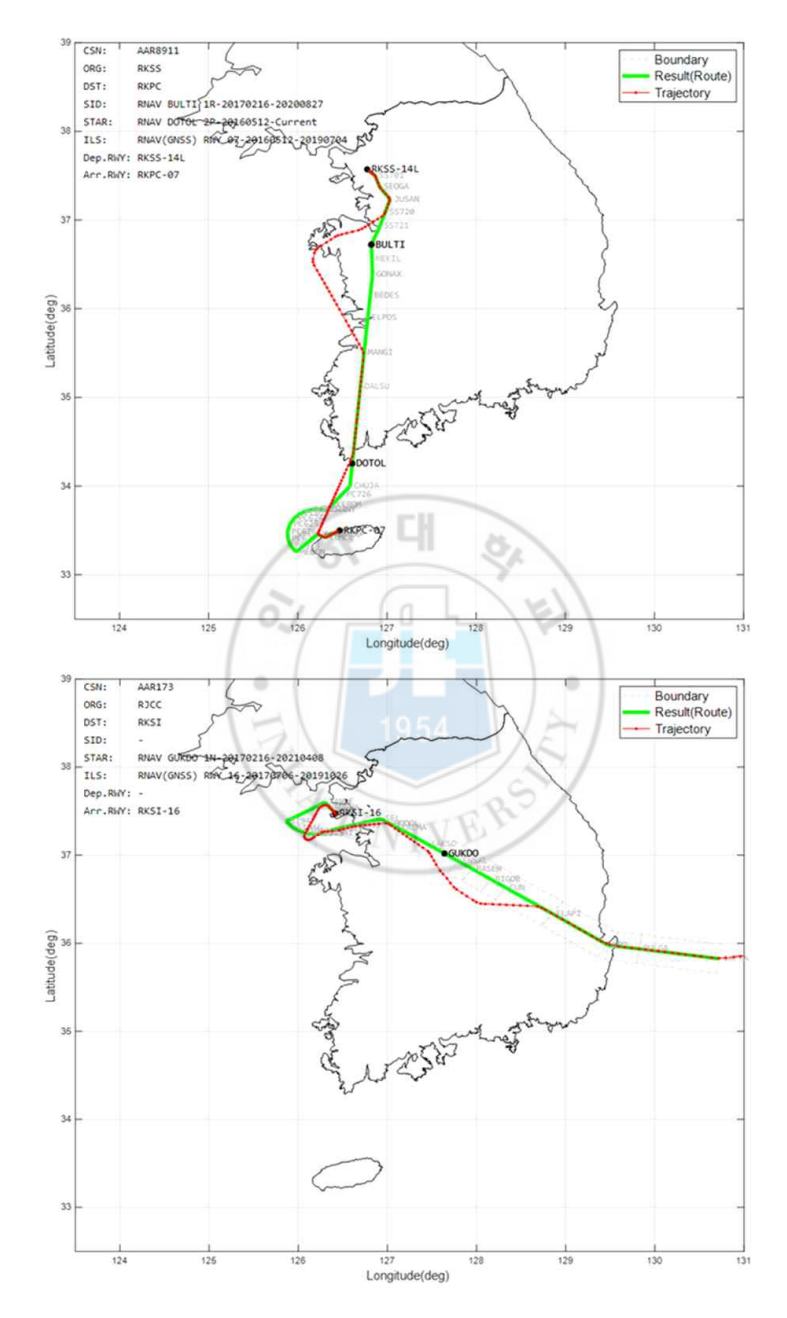

그림 42 비행계획 추정 알고리즘 결과 예시[37]

# 제 4 장. HiTL 시뮬레이션

## 4.1 HiTL 시뮬레이션의 대표적인 수행 이력 소개

본 절에서 본 연구의 수행 과정 중에 수행했던 대표적인 HiTL 시뮬레이션들 에 대해 수행 일정, 참여자, 수행 목적을 시간순으로 표 16에 간략히 정리하였 다.

| 시뮬레이션                                   |     | 내용                                                                                                    |
|-----------------------------------------|-----|----------------------------------------------------------------------------------------------------|
|                                         | 일정  | 2017년 08월 31일 09:00 ~ 18:00                                                                                                    |
|                                         | 참여자 | 현직관제사 2명, 학생관제사 1명                                                                                                    |
| C2 Link 단절<br>비상절차<br>(서울-제주)<br>$[38]$ | 목적  | 무인항공기의 C2 Link 단절 비상절차 평가<br>- 비상절차 1: 자동 비행으로 목적지까지 이동<br>- 비상절차 2: ATASO에서 선회 후 복귀<br>- 비상절차 3: SAMUL에서 선회 후 복귀<br>비상절차마다 관제사의 Workload 평가<br>$-$ NATA TLX<br>- ISA Score<br>비상절차마다 위험도 분석<br>٠<br>- CIP 지표<br>- DWC 지표 |
| 인천공항 주변<br>유·무인항공기<br>통합 운용             | 일정  | 2017년 11월 24일 09:00 ~ 18:00                                                                                                    |
|                                         | 참여자 | 학생관제사 3명                                                                                                    |
|                                         | 목적  | 인천공항 주변으로 무인항공기와 유인항공기의<br>٠<br>통합 운용 가능성 확인<br>비상절차마다 관제사의 Workload 평가                                                                                                    |

Table 16 HiTL 시뮬레이션 수행 이력 정리

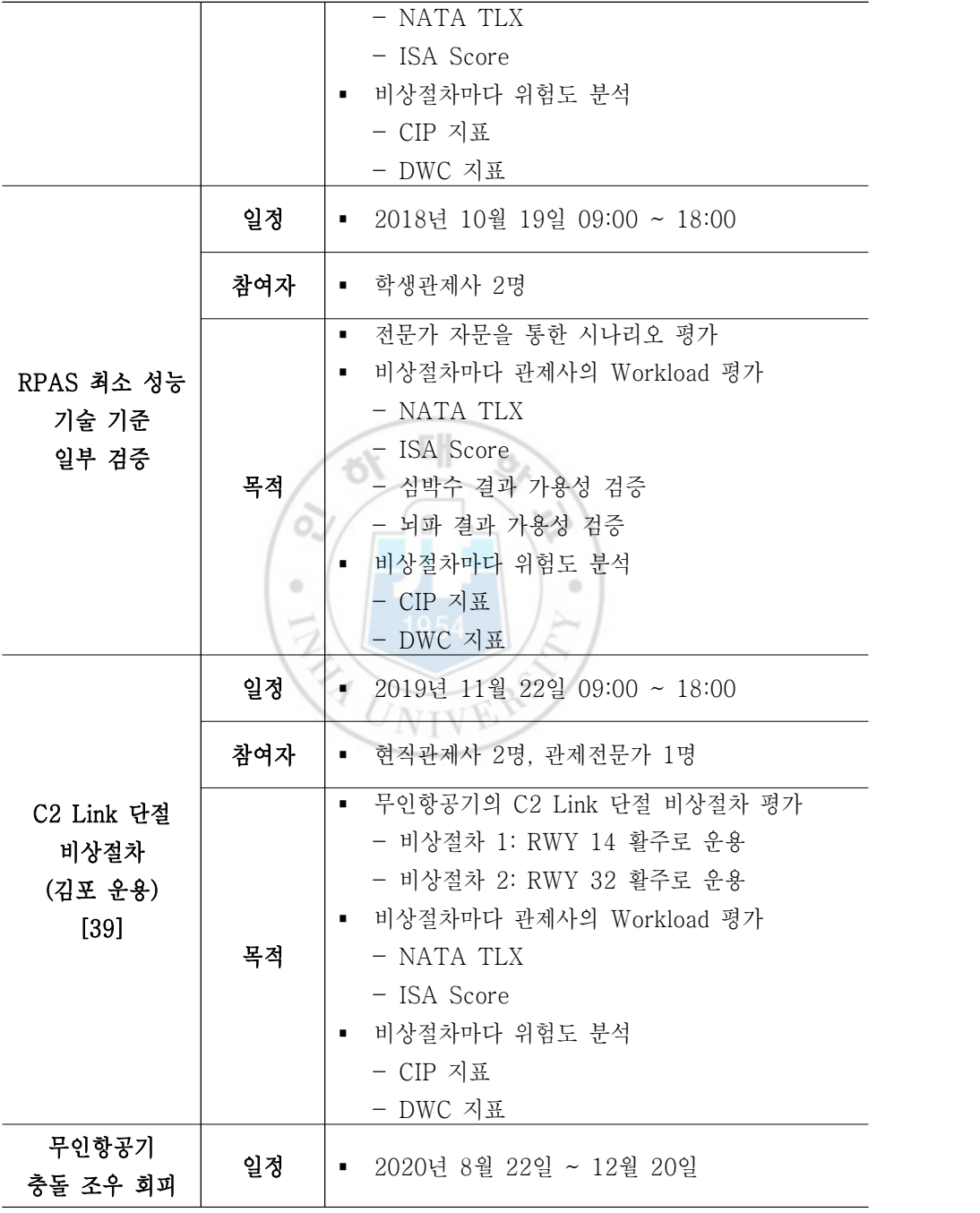

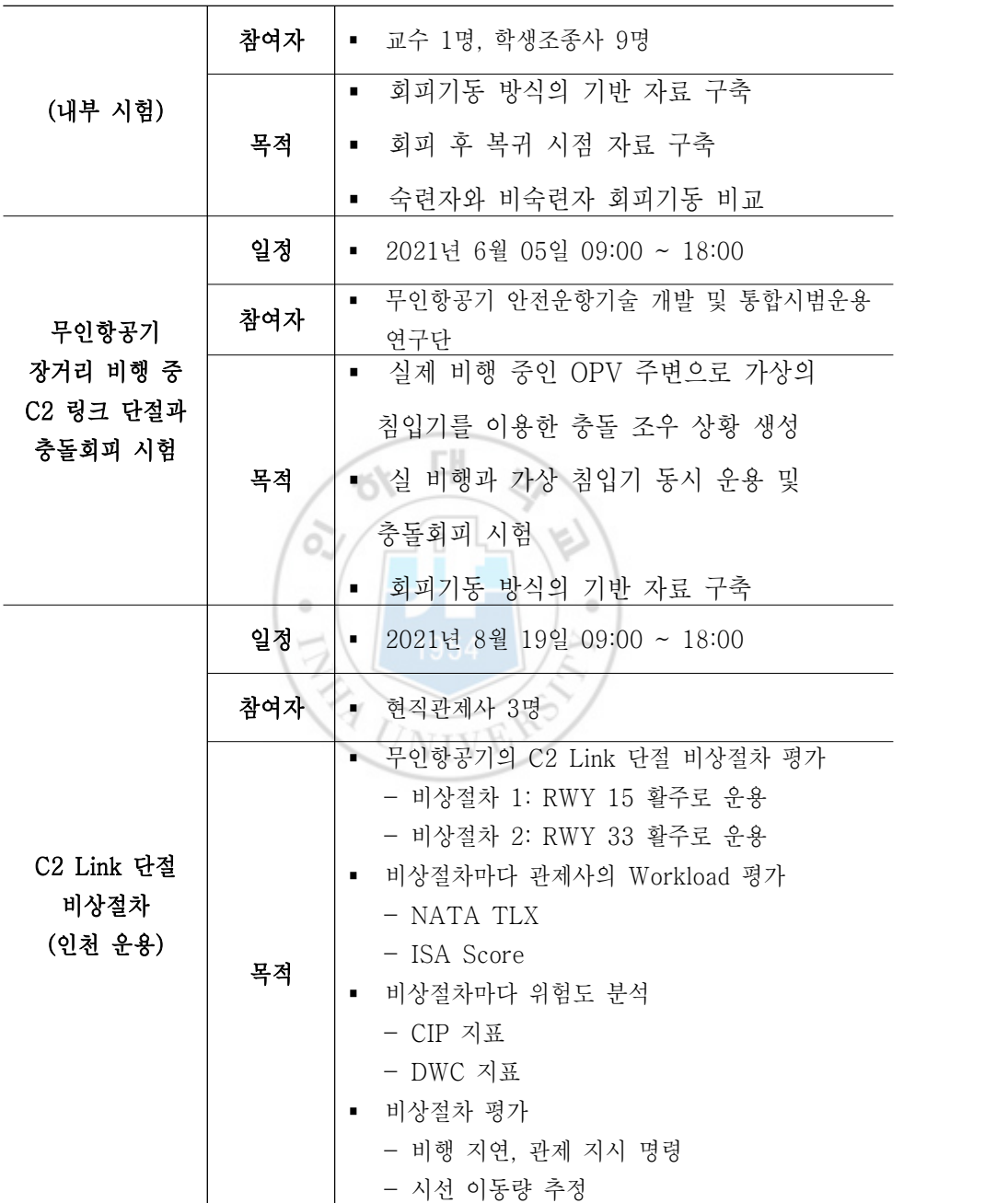

## 4.2 무인항공기 충돌회피 시뮬레이션

무인항공기 충돌회피 시뮬레이션은 무인항공기와 그 주변에서 비행하는 침입 기 사이의 충돌 조우 상황에서 조종사의 회피 조작과 반응을 확인하고자 수행 하였다. 반응에는 충돌 위험을 인지한 시점으로부터 회피기동을 하기까지의 시 간, 회피 후 원래의 비행계획으로 복귀까지 걸린 시간을 평가하는 것이다. 그림 43은 시뮬레이션의 절차를 보여준다.

이 시뮬레이션에서는 RPAS에서 원격 조종사에게 제공하는 위험 레벨 가시화 프로그램만으로도 숙련자와 비숙련자의 차이 없이 회피기동을 충분히 수행할 수 있었음을 보였으나, 위험 식별 후 회피기동까지 걸리는 시간, 회피 방향, 비 행계획에 복귀하는 시점, 최대 위험 레벨의 차이를 보인다는 것을 확인한 간단 한 시험이다.

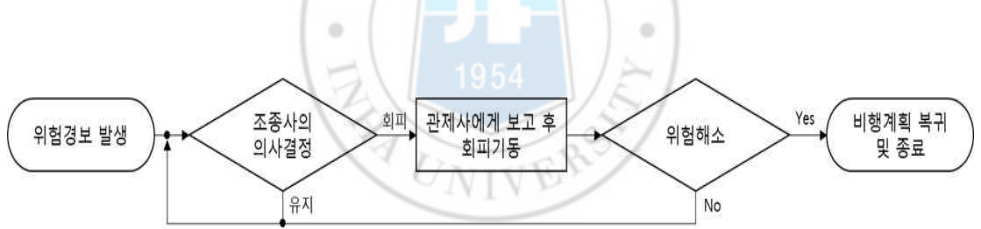

그림 43 무인항공기 충돌회피 시뮬레이션 순서도

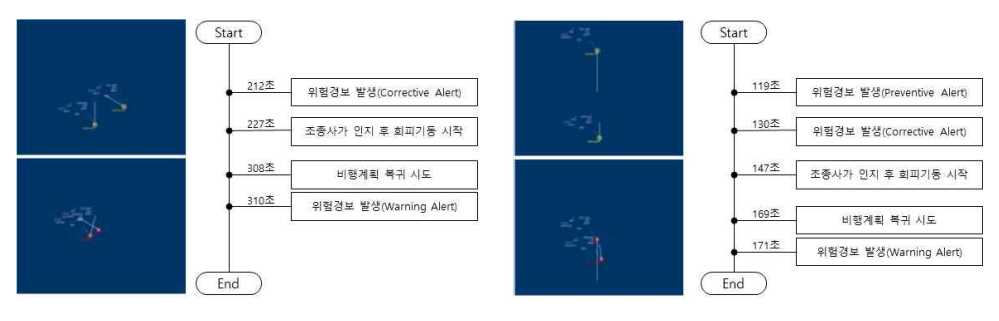

그림 44 무인항공기 충돌회피 시뮬레이션 결과 예시

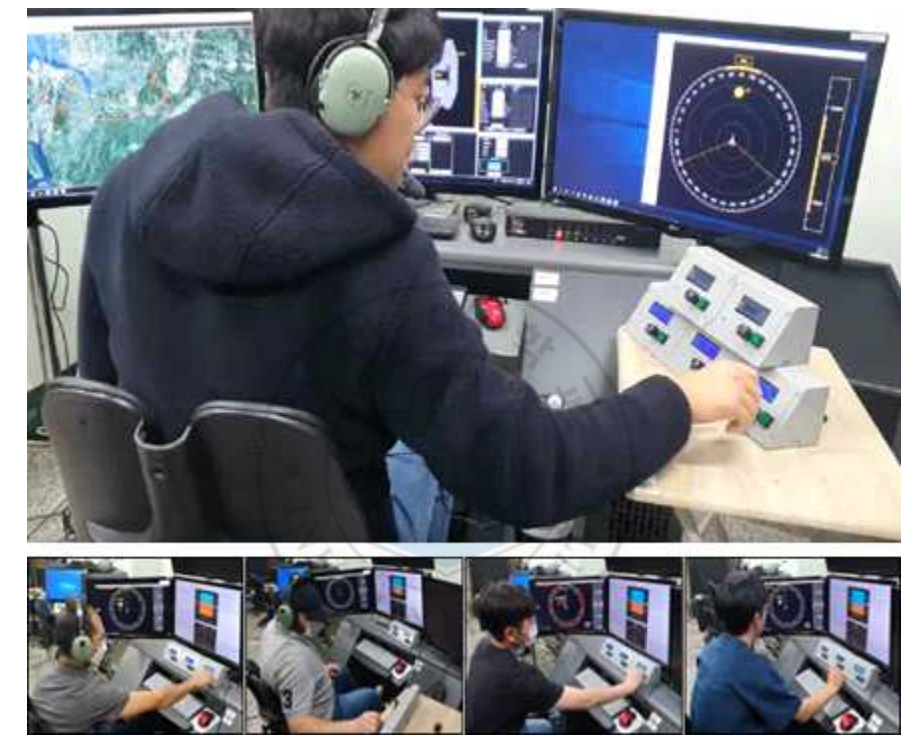

그림 45 무인항공기 충돌회피 시뮬레이션

## 4.3 무인항공기의 C2 Link 단절 비상절차 시뮬레이션

RPAS와 RPA는 C2 (Communication, Command and Control) Link를 통해 데이터 통신이 이루어지며 이를 통해 RPAS에서 비행상태를 확인하거나 비행 계획 업로드, 조종입력 전달 등을 수행한다[40]. 만일 C2 Link가 비행 중 단 절된다면 RPAS는 RPA에 대한 통제권을 잃고 공역에 있는 다른 항공기의 안 전을 위협하게 된다. 따라서 RPA 운용에 있어 C2 Link의 중요성 때문에 RPAS Panel (RPASP)에서는 비행 중 C2 Link의 단절 상황에서 비상절차 운 용방식을 수립하기 위해 논의하고 있다.

본 절에서는 지난 2017년부터 RPASP에서 논의된 당시의 이슈를 바탕으로 국내 무인항공기 운용 시 C2 Link 단절 비상절차 상황에 대한 HiTL 시뮬레이 션 과정을 소개한다.

## 4.3.1 김포-제주 항로에서의 C2 Link 단절 비상절차 시뮬레이션

앞서 1.1.1절에서와 같이 김포-제주 항로는 세계에서 가장 붐비는 노선으로 알려져 있다. 따라서 본 시뮬레이션은 가장 교통량이 많은 이 구간에서 무인항 공기의 C2 Link 단절로 비상절차가 수행되는 상황을 가정하여 3가지 시나리오

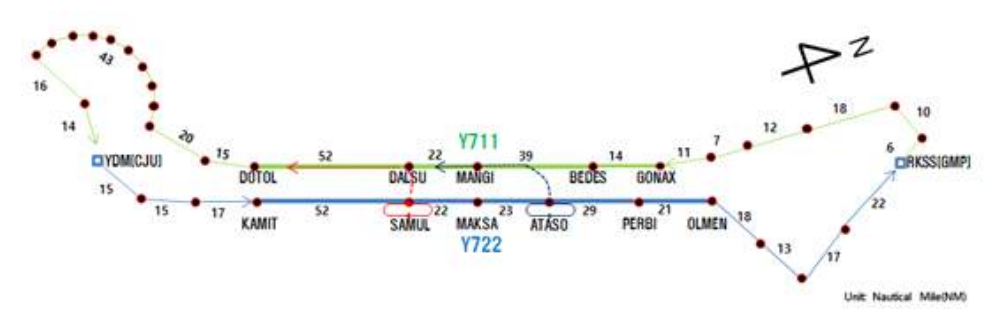

그림 46 김포-제주 항로에서의 C2 Link 단절 비상절차 시나리오

에 대해 관제사의 업무부하도와 공역 위험도를 평가하기 위해 수행되었다.

그림 46와 같이, 김포-제주 항로 구간에는 단방향 항로인 Y711(남향)과 Y722(북향)로 구성되어 있다. 3가지의 시나리오는 무인항공기가 제주공항에서 출발한 후 Y722항로를 통해 김포공항으로 이동 중 나타난 C2 Link 비상절차 이며, 사전에 지정된 비상절차는 아래와 같다.

- 시나리오 1: 비행계획 그대로 자동 비행을 통해 김포공항 도착
- 시나리오 2: SAMUL Fix에서 7분간 선회하다 제주공항으로 복귀
- 시나리오 3: ATASO Fix에서 7분간 선회하다 제주공항으로 복귀

여기서 7분간 선회는 통신을 복구하기 위한 절차를 수행하는 과정으로, 세 시

나리오 모두 통신 복구가 되지 않은 상황이다.<br>-<br>본 시뮬레이션은 1명의 학생 관제사와 2명의 현직관제사가 참여하였다. 시뮬 레이션 결과로, 출발 공항으로 복귀하는 두 가지 시나리오는 목적지(김포공항) 로 계속 이동하는 시나리오와 비교할 때 공역 위험도와 관제사 업무부하도에서 모두 이점을 보였다.UNIVER

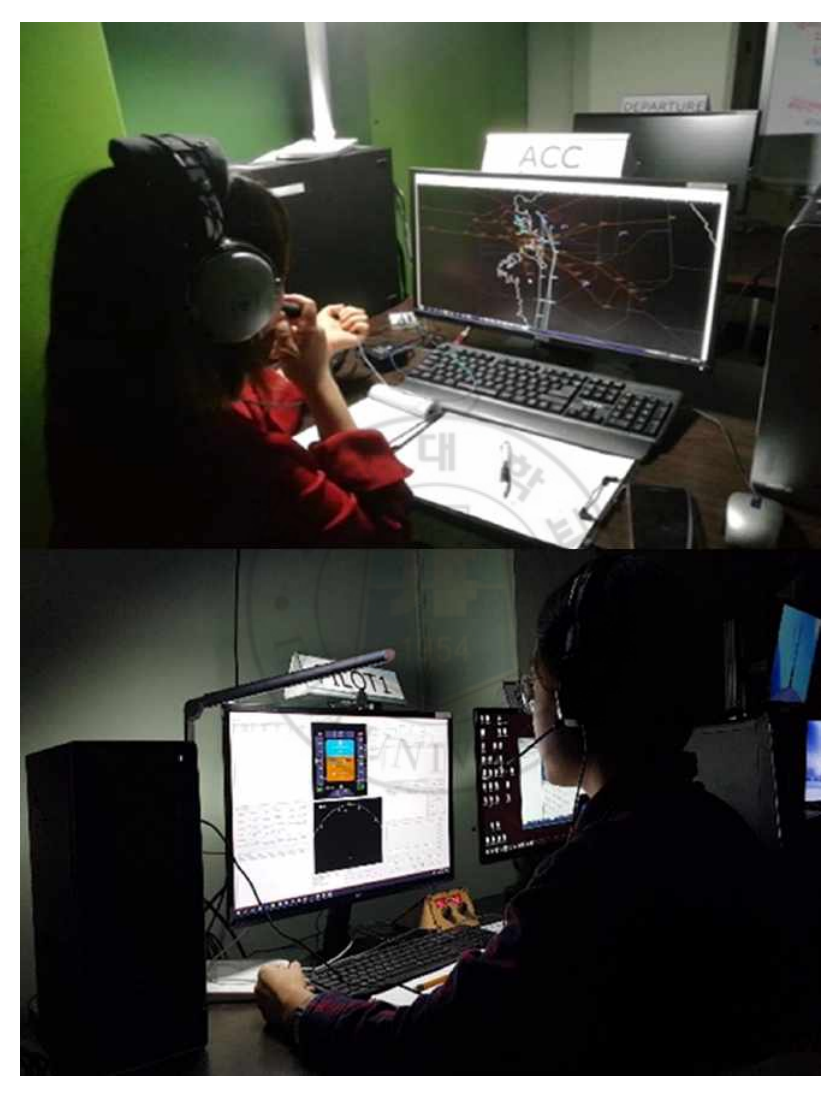

그림 47 김포-제주 항로에서의 C2 Link 단절 비상절차 수행

## 4.3.2 김포공항 출발 후 복귀하는 C2 Link 단절 비상절차 시뮬레이션

본 시뮬레이션은 무인항공기가 김포공항을 출발한 이후 C2 Link가 단절되어 사전에 지정된 Fix로 이동 후 C2 링크를 복구하기 위해 장주 비행 (Holding Pattern)하는 것으로, 그림 48과같이, C2 링크가 미리 정해진 시간 내(7분)에 복구되지 않으면 지정된 표준 도착 절차에 따라 출발 공항으로 돌아오는 절차 를 따르는 두 가지 시나리오로 구성되어 있다.

- 시나리오 1: 김포공항 활주로 14에서 출발 후 활주로 32 방향으로 복귀
- 시나리오 2: 김포공항 활주로 32에서 출발 후 활주로 14 방향으로 복귀

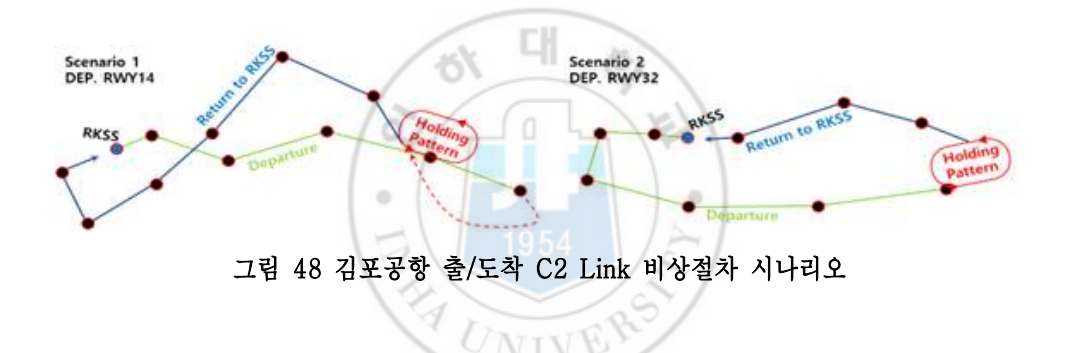

-이 시뮬레이션은 김포공항 주변으로의 무인항공기 운용성을 평가한 것으로,<br>현직관제사 2명과 관제분야 전문가 1명이 참여하였다. 시뮬레이션에서는 두 시 나리오 모두 가장 자주 사용되는 SID와 STAR를 사용했음에도 관제사가 C2 Link 단절 비상절차에 대한 경험이 없더라도 상황을 관리할 수 있다는 것을 확 인할 수 있었다.

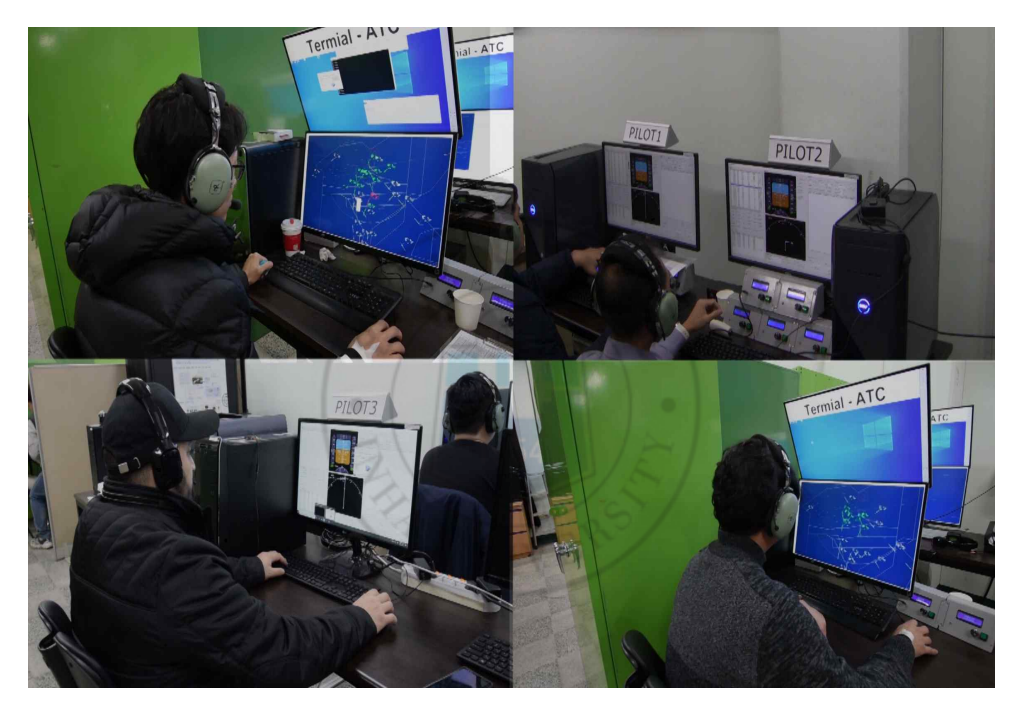

그림 49 김포공항 출/도착 C2 Link 비상절차 수행

#### 4.3.3 인천공항 출발 후 복귀하는 C2 Link 단절 비상절차 시뮬레이션

본 시뮬레이션은 인천공항에서 이륙한 무인항공기가 SID 절차를 진행하던 중 C2 Link가 단절된 상태에서 출발 공항으로 진입할 때 관제사에게 미치는 영향 을 분석하기 위해 수행하였다. 국내에서 가장 분주한 공항인 인천공항은 두 번 째로 분주한 공항인 김포공항과 서울 TMA 내부의 출발 및 도착 터미널 공역 을 공유하고 있다. 대부분은 두 공항은 같은 방향의 활주로를 사용하며 서로의 교통 흐름에 영향을 미치게 된다.<br>-<br>4.3.3.1 무인항공기 비행 계획과 비상절차

그림 50과같이, 인천공항과 김포공항의 동일한 활주로 방향인 북서 방향과 남 동 방향으로 두 개의 시나리오로 구성하였으며, 여러 명의 관제사가 동시에 참 여해서 업무를 나누어 시뮬레이션하였다.

- Ÿ 시나리오 1: 인천공항 활주로 15에서 출발 후 활주로 33 방향으로 복귀
- 시나리오 2: 김포공항 활주로 33에서 출발 후 활주로 15 방향으로 복귀

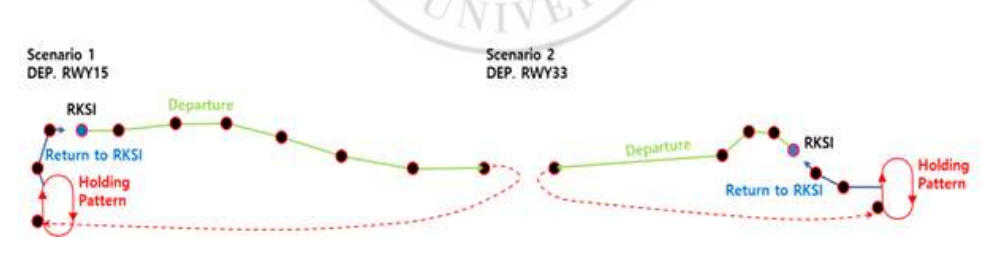

그림 50 인천공항 출/도착 C2 Link 비상절차 시나리오

두 시나리오 모두 인천공항을 출발하여 30NM 거리 이전에 C2 Link 단절 상 태에 진입하고 RPASP에서 논의된 비상절차에 따라 7분을 비행계획대로 비행 하며 통신 복구를 시도하고, 통신 복구가 불가능할 경우 출발 공항으로 돌아오 게 된다. 자세한 절차는 표 17와 같다.

| 단계               | Scenario 1                                                                                                    | Scenario 2                                                                                                    |
|------------------|----------------------------------------------------------------------------------------------------|----------------------------------------------------------------------------------------------------|
| 이륙               | 인천공항 RWY 16에서 이륙                                                                                                    | 인천공항 RWY 34에서 이륙                                                                                                    |
| <b>SID</b>       | RNAV BOPTA 1K                                                                                                    | RNAV NOPIK 1L                                                                                                    |
| C2<br>Link<br>단절 | 대<br>이륙 후 355초 후 발생<br>(Squawk Code: 7400)<br>O                                                                                                    | 이륙 후 400초 후 발생<br>(Squawk Code: 7400)                                                                                                    |
| 비상절<br>차         | 1. 비행계획대로 자동비행<br>1954<br>2. 7분간 통신 복구<br>3. 통신 복구 불가로 복귀 시작<br>4. DANAN Fix까지 속도, 고도<br>유지하며 비행<br>5. DANAN Fix에서 장주<br>비행 (Holding Pattern) 하며<br>5,000ft 까지 하강<br>6. 5,000ft 도달 후 한 바퀴 더<br>선회 | 1. 비행계획대로 자동비행<br>2. 7분간 통신 복구<br>3. 통신 복구 불가로 복귀 시작<br>4. ENPIL Fix까지 속도, 고도<br>유지하며 비행<br>5. ENPIL Fix에서 장주<br>비행 (Holding Pattern) 하며<br>7,000ft 까지 하강<br>6. 7,000ft 도달 후 한 바퀴 더<br>선회 |
| 착륙               | RWY 16으로 ILS 시작                                                                                                    | RWY 34로 ILS 시작                                                                                                    |

Table 17 시뮬레이션에 적용된 무인항공기의 C2 Link 단절 비상절차

#### 4.3.3.2 주변 항공기의 비행 계획

실제와 같은 공역 환경을 모사하기 위해 ADS-B 데이터 기반으로 비행 계획 추정 알고리즘을 통한 주변 항공기들의 시나리오를 생성하였다. 또한, 시뮬레이 션에 참여하는 관제사의 업무부하도를 평가하는 데 집중하기 위하여 기준 날짜 의 선정은 지난 2019년 1월~8월 사이의 항공기가 가장 많았던 날짜와 시간대 를 선정하였다. 이에 따라 사용된 활주로 방향을 고려하여 시나리오 1은 2019 년 7월 28일 15:00~16:00로 선정하였고, 시나리오 2는 2019년 8월 18일 14:00~15:00로 선정하였다. 표 18은 주변 항공기에 대한 정보이다.

| 분류     | Scenario 1                                                                                       | Scenario 2                                                                                     |  |  |
|--------|--------------------------------------------------------------------------------------------------|------------------------------------------------------------------------------------------------|--|--|
| 항공기 수  | 총 145대<br>- 인천공항 출발: 41대<br>- 인천공항 도착: 70대<br>- 김포공항 출발: 17대<br>- 김포공항 도착: 17대<br>시간당 항공기 수: 72대 | 총 152대<br>- 인천공항 출발: 46대<br>- 인천공항 도착: 62대<br>김포공항 출발: 21대<br>- 김포공항 도착: 23대<br>시간당 항공기 수: 90대 |  |  |
| 활주로 방향 | <b>SSE</b>                                                                                       | <b>NNW</b>                                                                                     |  |  |
| 관제사 업무 | 3인 동시 운용<br>- 인천/김포공항 출발 관리<br>- 인천공항 도착 관리<br>- 김포공항 도착 관리                                      |                                                                                                |  |  |
| 의사조종사석 | 4인 동시 운용<br>- 유인항공기 조종사: 3석<br>- 무인항공기 조종사: 1석                                                   |                                                                                                |  |  |

Table 18 시뮬레이션에 적용된 주변 항공기의 정보

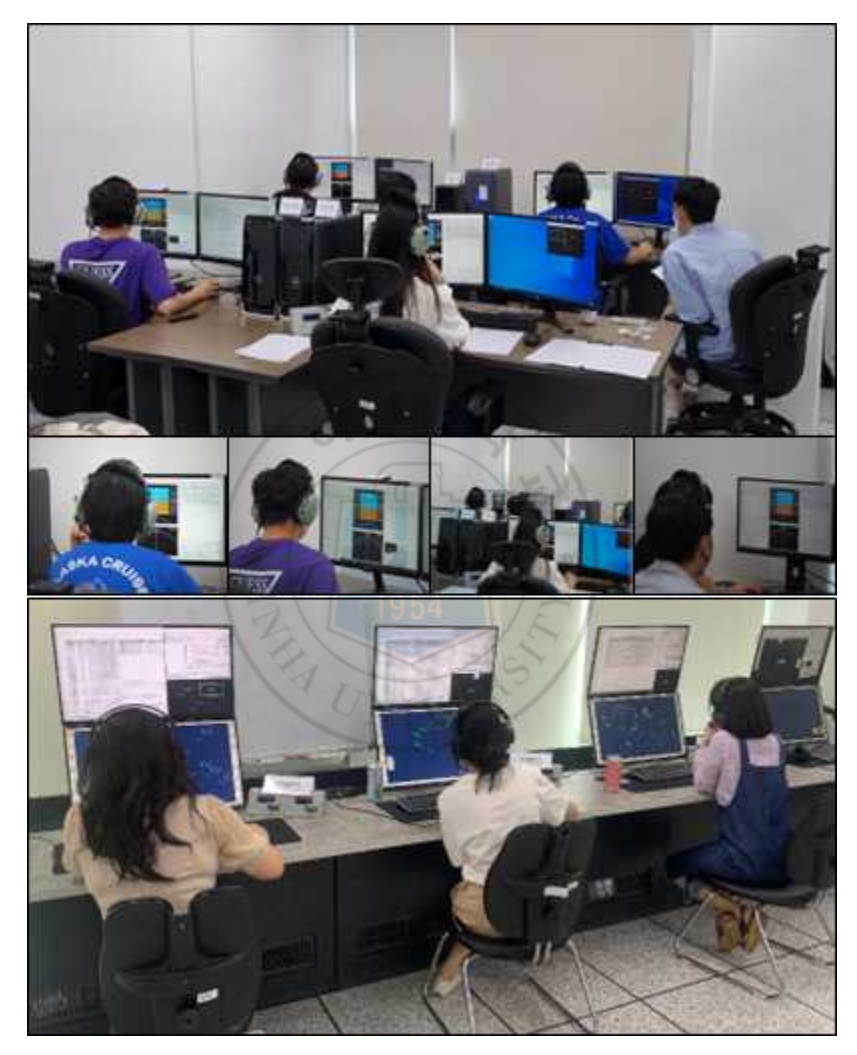

그림 51 인천공항 출/도착 C2 Link 비상절차 수행

# 제 5 장. 시뮬레이션 결과분석

본 장에서는 본 연구의 대표적인 시뮬레이션인 인천공항을 출발한 무인항공기 의 C2 Link 단절 상황 비상절차 시뮬레이션 결과를 이용해 분석기법과 평가내 용을 보여준다. 세부적으로는 시뮬레이션 쏘티(Sotie)와 시나리오에 따라 참여 한 관제사의 업무 부하를 측정하는 방법을 소개하며, 비행 지연, 관제 지시 명 령, 시선 이동량 추정, 위험도 분석한 결과를 보여준다.

# 5.1 정성적 평가 지표

정성적 평가 지표는 참여자가 스스로 밝히는 주관적 평가로, 참여자에 따라 결과 달라질 수 있으므로 객관적이지 못하다는 단점이 존재한다. 하지만, 비교 적 업무 부하도를 평가하는데 일반적으로 널리 사용되며, 비교적 안정적인 지 표인 Instantaneous Self Assessment (ISA) 와 NASA Task Load Index (TLX) 를 소개하며 이에 관한 결과를 보여준다.

## 5.1.1 ISA Score 분석 결과

ISA는 미래 ATM 시스템을 설계하는 동안 시뮬레이션을 통해 항공교통 관제 사의 정신적 작업 부하를 평가하기 위해 관제사가 업무를 수행하는 동안 설정 된 시간마다 업무 부하에 대해 표 19와 같이 주관적으로 1(낮음)부터 ~ 5(높 음)까지의 단계로 평가하는 방식으로 사용된 지표이다[41]. 본 연구에서는 시 뮬레이션 중 2분마다 참여한 관제사에게 수신호를 통해 보고받아 기록하였으 며, 그 결과는 그림 52와 같다.

그림 52의 위쪽은 시나리오 1번으로 수행한 시뮬레이션 1번과 3번의 결과이

며, 아래쪽은 시나리오 2번으로 수행한 시뮬레이션 2번과 4번의 결과이다.

ISA Score를 통해 보이는 것은 관제사가 시뮬레이션 초반에는 일반적인 (Normal) 한 업무 부하 정도로 느꼈으며, C2 Link가 단절되었다는 상황을 인 지한 후 업무 부하를 느끼는 상태(레벨 4 이상)로 평가하였다.

시나리오로 비교하면 시나리오 1번의 경우 전체 시간 중 약 6%의 시간 동안 업무 부하가 있다고 평가하였으며, 시나리오 2번의 경우 전체 시간 중 약 42% 의 시간 즉, 절반 가까운 시간 동안 업무 부하를 느꼈다고 평가하였다.

| Level          | Workload                 | Spare          | Description                                                                                           |
|----------------|--------------------------|----------------|----------------------------------------------------------------------------------------------------|
|                |                          | Capacity       | ги                                                                                                    |
| 5              | Excessive                | None           | Behind on tasks; losing track of the full<br>picture                                                  |
| 4              | High                     | Very<br>Little | Non-essential tasks suffering. Could not<br>work at this level very long.                             |
| 3              | Comfortable<br>Busy Pace | Some           | All tasks well in hand. Busy but<br>stimulating pace. Could keep going<br>continuously at this level. |
| $\overline{2}$ | Relaxed                  | Ample          | More than enough time for all tasks.<br>Active on ATC task less than 50% of the<br>time.              |
| 1              | Underutilised            | Very<br>Much   | Nothing to do. Rather boring.                                                                         |

Table 19 ISA 평가 기준[42]

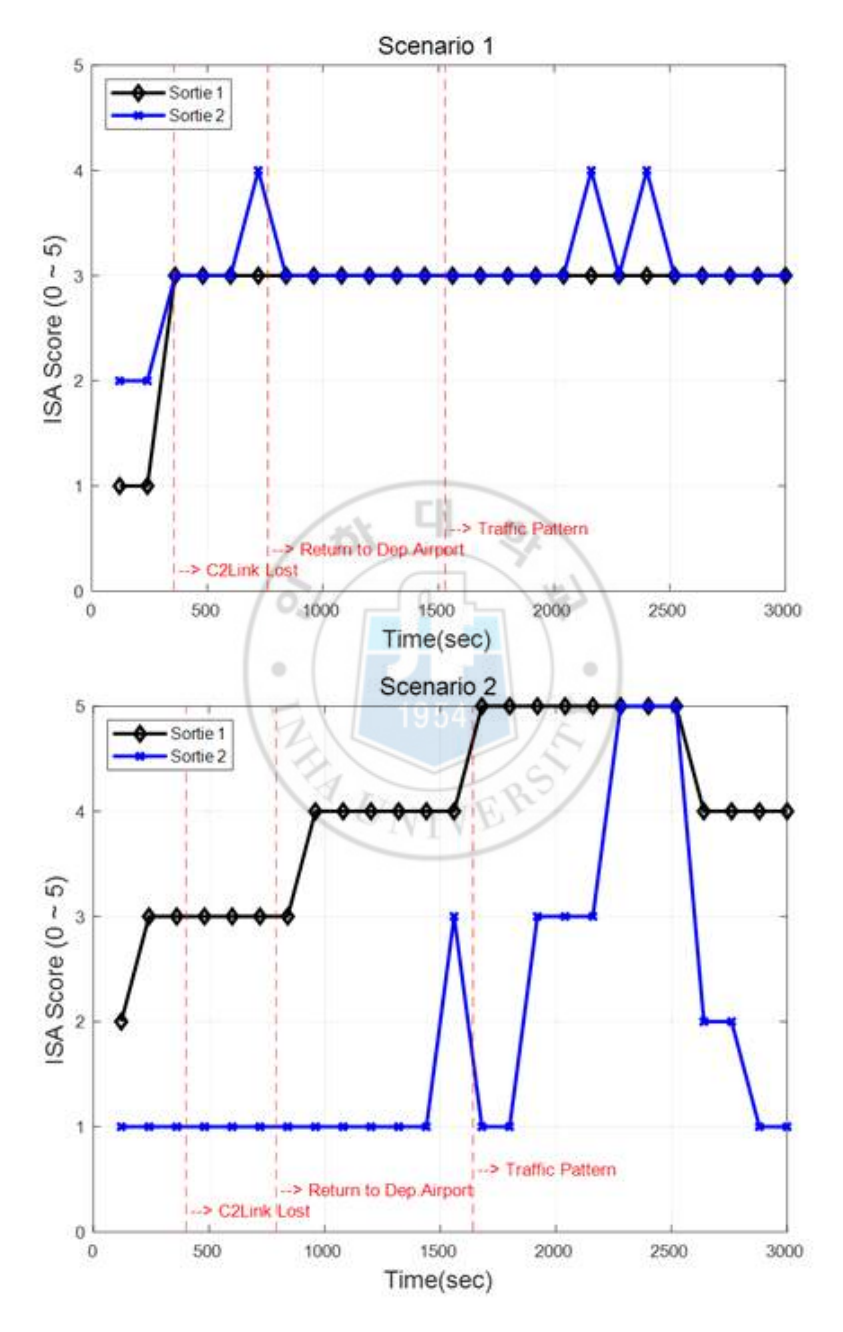

그림 52 ISA Score 결과

#### 5.1.2 NASA TLX 분석 결과

NASA TLX는 업무 부하의 인적 요인 문제를 연구하기 위해 개발된 것으로 시뮬레이션이 종료된 후 참여자 스스로 6가지 항목에 주관적으로 평가하는 방 식이다[43]. 이 지표는 주관적 직무난이도 측정 방법 중 가장 안정적인 것으로 인정되고 있다. 6가지 평가 항목은 표 20와 같으며, 참여자는 항목마다 0(낮 음)부터 ~ 100(높음)의 점수를 할당하여 업무 부하가 평가된다.

표 20의 내용으로 확인할 수 있는 것은 성취도(Performance)의 경우 높을수 록 업무 부하가 낮게 나타나며 나머지 항목은 높을수록 업무 부하가 높게 나타 난다는 것이다.

그림 53는 시뮬레이션마다 NASA TLX 결과이며, 그림 54는 시나리오별로

| Subject         | Description                        |
|-----------------|------------------------------------|
|                 | 주어진 직무를 수행하기 위해 사고, 의사결정, 검색, 계산 및 |
| Mental Demand   | 기억 등과 같은 정신적 또는 인지적인 활동이 얼마나       |
| (정신적 요구량)       | 요구된다고 생각하는가?                       |
|                 | 주어진 직무를 수행하기 위해 밀기나 잡아당기기 또는       |
| Physical Demand | 돌리기와 같은 육체적인 활동이 얼마나 많이 요구된다고      |
| (육체적 요구량)       | 생각하는가?                             |
|                 | 주어진 직무를 수행하기 위해서 요구되는 시간적 압박은      |
| Temporal Demand | 어느정도 인가? 예를 들어 숨돌릴 틈도 없이 많은 조치들을   |
| (시간적 요구량)       | 수행해야 주어진 직무를 완료할 수 있다면 높은 시간적      |
|                 | 압력을 느끼는 경우가 해당됨                    |
| Effort          | 주어진 직무를 수행할 경우, 얼마나 많은 노력을 기울여야    |
|                 | 한다고 생각하는가? 예를 들어 엄청난 집중이 요구되면 높은   |
| (노력)            | 노력이 필요한 직무에 해당함                    |
| Performance     | 주어진 직무를 수행할 경우, 얼마나 성공적 또는 정확하게    |
| (성취도)           | 직무를 완료할 수 있다고 생각하는가?               |
| Frustration     | 직무를 수행할 경우, 느낄 수 있는 당혹감은 어느 정도라고   |
| (당혹감)           | 생각하는가?                             |

Table 20 NASA TLX 평가 기준[43]

해당 시뮬레이션들의 평균값을 보여준다. 시나리오로 비교한 결과는 ISA Score와 마찬가지로, 시나리오 2가 시나리오 1보다 높은 업무 부하로 평가되 었음을 확인할 수 있다.

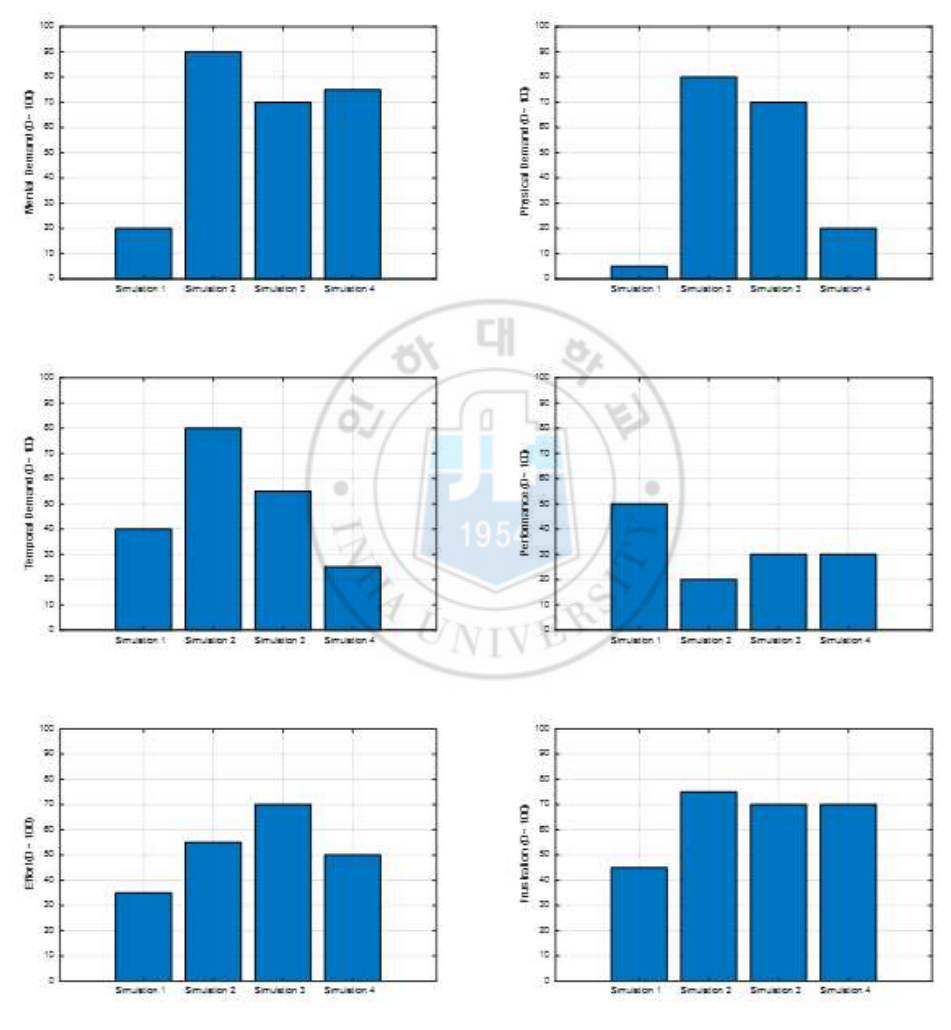

그림 53 NASA TLX 결과 (시뮬레이션 분류)

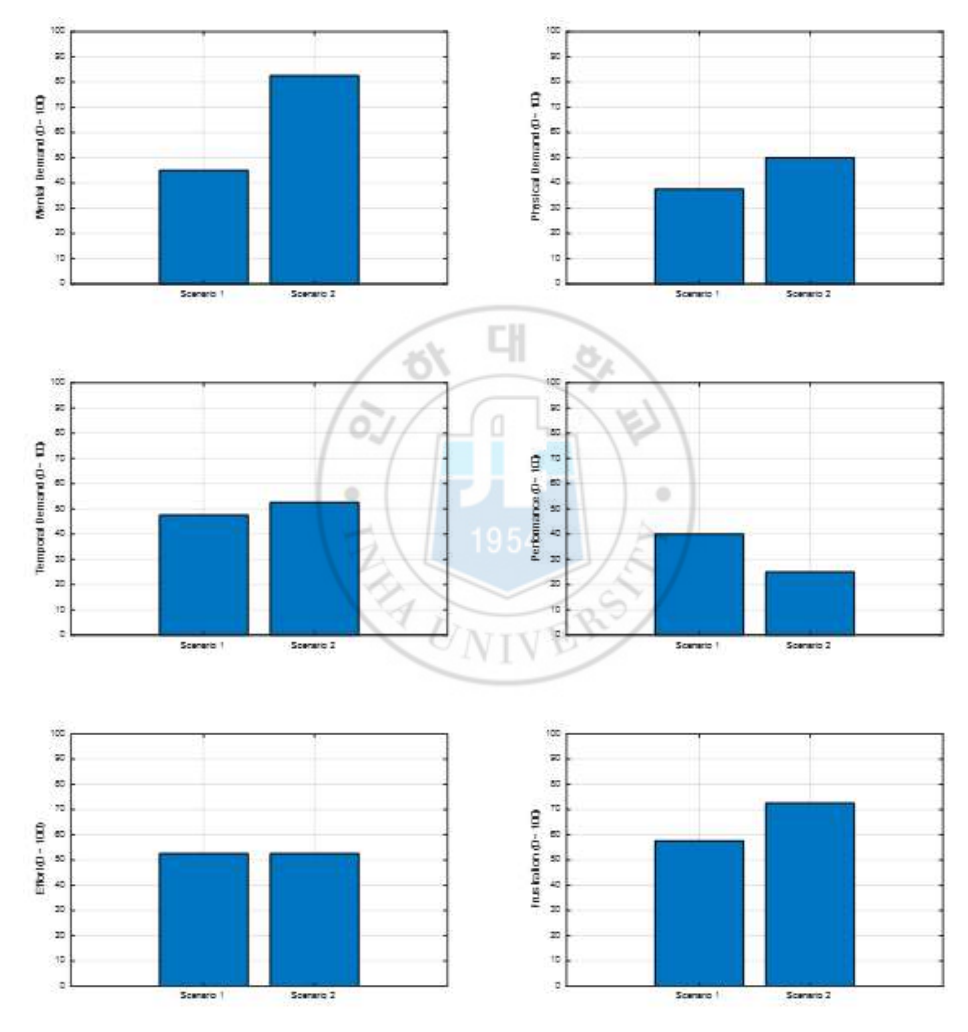

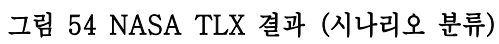

## 5.2 정량적 평가 지표

정량적 평가는 앞 절에 소개한 ISA Score와 NASA TLX 와 같이 참여자의 주관적 평가만이 아닌, 후술할 지표를 통해 수치상으로 결과를 확인하고 정성 적 평가 결과의 근거 및 객관적인 평가 결과를 확인할 수 있다.

#### 5.2.1 비행 지연 분석

비행 지연 분석은 기준 시뮬레이션 대비 항공기별 비행시간의 증감을 확인하 여 분석하는 정량적인 분석 방법이다. 기준 시뮬레이션이란 관제사의 개입 없 이 비행계획대로 비행하는 것을 말한다.

비행 지연의 계산은 식(9)와 같이, 시뮬레이션마다 해당 항공기의 비행시간  $t_{sim}$  (관제사가 인수한 후 인계까지 걸린 시간)에 기준 시뮬레이션의 해당 항공 기 비행시간 (Inbound 후 Outbound까지 경과한 시간)의 차이이며, 그림 55는 시뮬레이션 전체 항공기의 평균 지연시간을 보여준다. (관제사가 인수한 후 인계까지 걸린<br>비행시간  $t_{ref}$  (Inbound 후 Outbou<br>= 시뮬레이션 전체 항공기의 평균 ><br> $Avg.\textit{Delay} = \frac{\displaystyle\sum_{i=0}^{N}(t_{sim,i}-t_{ref,i})}{N},~N$ 

$$
Avg. Delay = \frac{\sum_{i=0}^{N} (t_{sim,i} - t_{ref,i})}{N}, \ N = Number of {\text{F lights}} \tag{20}
$$

그림 55의 위쪽 그래프는 시뮬레이션마다 결과를 보여주며, 그림 55의 아래 쪽 그래프는 시나리오별로 각 시뮬레이션의 평균값을 확인한 것이다. 평균 비 행 지연시간은 시나리오 2가 시나리오 1보다 높게 나타났으며, 시나리오 2에서 관제사가 항공기들에 더 많은 벡터링 지시를 함으로써 계획된 비행시간보다 더 오래 항공기들을 가지고 있었음을 알 수 있다. 이는 관제사의 시간적/육체적 요 구와 작업 노력의 양이 증가하여 업무 부하를 높이는 요인이 될 수 있다.
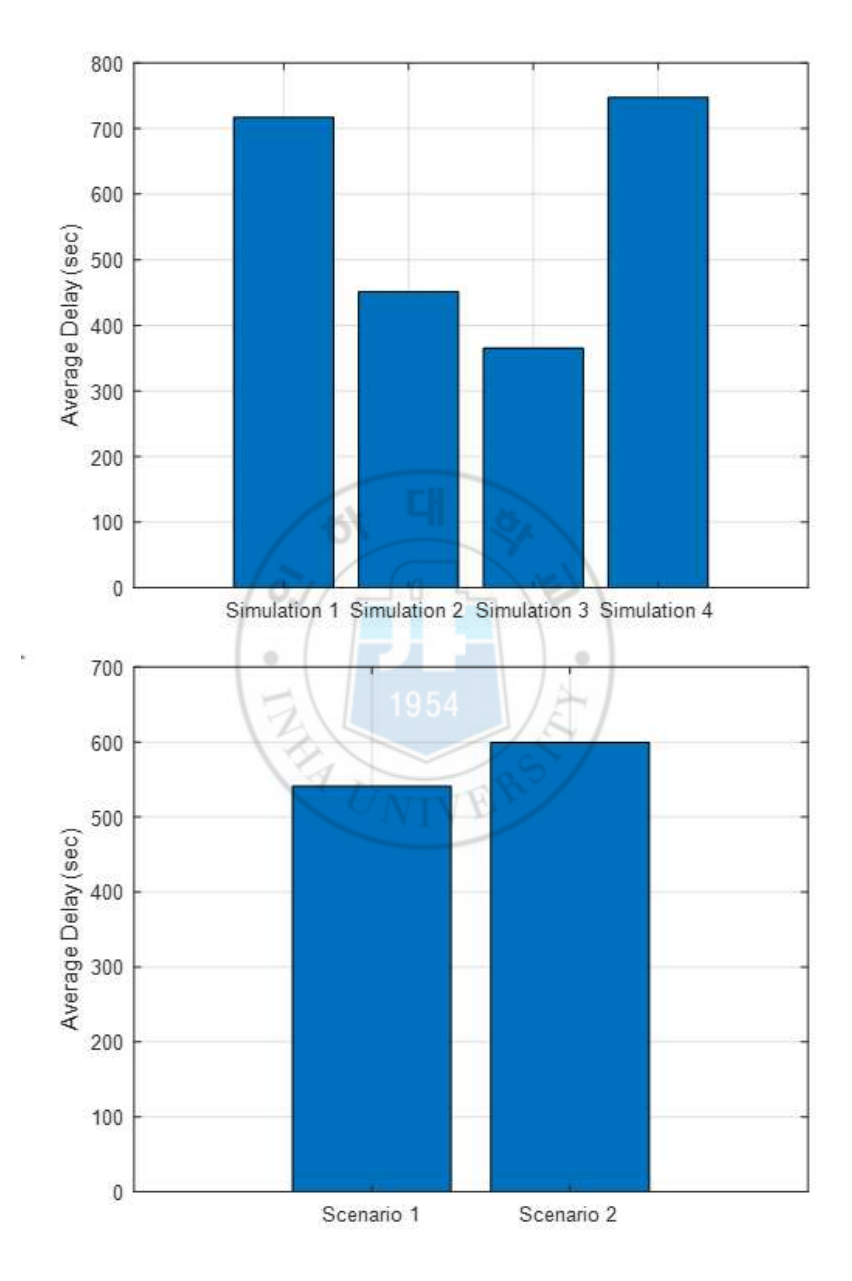

그림 55 비행 지연 결과

## 5.2.2 관제사 지시명령 분석

관제사 지시명령 분석은 시뮬레이션마다 관제사의 지시명령 수를 분석하는 간 단한 정량적인 분석 방법이다. 본 연구에서는 시뮬레이션 중 관제사가 항공기 의 기동 지시를 위해 헤딩, 고도, 속도, Shortcut(경로점 지시)를 하며 항공기 의 인수, 공항 타워에게 인계하는 작업을 수행하며 녹취된 음성을 바탕으로 분 석하였다. 표 는 녹취된 음성의 스크립트 일부를 보여준다.

그림 46의 위쪽 그래프는 시뮬레이션마다 결과를 보여주며, 그림 55의 아래 쪽 그래프는 시나리오별로 각 시뮬레이션의 평균값을 확인한 것이다. 마찬가지 로 시나리오 2가 시나리오 1보다 높게 나타났으며, 비행 지연 분석에서 나타난 것과 같이 관제사가 지시함으로써 시나리오 2가 시간적/육체적 요구와 작업 노 력에 대한 업무 부하가 높았음을 확인할 수 있다.

| Time  | Callsign       | Heading        | Speed  | Altitude          | Shortcut | HandOff        |
|-------|----------------|----------------|--------|-------------------|----------|----------------|
| (sec) |                | $(\text{deg})$ | (knot) | (f <sub>t</sub> ) |          |                |
| 24    | <b>UAS9631</b> |                |        | 7,000             |          | 0              |
| 92    | JJA1101        | 270            |        | 7,000             |          |                |
| 137   | <b>UAS2218</b> |                |        | 2,600             |          |                |
| 163   | JJA8702        | 100            |        | 5,000             |          |                |
| 222   | JJA1101        |                | 150    |                   |          | $\overline{0}$ |
| 253   | KAL926         | 80             |        | 6,000             |          |                |
| 297   | <b>UAS2218</b> | 60             |        |                   |          |                |
| 315   | <b>KAL894</b>  |                |        | 12,000            |          |                |
| 340   | JJA8702        |                |        | 2,600             |          |                |
| 371   | <b>KLM855</b>  |                |        | 7,000             |          |                |
| 384   | KAL926         | 120            |        | 5,000             |          |                |
| 408   | KAL894         |                |        | 10,000            |          |                |
| 424   | JJA8702        | 90             |        |                   |          |                |

Table 21 정형화된 음성 스크립트 일부 예시

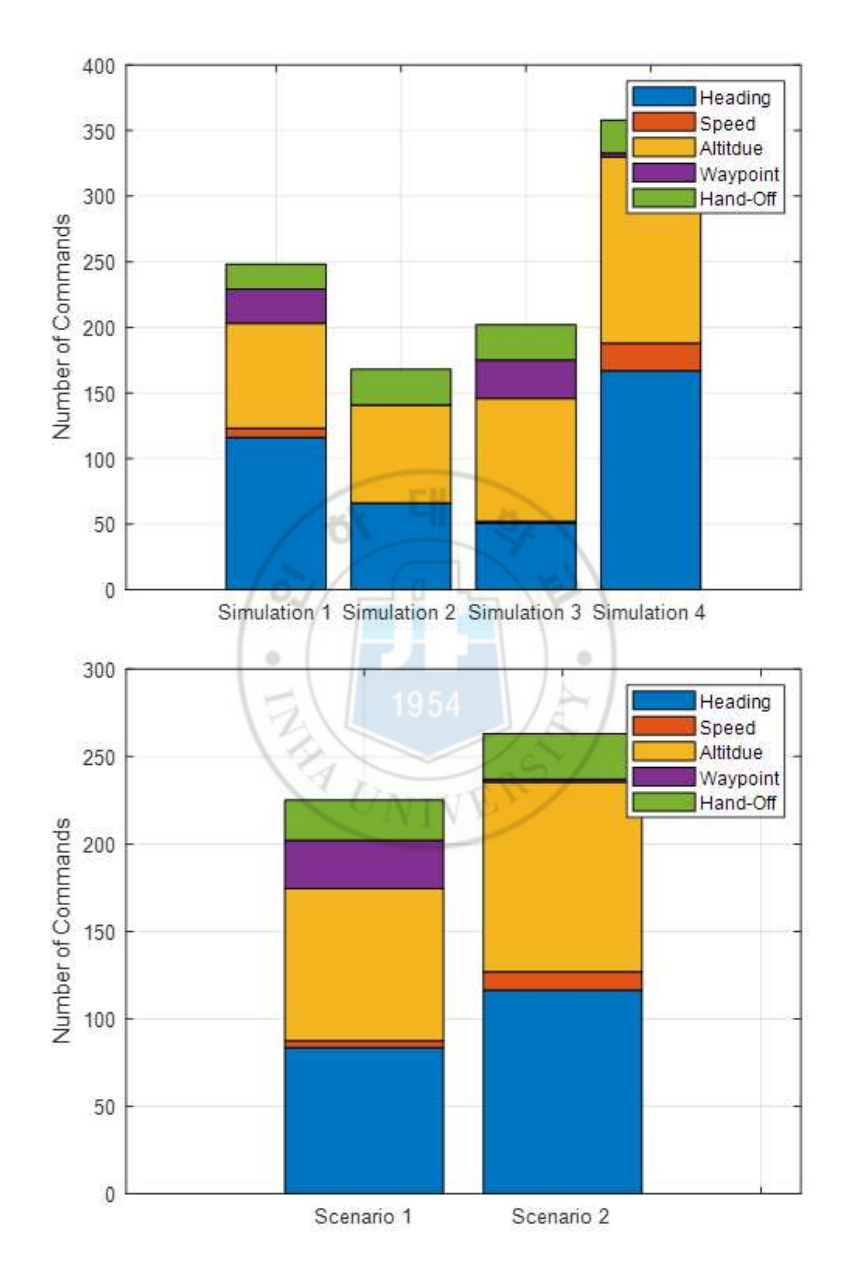

그림 56 관제사 지시명령 결과

### 5.2.3 관제사 명령 기반의 시선 이동량 추정 분석

시뮬레이션 중 참여자의 시선 이동량과 이동속도의 확인은 시간적/육체적 요 구량과 노력을 확인할 수 있는 지표이다. 시선 이동량과 이동속도를 확인하는 방법은 시선 추적 장비를 구축하여 결과를 얻는 방법이 있다. 하지만 시선 추 적 장비는 시뮬레이션 때마다 시선 보정 작업과 초기설정으로 인한 지연 발생 시간이 지남에 따른 오차 누적 발생, 모니터 밖으로 시선이 이동하면 간헐적인 에러 발생 (데이터 로깅 문제), 그리고 정확도 문제가 있어 단점이 존재한다.<br>따라서 본 연구에서는 이러한 문제를 해소하고 간단한 방법으로 시선 이동량을 추정할 수 있는 기법을 제시하고 그 결과를 보여준다.

새롭게 제시하는 시선 이동량 추정 방법은 그림 57과같이, 관제사가 지시 명 령을 내린 시점에서 화면상의 항공기 위치를 통해 확인하는 방법으로 명령 시 점에 화면 설정, 기록된 항적 데이터만을 이용하는 것이다. 시뮬레이션 전체 과 정 중에 이루어진 전체 시선 이동량이라 할 수는 없으나, 간단한 방법으로 최 소 이동량을 산출하는 점과 실제 화면상의 항공기 위치를 이용하여 정확성이 높다는 장점이 있다. 그림 는 시선 이동량/이동속도 결과를 보여준다.

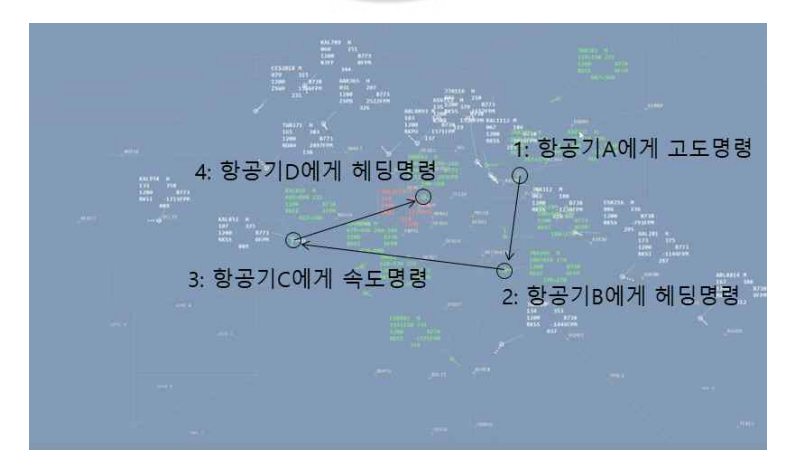

그림 57 시선 이동량 추정 방법의 예시

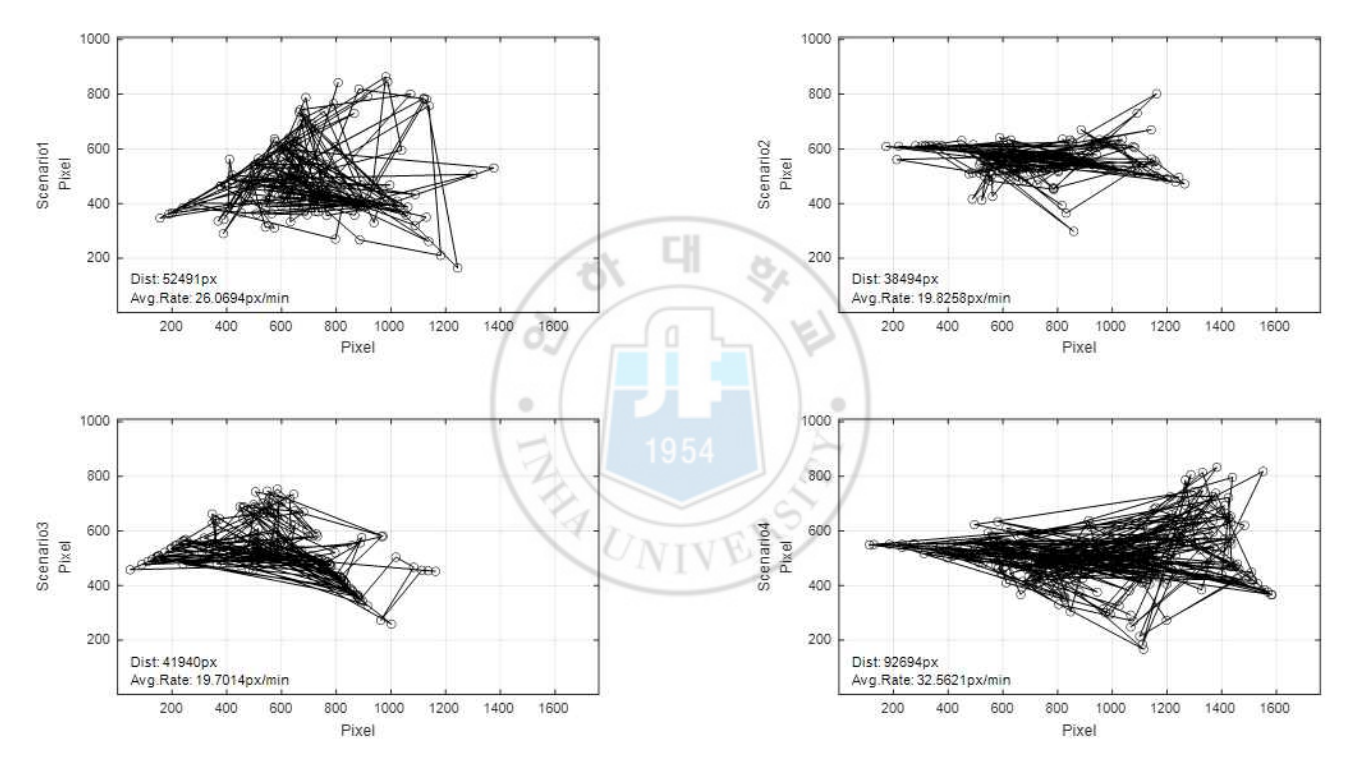

그림 58 시뮬레이션별 시선 이동량 및 시선 이동속도 결과

그림 59는 시나리오별로 시선 이동량/이동속도를 비교한 그래프로 앞선 다른 분석지표와 마찬가지로 시나리오 2가 시나리오 1보다 시선 이동량이 많고, 시 선 이동속도가 빨랐음을 보여준다. 따라서 이 결과로 시나리오 2가 시간적/육 체적 요구와 작업 노력에 대한 업무 부하가 높았음을 확인할 수 있다.

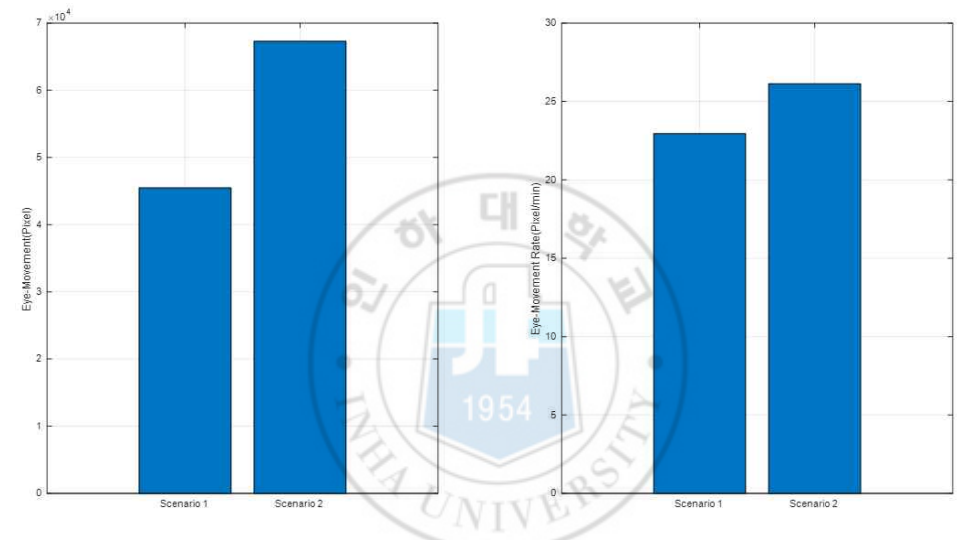

그림 59 시나리오별 시선 이동량 및 시선 이동속도 결과

## 5.2.4 DWC 지표를 이용한 위험도 분석

위험도 분석은 시뮬레이션 종료 후 항적 데이터를 이용하여 항공기 사이의 충 돌 조우 위험 및 안전 분리 위반 여부를 확인하는 정량적 측정지표로, 본 연구 에서는 무인항공기의 충돌 조우 및 회피를 위한 Well Clear 계산 방법인 Detect-And-Avoid Well Clear (DWC)을 이용하였다.

DWC의 계산은 항공기의 상대 위치와 상대 속도를 이용해 시간적 분리 개념 인 Modified Tau( $\tau_{mod}$ ), 수평 최소 분리 거리 Horizontal Miss Distance (HMD), 수직 분리 거리 Vertical Separation  $(d_h)$ 을 계산한다. 이후 정해진 조건이 만족 되었을 경우 Loss of DAA Well Clear로써, 남은 시간에 따라 Preventive Alert, Corrective Alert, Warning Alert를 경보하며 예측 경보가 적용된다. DO-365 MOPS에서는 항공로 상에서 적용 가능한 기준(Phase 1- Enroute)을 제시하였으나 2020년 확장판 DO-365A MOPS [43]에서 터미널 영역에서도 적용 가능한 기준(Phase 2-Terminal)을 제시하였다.

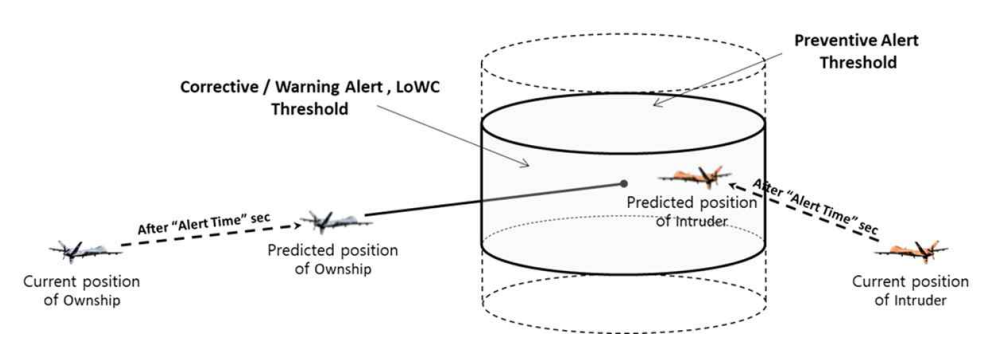

그림 60 DWC 위험 레벨에 따른 Well Clear Volume 개념도

| Scenario 1 | DWC Phase | Preventive<br>(sec) | Corrective<br>(sec)                    | Warning<br>(see)                       | LoDWC<br>(sec)  | All Alerting Time<br>(sec) | Average     | resolution<br>rate |
|------------|-----------|---------------------|----------------------------------------|----------------------------------------|-----------------|----------------------------|-------------|--------------------|
| $ADS-B*$   |           | 0                   |                                        | $\theta$                               | 0               | $\bf{0}$                   |             | $\qquad \qquad -$  |
| Reference  | Phase 1   | 64                  | $\begin{array}{c} 0 \\ 48 \end{array}$ | 57                                     | 416             | (a) 585                    |             |                    |
| Sortie 1   |           | 18                  | 11                                     | $33\,$                                 | 157             | 219                        | $(b)$ 140.5 | $(a-b)/a=$<br>76%  |
| Sortie 2   |           | 10                  | $\overline{9}$                         | 11                                     | 32              | 62                         |             |                    |
| $ADS-B$    |           |                     | n.                                     |                                        | $\circ$<br>a to | $\mathbf{0}$               |             |                    |
| Reference  |           |                     | 0.)                                    | $\begin{array}{c} 0 \\ 52 \end{array}$ | 182             | (c) 234                    |             |                    |
| Sortie 1   | Phase 2   | ī                   |                                        | 24                                     | 107             | 131                        |             | $(c-d)/c=$         |
| Sortie 2   |           |                     |                                        | 13                                     | 55              | 68                         | $(d)$ 99.5  | 57%                |
| Scenario 2 | DWC Phase | Preventive<br>(sec) | Corrective<br>(sec)                    | Warning<br>(sec)                       | LoDWC<br>(sec)  | All Alerting Time<br>(sec) | Average     | resolution<br>rate |
| $ADS-B*$   |           | $\mathbf{0}$        | $\Omega$                               |                                        | 0               | $\mathbf{0}$               |             |                    |
| Reference  |           | 68                  | 29                                     |                                        | 19              | (a) 122                    |             |                    |
| Sortie 1   | Phase 1   |                     | $\mathbf 0$                            |                                        | 27              | 27                         |             | $(a-b)/a=$         |
| Sortie 2   |           | $\frac{0}{8}$       | $\mathbf{0}$                           |                                        | 56              | 64                         | $(b)$ 45.5  | 63%                |
| $ADS-B$    |           |                     |                                        | $\mathbf 0$                            | $\mathbf 0$     | $\pmb{0}$                  |             |                    |
| Reference  |           |                     |                                        | 25                                     | 0               | (c) 25                     |             |                    |
| Sortie 1   | Phase 2   |                     |                                        | $\overline{0}$                         |                 | 4                          |             | $(c-d)/c=$         |
| Sortie 2   |           |                     |                                        |                                        | $\frac{4}{0}$   | $\mathbf 0$                | (d) 2.0     | 92%                |

Table 22 DWC 계산 결과

표 22은 시뮬레이션 별로 DWC 계산하여 나타난 위험 레벨에 따른 경보 시간 을 보여준다. 여기서 ADS-B\*는 시뮬레이션에 기반이 되었던 시점에 실제 공 역에서 수신된 ADS-B 항적 데이터를 통해 분석한 것이며, Reference는 관제 사의 개입 없이 비행계획대로 비행한 상황에서의 결과를 보여준다.

DWC 계산 결과, 시나리오 1에서는 Reference 대비 Phase 1 지표상으로는 76% 위험 해소율을 보였으며, Phase 2 지표상으로는 57% 위험 해소를 보였 다. 또한 시나리오 2에서 Reference 대비 Phase 1 지표상으로는 63% 위험 해소율을 보였으며, Phase 2 지표상으로는 92% 위험 해소를 보였다. 시나리 오 1보다 시나리오 2에서 Phase 2 지표상 더 많은 위험 해소 결과를 보였으 나, 붉은색으로 표기된 부분과 같이, 시뮬레이션 상에서 Reference에서는 없었 던 Loss of DAA Well Clear가 추가로 발생한 것을 볼 수 있다. 이는 무인항 공기가 비상절차를 수행하는 상황에서 주변 항공기를 공항으로 보내지 못하고 지속적으로 우회를 지시하다가 안전 분리가 충분히 이루어지지 않은 상태가 되 었기에 나타난 결과이다.

UNIVER

# 5.3 분석 결과 정리

표 23는 앞선 지표들을 통해 도출한 결과들을 정리한 것이다. 정성적 지표와 정성적 지표 모두 시나리오 2가 시나리오 1보다 업무 부하가 더 높게 나타난 것을 확인할 수 있고, 이는 관제사의 의견과 주관적 평가, 정량적 평가 모두 일 관된 결과를 보였다.<br>- 시뮬레이션의 참여한 관제사의 의견 -<br>- 시뮬레이션의 참여한 관제사의 의견 -

#### [종합의견]

- § The scenarios based on 2 year old traffic and procedures were more difficult.
- § Some of the situations required coordination with ACC.
- § 1 controller was not enough to manage the arrival.
- § It seems to be better to move the proposed holding fixes at DANAN closer to the final.
- Some of the aircraft maneuver instructions such as left/right turn direction designation or vertical rate commands were not available.

UNIVE

# [Controller 1]

§ It was difficult to focus on separating the RPA because there were many inbound aircraft at similar altitudes.

#### [Controller 2]

- Some of the separation issues were right after the start of the simulation.
- § There were aircraft departing from runway 33 and 34 at the same time, which is not realistic.

#### [Controller 3]

§ For scenario 2, it may be better to move the holding fix rearward towards southeast or northwest.

|                      | 1 aUIC 40 신국 현국<br>ాం ఆ |                    |                    |                          |           |  |  |  |
|----------------------|-------------------------|--------------------|--------------------|--------------------------|-----------|--|--|--|
| Metric               |                         | Scenario           | Scenario           | Scenario 1               |           |  |  |  |
|                      |                         | $\mathbf{1}$       | $\overline{2}$     | $\rightarrow$ Scenario 2 |           |  |  |  |
| <b>ISA</b>           |                         | 3 min<br>$(6\%)$   | $21$ min<br>(42%)  | 600% 중가                  |           |  |  |  |
|                      | Mental                  | 45                 | 82.5               | 83.33% 증가                |           |  |  |  |
| <b>TLX</b>           | Physical                | 37.5               | 50                 | 33.33% 증가                |           |  |  |  |
|                      | Temporal                | 47.5               | 52.5               | 10.53% 증가                | 37.78% 증가 |  |  |  |
|                      | Performance             | 40                 | 25                 | 37.5% 감소                 |           |  |  |  |
|                      | Effort                  | 52.5               | 52.5               | 0% 증가                    |           |  |  |  |
|                      | Frustration             | 57.5               | 72.5               | 26.09% 증가                |           |  |  |  |
| Delay                |                         | 9.02 min           | 9.99 min           | 11% 중가                   |           |  |  |  |
| Commands             |                         | 225                | 263                | 16.89% 중가                |           |  |  |  |
| Eye-Movement         |                         | 45,492<br>pixel    | 67,317<br>pixel    | 47.97% 증가                |           |  |  |  |
| Eye-Movement<br>Rate |                         | 22.95<br>pixel/min | 26.13<br>pixel/min | 13.88% 증가                |           |  |  |  |

Table 23 분석 결과 정리

# 제 6 장. 결 론

# 6.1 결론 및 요약

본 논문은 유·무인항공기 통합 운용을 위한 HiTL 시뮬레이션을 수행하는 과 정에 대한 설명과 결과 분석기법을 제시하였다. HiTL 시뮬레이션에 사용되는 시뮬레이터에 대해 개선된 통신 프로토콜을 제안함으로써 다양한 기능 추가에 대한 확장성과 사용성을 보였다. 또한 기존에는 개발자가 직접 항공기마다 비 행 계획을 생성하여 시뮬레이션 시나리오를 생성하기에 긴 시간이 소요되었던 작업 과정을 직접 고안한 기록된 항적 데이터로부터 비행 계획을 추정할 수 있 는 알고리즘 제안하고 적용함으로써 과정을 단순화 시키는 방법에 대해 제안하 였다. 시뮬레이션은 무인항공기의 비상절차에 대한 유·무인항공기의 통합 운 용을 수행하며, 이를 분석하기 위해 사용되는 주관적 지표와 정량적 지표를 제 시하고, 나아가 추가적인 장비 없이 관제사의 지시 명령을 통해 시선 이동량 추정 방식을 고안하여 관제사의 업무부하도를 측정하는 방법을 제시하였다. 그 결과 HiTL 시뮬레이션에 참여한 관제사의 의견과 설문을 통해 나타난 주관적 업무부하 지표, 그리고 기록된 결과를 통해 분석한 정량적 지표 모두 같은 경 향성을 보이며 제안한 정량적 지표가 분석지표로서 타당함을 확인하였다.

# 6.2 향후 연구 방향 제안

본 연구의 결과와 제안하는 측정지표는 4개의 시뮬레이션을 통해 얻어낸 것이 다. 따라서 통계적 분석이 가능한 수준의 다수의 HiTL 시뮬레이션을 수행하여 결과를 얻게 된다면, 제안한 측정지표의 개선, 다양한 통계적 분석지표를 고안

해 낼 수 있을 것이다. 또한, 현재 구축 진행 중인 3차원 가상 타워와 지상관제 시스템을 완성하고 결합하여 항공기의 출/도착 전체 과정에서의 항공교통관제 시뮬레이션을 수행할 수 있고, 기능 확장성이 확보된 본 시뮬레이터를 통해 미 래 항공 교통 상황에 대한 다양한 시뮬레이션 수행과 그 결과를 얻을 수 있을 것이다.

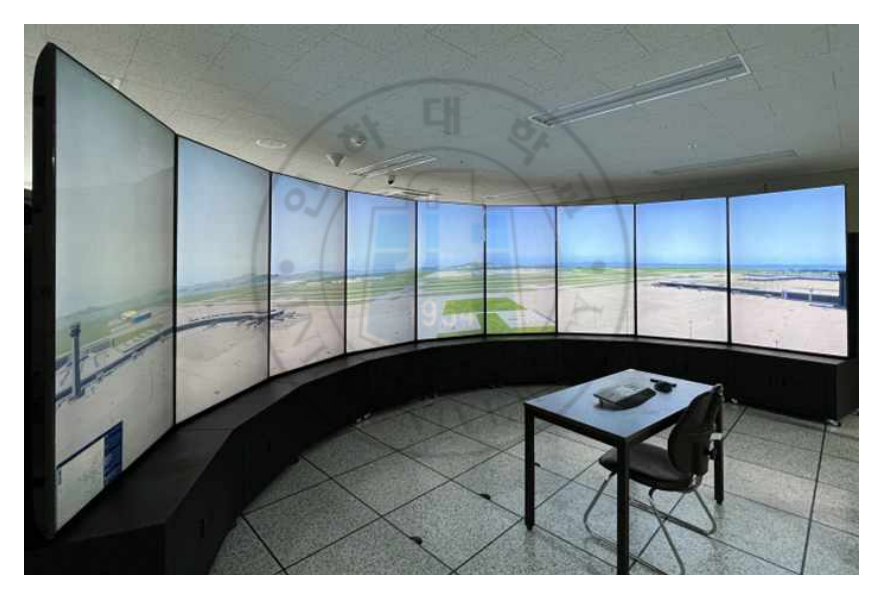

그림 61 3D 가상 타워 (구축 진행 중)

# 참고 문헌

- [1] 한국항공협회, "항공통계,"국토교통부 Airportal, URL: https://www.airp ortal.go.kr/knowledge/statsnew/main.jsp. accessed 29 Sep 2022.
- [2] FlightAware, "Real-time Worldwide Flight Traffic," FlightAware, U RL: https://flightaware.com. accessed 29 Sep 2022.
- [3] OAG, "Busiest Flight Routes in the World", OAG, URL: https://ww w.oag.com/busiest-routes-right-now. accessed 29 Sep 2022.
- [4] ICAO, "2013-2028 Global Air Navigation Capacity Efficiency Pla n,"Doc 9750-AN/963, 2013, Forth Edition.
- [5] ICAO, "Working Document for the Aviation System Block Upgrades – The Framework for Harmonization,"2013.
- [6] 박보미, and 김준혁, "ICAO의 ASBU(Aviation System Block Upgrade s) 개념 분석 및 추진 동향,"한국항공운항학회 학술대회, 2015, pp.261~2 65.
- [7] FAA, "FAA's NexGen Implementation Plan,"2010, 12.
- [8] 한재현, "유럽과 미국의 차세대 항공교통관리체계," 월간교통, 2010, pp.2  $8 - 32$ .
- [9] Ulfbratt, E., and McConville, J., "Comparison of the SESAR and Nex tGen Concepts of Operations," 2008, NCOIC Aviation IPT, 22, 1.
- [10] Galster, S. M., Duley, J. A., Masalonis, A. J., and Parasuraman, R., "Air traffic controller performance and workload under mature free flight: Conflict detection and resolution of aircraft self-separation," The international journal of aviation psychology, 2001, 11, 1, pp.7 1~93.
- [11] Johnson, C., Ferrante, J., and Shepley, J., "Human-in-the-loop (HITL) simulation and analysis of optimized profile descent (OPD)

operations at Atlanta," 9th AIAA Aviation Technology, Integration, and Operations Conference (ATIO) and Aircraft Noise and Emission s Reduction Symposium (ANERS), 2009, p.7066.

- [12] Mercado-Velasco, G., Mulder, M., and Van Paassen, M., "Analysis of air traffic controller workload reduction based on the solution sp ace for the merging task," AIAA Guidance, Navigation, and Control Conference, 2010, p.7541.
- [13] Hah, S., Willems, B., Mueller, G., Johnson, D. R., Schulz, K., DiRico, J., ... and Hailston, K., "Human-in-the-loop simulation experiment of integrated arrival/departure control services For NextGen operati onal improvement,"In Proceedings of the Human Factors and Ergo nomics Society Annual Meeting, 2017, 61, 1, pp.101 $\sim$ 105.
- [14] 송승종, and 길병옥, "군용 무인기 개발의 역사와 그 전략적 함의에 대한 연구," 군사, 97, 2015, pp.263~308.
- [15] ICAO, "RPASP," ICAO, URL: https://www.icao.int/safety/UA/Page s/Remotely-Piloted-Aircraft-Systems-Panel-(RPASP).aspx. acce ssed 29 Sep 2022.
- [16] H. Oh, J. Kang, S. Kang, K. Choi, H. Lee, H. Jung, W. Moon, "Hum an-in-the-Loop Simulation Analysis of Integrated RPAS Operation s in Trajectory Based Operations Environment," International Journ al of Aeronautical and Space Sciences, 2016, 17, pp.604~613.
- [17] Vascik, P. D., Balakrishnan, H., and Hansman, R. J., "Assessment o f air traffic control for urban air mobility and unmanned systems," 2018.
- [18] Wilson, A., "Integration of UAS in existing air traffic management s ystems connotations and consequences," 2018 Integrated Communic ations, Navigation, Surveillance Conference (ICNS), 2018, pp. 2G3- 1-2G3-7, doi: 10.1109/ICNSURV.2018.8384851.
- [19] L. Watkins, N. Sarfaraz, S. Zanlongo, J. Silbermann, T. Young and

R. Sleight, "An Investigative Study Into An Autonomous UAS Traffi c Management System For Congested Airspace Safety," 2021 IEEE International Conference on Communications Workshops (ICC Work shops), 2021, pp. 1~6, doi: 10.1109/ICCWorkshops50388.2021.947 3838.

- [20] Hayashi, M., Keeler, J. N., Wolter, C., and Bridges, W., "Effects of Unmanned Aircraft Voice Communication Delay on En Route Air Tr affic Management Operations,"In AIAA AVIATION 2022 Forum, 20 22, p. 3760.
- [21] 법제처, "행정규칙 항공교통업무기준,"국가법령정보센터, URL: https:// www.law.go.kr/LSW/admRulInfoP.do?admRulSeq=2100000166169# AJAX. accessed 29 Sep 2022.
- [22] 국토교통부, "공역의 구분,"항공교통본부, URL: https://www.molit.go. kr/atmo/USR/WPGE0201/m\_37007/DTL.jsp. accessed 29 Sep 2022.
- [23] 윤석준, and 신희동, "항공운항관제,"The Journal of Aerospace Indus try, 2002, pp.19~35.
- [24] 국토교통부. "항공 정보 업무 AIS,"AIS, URL: http://ais.casa.go.kr. ac cessed 29 Sep 2022.
- [25] 이영재, "CNS/ATM 시스템,"항공산업연구, 1998, 48, pp.34~49.
- [26] KAC 항로시설본부, "항공교통관제시설,"URL: https://www.airport.co. kr/acc/cms/frCon/index.do?MENU\_ID=100. accessed 29 Sep 2022.
- [27] 인천항공교통관제소, "지역관제," URL: https://www.molit.go.kr/iatcr o/USR/WPGE0201/m\_16185/DTL.jsp. accessed 29 Sep 2022.
- [28] 박주성, 오혜주, 최기영, and 이학태, "BADA를 이용한 차세대 항공관제 시뮬레이터의 항공기 모델 신뢰성 검증 방안 연구,"한국항공우주학회 학 술발표회 초록집, 2014, pp.1735~1738.
- [29] 강지수, 오혜주, 최기영, and 이학태, "항공 교통 관제 시뮬레이션 정확도 향상을 위한 BADA를 적용한 5자유도 항공기 운동 모델 개발 및 검증방안

연구," 한국항공우주학회 학술발표회 초록집, 2016, pp.437~438.

- [30] Kang, J., Oh, H., Choi, K., & Lee, H.-T., "Development and Validat ion of an Improved 5-DOF Aircraft Dynamic Model for Air Traffic Control Simulation," Journal of Advanced Navigation Technology, 2 0, 5, 2016, pp.387~393.
- [31] Eurocontrol, "User Manual for the Base of Aircraft Data (BADA) R evision 3.11," 2013, book.
- [32] RTCA Special Committee 228, "Minimum operational performance standards (MOPS) for detect and avoid (DAA) systems," DO-365, 2017.
- [33] NASA, "DAIDALUS,"GitHub, URL: https://github.com/nasa/daidalu s. accessed 29 Sep 2022.
- [34] eCFR, "Code of Federal Regulation § 91.225 ," CFR, URL:https:// www.ecfr.gov/current/title-14/chapter-I/subchapter-F/part-91/su bpart-C/section-91.225. accessed 29 Sep 2022.
- [35] 이현웅, "무인기의 Detect-And-Avoid 시스템을 위한 항적데이터 기반의 위험도 분석 연구," 국내석사학위논문 인하대학교 대학원, 2018. 인천.
- [36] 항공정보서비스, "Aeronautical Information Services,"국토교통부, U RL: http://ais.casa.go.kr/. accessed 29 Sep 2022.
- [37] Lee, H., Lee, HT., "Extracting Flight Plans from Recorded ADS-B Trajectories," Int. J. Aeronaut. Space Sci, 2022, https://doi.org/10. 1007/s42405-022-00539-3.
- [38] Kang, J., et al. "Safety and Workload Assessment of Lost C2 Link o n Seoul–Jeju Route," Journal of Aerospace Information Systems 16. 4, 2019, pp.120~131.
- [39] Lee, H., Park, S. H., Lee, H. T., Park, B., & Han, J. H. "Lost c2 link contingency procedures for seoul tma and assessment on safety an d controller workload," In 2020 AIAA/IEEE 39th Digital Avionics S

ystems Conference (DASC), IEEE, 2020, pp.1~6.

- [40] International Civil Aviation Authority. "Manual on Remotely Piloted Aircraft Systems (RPAS)". International Civil Aviation Organizatio n, 2015.
- [41] Jordan, C. S. "Experimental study of the effect of an instantaneous self assessment workload recorder on task performance," Report N o. DRA/TM (CAD5)/92011, Farnborough: Defence Evaluation & Res earch Agency, 1992.
- [42] Hart, S. G., & Staveland, L. E. "Development of NASA-TLX (Task Load Index): Results of empirical and theoretical research," In Ad vances in psychology, 1988, 52, pp.139~183.
- [43] RTCA Special Committee 228, "Minimum operational performance standards (MOPS) for detect and avoid (DAA) systems," DO-365 A, 2020.

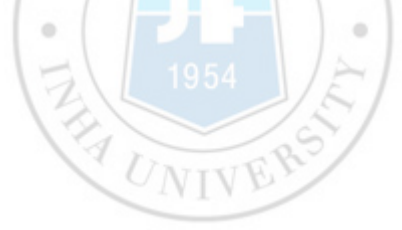